# INSTALLATION & OPERATION MANUAL

# SECO® SV3000 Series AC Motor Drives

1 - 10HP 460 VAC, 15 - 40HP 460 VAC, 50 - 100HP 460 VAC Version 2.0 Software

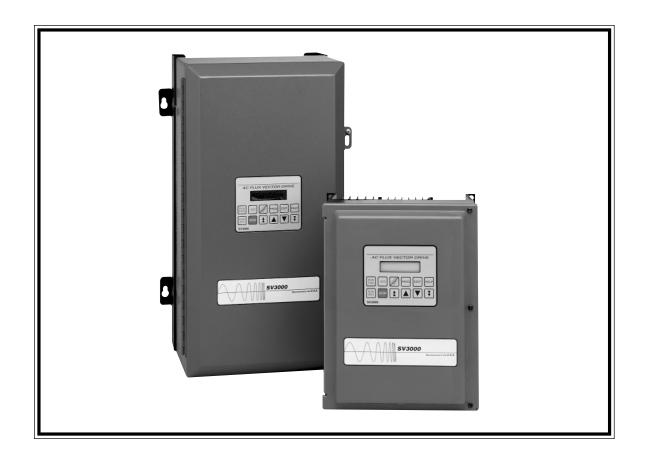

Seco AC/DC Drives

# **TABLE OF CONTENTS**

| Pescription Pa |                                                                                                    |                                                                                                    |  |  |  |  |
|----------------|----------------------------------------------------------------------------------------------------|----------------------------------------------------------------------------------------------------|--|--|--|--|
| Intro          | duction                                                                                                    |                                                                                                    |  |  |  |  |
| 1.1            | General Description                                                                                                    |                                                                                                    |  |  |  |  |
| 1.2            | SV3000 Dimensions                                                                                                    |                                                                                                    |  |  |  |  |
| 1.3            | Model Numbers                                                                                                    |                                                                                                    |  |  |  |  |
| 1.4            | Standard Features                                                                                                    |                                                                                                    |  |  |  |  |
| 1.5            | Optional Features                                                                                                    |                                                                                                    |  |  |  |  |
| 1.6            | SV3000 General Specifications                                                                                                 |                                                                                                    |  |  |  |  |
| 1.7            | AC Motor Operation                                                                                                    |                                                                                                    |  |  |  |  |
| 1.8            | AC Motor Specifications                                                                                                    |                                                                                                    |  |  |  |  |
| Insta          |                                                                                                    |                                                                                                    |  |  |  |  |
| 2.1            | Safety Precautions                                                                                                    |                                                                                                    |  |  |  |  |
| 2.2            | •                                                                                                    |                                                                                                    |  |  |  |  |
| 2.3            |                                                                                                    |                                                                                                    |  |  |  |  |
| 2.4.           |                                                                                                    |                                                                                                    |  |  |  |  |
| 2.5            | •                                                                                                    |                                                                                                    |  |  |  |  |
| 2.6            |                                                                                                    |                                                                                                    |  |  |  |  |
| 2.7            | •                                                                                                    |                                                                                                    |  |  |  |  |
| 2.8            |                                                                                                    |                                                                                                    |  |  |  |  |
| 2.9            |                                                                                                    |                                                                                                    |  |  |  |  |
| 2.10           |                                                                                                    |                                                                                                    |  |  |  |  |
| 2.11           | ,                                                                                                    |                                                                                                    |  |  |  |  |
| 2.12           |                                                                                                    | 19                                                                                                    |  |  |  |  |
| 2.13           |                                                                                                    |                                                                                                    |  |  |  |  |
|                | ·                                                                                                    |                                                                                                    |  |  |  |  |
|                | •                                                                                                    |                                                                                                    |  |  |  |  |
|                |                                                                                                    |                                                                                                    |  |  |  |  |
|                | ·                                                                                                    |                                                                                                    |  |  |  |  |
|                |                                                                                                    |                                                                                                    |  |  |  |  |
|                | •                                                                                                    |                                                                                                    |  |  |  |  |
|                |                                                                                                    |                                                                                                    |  |  |  |  |
|                |                                                                                                    |                                                                                                    |  |  |  |  |
|                | <b>7</b> 1 '                                                                                                    | 27                                                                                                    |  |  |  |  |
|                |                                                                                                    | 28                                                                                                    |  |  |  |  |
|                |                                                                                                    |                                                                                                    |  |  |  |  |
|                | ,,                                                                                                    |                                                                                                    |  |  |  |  |
|                | ·                                                                                                    |                                                                                                    |  |  |  |  |
|                |                                                                                                    | 34                                                                                                    |  |  |  |  |
|                |                                                                                                    |                                                                                                    |  |  |  |  |
|                |                                                                                                    |                                                                                                    |  |  |  |  |
|                | ·                                                                                                    |                                                                                                    |  |  |  |  |
|                | ·                                                                                                    |                                                                                                    |  |  |  |  |
|                |                                                                                                    |                                                                                                    |  |  |  |  |
|                | ·                                                                                                    |                                                                                                    |  |  |  |  |
|                | Intro 1.1 1.2 1.3 1.4 1.5 1.6 1.7 1.8 Insta 2.1 2.2 2.3 2.4. 2.5 2.6 2.7 2.8 2.9 2.10 2.11 2.12 2.13 2.14 2.15 2.16 2.17 Powe | Introduction  1.1 General Description  1.2 SV3000 Dimensions  1.3 Model Numbers  1.4 Standard Features  1.5 Optional Features  1.6 SV3000 General Specifications  1.7 AC Motor Operation  1.8 AC Motor Specifications  Installation  2.1 Safety Precautions  2.2 Receiving and Unpacking  2.3 Mounting Location and Specification  2.4 Electrical System Considerations  2.5 Fusing Specifications  1.6 Installation Wiring  2.7 Grounding Requirements  2.8 Isolation Transformers  2.9 AC Line Impedance  2.10 Line Reactors (Input/Output)  2.11 AC Motor Considerations  2.12 Control Terminal Locations/Definitions  2.13 Operator Connections  2.14 Remote Operator Station  2.15 Remote Keypad and Display  2.16 Analog Outputs  2.17 Digital Outputs  Power-Up Procedures  3.1 Pre-Power Checks  3.2 Applying Power to the Drive  3.3 Keypad Operations Mode (STOP and RUN Modes)  3.4 Keypad Operation Source Station  3.5 Keypad Operation Main Menu Parameter Specifications and Definitions  3.7 Main Menu Parameter Specifications and Definitions  3.8 SV3000 Quick Start  3.1 Min Menu Parameter Specifications and Definitions  3.1 Preset Menu Parameter Specifications and Definitions  3.1 Preset Menu Parameter Specifications and Definitions  3.1 Setup Menu Parameter Specifications and Definitions |  |  |  |  |

|    | 3.16  | Status Value Parameter Definitions                 | 59-60 |
|----|-------|----------------------------------------------------|-------|
|    | 3.17  | Tune Menu Parameter Specifications and Definitions | 61-62 |
| 4. | Dyna  | mic Braking                                        | 63    |
|    | 4.1   | Introduction                                       | 63    |
|    | 4.2   | Applications Requiring Dynamic Braking             | 63    |
|    | 4.3   | SV3000 Dynamic Braking Features                    | 63    |
|    | 4.4   | SV3000 Dynamic Braking Specifications              | 64-67 |
|    | 4.5   | Dynamic Braking Set-Up and Operation               | 67    |
| 5. | Seria | l Communications                                   | 68    |
|    | 5.1   | Overview                                           | 68    |
|    | 5.2   | RS 485 Connections                                 | 68    |
|    | 5.3   | Networking                                         | 69    |
|    | 5.4   | Communication Protocol                             | 69    |
|    | 5.4.1 | Commands                                           | 69    |
|    | 5.4.2 | Read Command                                       | 69    |
|    | 5.4.3 | Write Command                                      | 71-72 |
|    | 5.5   | Drive Control Parameters                           | 73    |
|    | 5.6   | Drive Fault Status Parameters                      | 73    |
|    | 5.7   | Drive Readout Parameters                           | 74    |
| 6. | Appli | cations                                            | 76    |
|    | 6.1   | Master - Follower                                  | 76    |
|    | 6.1.1 | Set-Up Parameters                                  | 77    |
|    | 6.2   | DC Drive Simulation                                | 78    |
|    | 6.3   | Start a Spinning Motor (Pr211)                     | 78    |
|    | 6.4   | "S Curve Enable" (Pr212)                           | 78    |
|    | 6.5   | Torque with Speed Override                         | 78    |
|    | 6.6   | Scale and Trim Parameters                          | 78-85 |
|    | 6.7   | Trip Restart                                       | 85    |
|    | 6.8   | Bus Regulator (Pr218)                              | 85    |
|    | 6.9   | Invert Direction (Pr613)                           | 85    |
|    | 6.10  | Set T (Pr614)                                      | 86    |
|    | 6.11  | On Delay, Ad Delay                                 | 86    |
| 7. | Enha  | nced Performance Drive                             | 87    |
|    | 7.1   | Encoder Specifications                             | 87    |
|    | 7.2   | Connection                                         | 87    |
|    | 7.3   | Tuning and Set-Up                                  | 87    |
| 8. | Diag  | nostics/Troubleshooting                            | 88    |
|    | 8.1   | Definitions of Fault Messages                      | 89-90 |
| 9. | Repla | acement Parts                                      | 90    |
|    | 9.1   | Part Numbers                                       | 90    |
| Αŗ | pend  | ix 1                                               | 91    |

For your safety and for proper operation, please take time to carefully read all instructions before installing and operating this unit.

#### **SV3000 SERVICE MANUAL**

#### 1 Introduction

This instruction manual contains installation, operating and troubleshooting procedures and a complete technical description of the SV3000 Digital AC Flux Vector drive.

#### 1.1 General Description

The SV3000 inverter drive is designed to operate NEMA type B AC induction motors.

The SV3000 series will operate on 380 - 460 VAC power (±10%).

The control circuitry uses a Digital Signal Processor to provide enhanced performance and more standard features. Benefits include complete digital control of operation, customer application settings and time-saving diagnostic fault monitoring and data logging. Potentiometer adjustments and jumpers previously used in inverters are replaced by programmable parameters, enabling both easy set-up and simple and exact duplication of all customer application settings.

A control keypad with 12 keys and a two line 16 character alphanumeric backlighted LCD display allows setup, programming, and monitoring of all inverter parameters. The key pad may be used to operate the inverter with RUN FWD, RUN REV, JOG and STOP keys. With a simple parameter change, external operator's controls can be connected to the customer terminal strip for complete external control from a Remote Operator's Station or customer supplied operator's controls.

Two methods of braking are available, DC injection braking and dynamic braking. A Dynamic Braking circuit is built in to the 1 - 15 HP models. Dynamic Braking may be specified on larger units.

A RS485 serial communications port is standard and conforms to ANSI x 3.28 - 2.5 - A4 protocol. The port may be used to set parameters, control operation and monitor information in the inverter.

All parameters in the inverter may be secured so that access is available only to those in possession of a "security code." Inverters are shipped without a security code, and the user can program in a security code to restrict access to the inverter parameters. If a security code is lost or forgotten, Warner Electric can assist customers in regaining access to the inverter.

#### NOTE:

For best operating performance and to avoid problems caused by electrical noise the installation should follow these guidelines.

- a) Use separate conduits for AC power wiring, motor wiring, and all control wiring. For best protection, the motor leads should use shielded cable or be placed in a metal conduit. In either case, both ends of the shield or conduit need to be solidly connected to a good earth ground.
- b) Use twisted pair shielded cable for control wiring, connect the shield to earth ground at one only. (Preferably at the signal source). The other end of the shielded cable must be sufficiently insulated as to maintain isolation from earth ground. This will eliminate any unwanted ground loops between different equipment grounds.
- c) Both the motor and the drive need a good connection to earth ground. The ground connection for the motor should go directly from the motor to ground and not be connected first to the drive and then to ground.
- d) Any relays connected to the drive or with wiring running close to the drive should have their coils snubbered.

## 1.2 SV3000 Dimensions

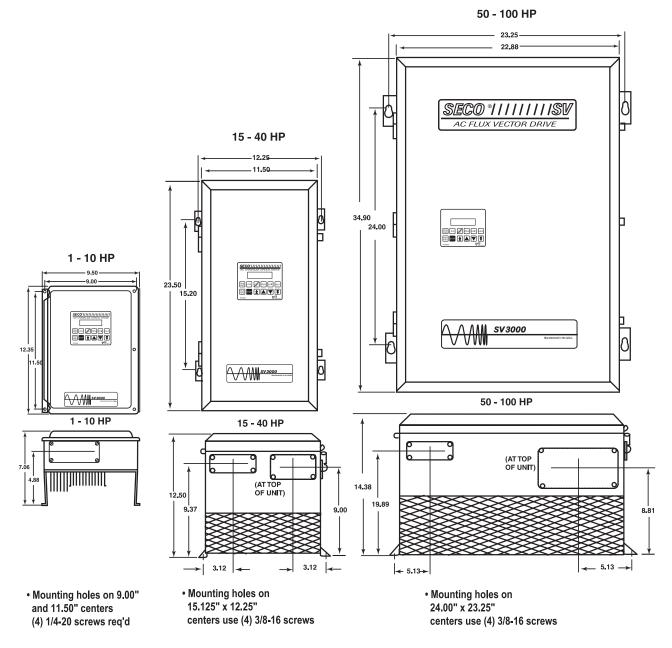

NOTE: Add 2.05" to depth for disconnect option for 15-40 HP and 50-100 HP models.

Fig. 1A SV3000 Dimensions

#### 1.3 Model Numbers

|     | Standard Performance - | Constant Torque | Enhanced Performance | - Constant Torque <sup>2</sup> |
|-----|------------------------|-----------------|----------------------|--------------------------------|
| HP  | Chassis/Panel Mount    | Enclosed 1      | Chassis/Panel Mount  | Enclosed 1                     |
| 1   | SV3401-00000           | SV3401-01000    | SV3401-10000         | SV3401-11000                   |
| 2   | SV3402-00000           | SV3402-01000    | SV3402-10000         | SV3402-11000                   |
| 3   | SV3403-00000           | SV3403-01000    | SV3403-10000         | SV3403-11000                   |
| 5   | SV3405-00000           | SV3405-01000    | SV3405-10000         | SV3405-11000                   |
| 7.5 | SV3407-00000           | SV3407-01000    | SV3407-10000         | SV3407-11000                   |
| 10  | SV3410-00000           | SV3410-01000    | SV3410-10000         | SV3410-11000                   |
| 15  | SV3415-00000           | SV3415-01000    | SV3415-10000         | SV3415-11000                   |
| 20  | SV3420-00000           | SV3420-01000    | SV3420-10000         | SV3420-11000                   |
| 25  | SV3425-00000           | SV3425-01000    | SV3425-10000         | SV3425-11000                   |
| 30  | SV3430-00000           | SV3430-01000    | SV3430-10000         | SV3430-11000                   |
| 40  | SV3440-00000           | SV3440-01000    | SV3440-10000         | SV3440-11000                   |
| 50  | SV3450-00000           | SV3450-01000    | SV3450-10000         | SV3450-11000                   |
| 60  | SV3460-00000           | SV3460-01000    | SV3460-10000         | SV3460-11000                   |
| 75  | SV3475-00000           | SV3475-01000    | SV3475-10000         | SV3475-11000                   |
| 100 | SV341A-00000           | SV341A-01000    | SV341A-10000         | SV341A-11000                   |

NOTE: SV3000 models 1-15 HP have Internal Dynamic Braking.

|     | Standard Performance -<br>with Dynamic B | -            | Enhanced Performance - Constant Torque with Dynamic Braking <sup>2,3</sup> |              |  |
|-----|------------------------------------------|--------------|----------------------------------------------------------------------------|--------------|--|
| HP  | Chassis/Panel Mount                      | Enclosed 1   | Chassis/Panel Mount                                                        | Enclosed 1   |  |
| 20  | SV3420-00100                             | SV3420-01100 | SV3420-10100                                                               | SV3420-11100 |  |
| 25  | SV3425-00100                             | SV3425-01100 | SV3425-10100                                                               | SV3425-11100 |  |
| 30  | SV3430-00100                             | SV3430-01100 | SV3430-10100                                                               | SV3430-11100 |  |
| 40  | SV3440-00100                             | SV3440-01100 | SV3440-10100                                                               | SV3440-11100 |  |
| 50  | SV3450-00100                             | SV3450-01100 | SV3450-10100                                                               | SV3450-11100 |  |
| 60  | SV3460-00100                             | SV3460-01100 | SV3460-10100                                                               | SV3460-11100 |  |
| 75  | SV3475-00100                             | SV3475-01100 | SV3475-10100                                                               | SV3475-11100 |  |
| 100 | SV341A-00100                             | SV341A-01100 | SV341A-10100                                                               | SV341A-11100 |  |

 $<sup>^{1}</sup>$  1 - 10 HP enclosures are NEMA 4/12. 15 - 75 HP enclosures are NEMA 12, 100 HP is NEMA 1.

The last three digits of the model number are used to designate options that may be incorporated in the SV3000 series of drives.

<sup>&</sup>lt;sup>2</sup> Enhanced Performance Models include an internal encoder interface board. The AC motor used must include a motor-mounted encoder.

<sup>&</sup>lt;sup>3</sup> The internal dynamic braking electronics can only be installed at the factory. In addition, a DB fuse and a DB thermal device are installed in the drive. Select the correct DB resistor in a NEMA 1 enclosure as matched to the horsepower of the drive.

#### 1.4 Standard Features

- Micro-processor control using a Digital Signal Processor for highest performance and more features
- Constant Torque over 20:1 speed range without an encoder.
- Full torque at zero speed available with encoder feedback.
- Key pad alphanumeric display in plain language.
- Menu driven programming and "HELP" key for easy drive set-up.
- Speed or Torque Control with speed over-ride.
- Dynamic Braking standard through 15 HP.
- DC Injection Braking is standard.
- Seven Pre-set Speeds and Jog with Independent Accel and Decel.
- User Programmable Analog and Digital Inputs and Outputs.
- DC Drive Simulation available during decel, operates just like a DC Non-regenerative drive.
- IGBT Design results in Compact Package.
- New PWM Carrier modulation reduces harmonics and noise (patent pending).

- Automatically tunes SV3000 to match the motor
   and system to the Application.
- Full monitoring of drive parameters with last three faults and Fault Log.
- NEMA 4/12 Enclosure or chassis available 1 through 10 HP and NEMA 12 or chassis 15 - 75 HP. 100 HP is NEMA 1 or chassis.
- Multi-level security code to prevent unauthorized parameter changes.
- Serial Communications standard on all units.
- Start a Spinning Motor feature.
- Coast-to-Rest or Decelerate-to-Rest Stop Modes.
- Three Skip Frequencies with Adjustable Windows.
- Master-Follower operation with either Analog inputs or new fully automatic high speed follower.
- Fuses included on all units for additional protection and increased reliability.
- Full 5 Year Warranty.

#### 1.5 Optional Features

The SV3000, 1-15 HP, has an internal Dynamic Braking resistor, but for applications requiring greater braking or resistance to overhauling loads, an external Dynamic Braking option is available. For 20-100 HP SV3000 drives, an external Dynamic Braking option which includes the necessary electronic circuitry is available or a version of the SV3000 with internal dynamic braking electronic circuitry is available.

#### 1.6 SV3000 General Specifications

#### **Service Conditions**

AC Line Input: 380 to 460 volts, ±10%, three phase

AC Line Input Frequency: 48 to 62 Hz.

Ambient Temperature: 0°C to 40°C enclosed units

0°C to 55°C chassis units

Humidity: 5 to 95% non-condensing
Altitude: To 3300 ft. without derating

**Operating Conditions** 

Output Voltage: 0 to input voltage

Output Frequency: 0 to 120 Hz, .02 Hz increments

Maximum Load Capacity: 150% for 1 minute

Line Protection: Fuses, M.O.V.'s and capacitors

**Performance** 

Speed Holding: 1% of base speed over 20:1 motor speed range with no feedback

device

.01% of base speed down to zero speed with encoder feedback

Resolution: .025% with Analog Input

.01% with Digital input

Starting Torque: 150% at 3 Hz - Standard Performance

Overload Capacity: 150% for 60 seconds

**Basic Adjustments** 

Max Speed:0 to 120 HzMin Speed:0 to Max SpeedAccel Time:0.1 to 3200 SecondsDecel Time:0.1 to 3200 Seconds

Jog Speed: 0 to 100% of Base Speed (Separate Accel/Decel)

Max Torque Motoring: 10 - 150% Max Torque Braking: 10 - 150%

Readout: Engineering Units (RPM, etc.)

#### Other Adjustments

Seven Preset Speeds

Three Skip Frequencies and Windows

#### **Selection Modes**

DC Injection Braking Selection

S Ramp Accel and Decel Selection

Catch a Spinning Motor Selection

Communications Set-up

Master-Follower Selection

Master-Follower Source Selection

**Analog Inputs** 

Local Analog Input: Controls Speed or Torque

Scalable 0-10 VDC max, unipolar or bipolar

User Analog Input: Controls other parameters

Scalable 0-10 VDC max Follower Input Source

Remote Analog Input: Controls Speed or Torque

Scalable 0-20 mA, (4-20mA, default)
Current input reversible (through scaling)

**Analog Outputs** 

Meter Output: 0-10 VDC Speed or Torque (12 bit)
User Output: Scalable 0-10 VDC max (12 bit)

Selectable to indicate Status Parameter Value

**Digital Inputs** 

User Input: Selects Coast or Decel to Stop

Selects Speed or Torque Selects Master or Follower Selects Zero Torque Selects Forward

Digital Inputs are +5 to +24 VDC

**Digital Outputs** 

User Relay: Program to indicate Status Parameters (Form C)

Fault Relay: Indicates a Drive Fault (Form A)

250 VAC at 5 Amps

User Output: Open collector programmable to indicate Status Parameters

(Max output 50 V, 100 mA)

**Diagnostics** 

Status Display: Motor Speed DB Accumulator

Set Speed Speed Error Motor Torque Motor Volts

Motor Amps Input Watts (Power)
Motor Frequency Input Power Factor
DC Bus Volts Total kW-H

Status of Input Signals Last Three Faults Type Drive Conditions at Last Fault

I<sup>2</sup>t Accumulator Hours Run

**Motor Requirements** 

Type: AC Induction Motor

2, 4, 6, 8, 10 pole 380 to 460 volts

**Encoder (Enhanced Models)** 

Type: Incremental, 1024 ppr preferred

Programmable for 60 to 2048 ppr

2 channel quadrature 5 VDC differential

Power supply, +5 VDC, 200 mA max

Max frequency 200 kHz

#### **Stopping Modes**

Coast to Rest

Ramp to Rest

DC Drive Simulation (motor coasts from high to low speed)

#### **Braking Modes**

Integral Dynamic Braking (1 - 15 HP only) Optional Dynamic Braking (20 - 100 HP)

DC Injection Braking

Regenerative to Common DC Bus System (Consult Factory for details)

#### **Communications**

Serial Port #1: RS485, isolated, ANSI 3.28X protocol

Serial Port #2: Synchronous serial RS485 port for high speed multi-motor

Master/Follower operation

**Start Modes** 

Manual: By operators controls
Automatic: At Power Up or after a Fault
Automatic: By Serial Communications

**Other Features** 

Auto Tune: Control to Motor and Control System PID Gains Security: Multi-Level programmable Security Codes Read Out: 2 Line by 16 Character back-lit LCD display

English, Spanish, French and German language display

Warner Electric SV3000 uses a high performance micro processor to monitor and control the magnetic flux in a conventional AC induction motor. Control of the flux allows the motor to develop full torque over a wide speed range. The advanced circuitry, computing and measuring techniques used by the Warner Electric SV3000 do not require an encoder on the motor shaft when performance similar to an armature voltage feedback DC drive is needed. When very precise speed control and torque control down to zero speed is needed, an encoder mounted on the motor shaft can be used by the SV3000.

When a motor mounted encoder is connected to an SV3000 with the optional encoder interface card, the drive performance surpasses that of most DC drives and approaches servo performance. Zero speed regulation from no load to full load and high dynamic performance in both directions with no dead band at zero speed is possible.

#### **Design Concept Power Electronics**

- Insulated-Gate Bipolar Transistors (IGBT) form the inverter bridge power circuit and give high power and high speed switching, but require only low drive energy.
- Auto-protecting IGBT gate drive circuits give fast phase to phase and phase to ground short circuit protection.
- A fast response, flux balancing current transducer is used for current control and protection within the adjustable speed drive.
- A Switch Mode Power Supply (SMPS) provides auxiliary voltage supplies for the control circuits and allows the inverter to operate over a wide input voltage range. The SMPS provides isolated supplies to drive the IGBT's.

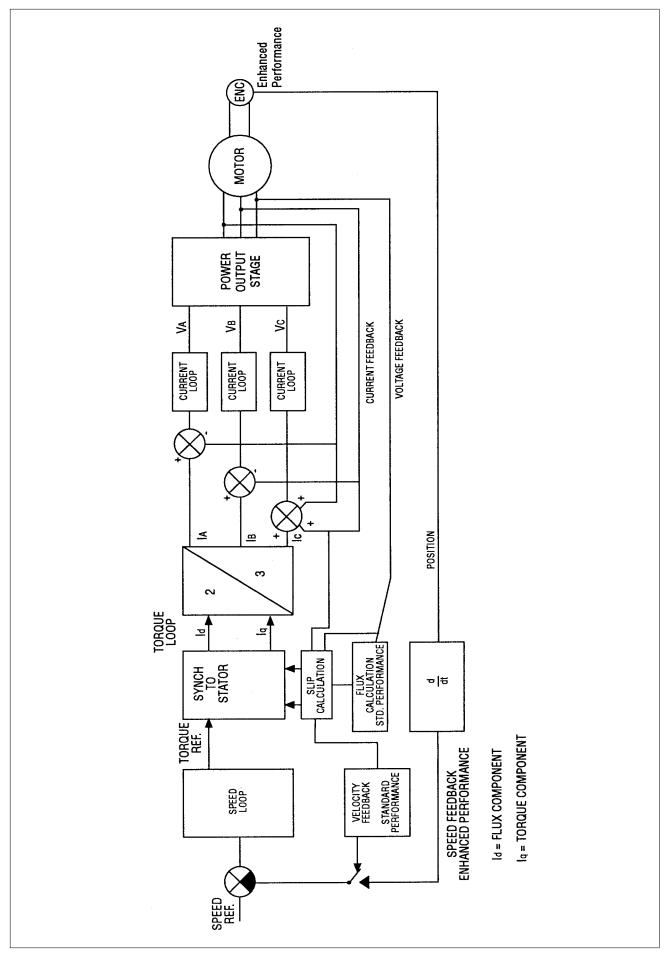

Fig. 1B Block Diagram 12

#### 1.6.1 Electrical Specifications

| HP 460 VAC                  | 1    | 2     | 3     | 5     | 7.5  | 10   | 15   | 20         | 25         | 30         | 40         | 50         | 60         | 75         | 100        |
|-----------------------------|------|-------|-------|-------|------|------|------|------------|------------|------------|------------|------------|------------|------------|------------|
| Rated Input AC<br>Line Amps | 2.6  | 4.9   | 6.9   | 10.4  | 11.0 | 13.1 | 22.3 | 28.6       | 32.4       | 38.3       | 51.0       | 62.2       | 73.7       | 95.1       | 119        |
| Rated Output Amps (RMS)     | 1.8  | 3.4   | 4.8   | 7.6   | 11.0 | 14.0 | 21.0 | 27.0       | 34.0       | 40.0       | 52.0       | 65         | 77         | 96         | 124        |
| Peak Output Amps (RMS)      | 2.7  | 5.1   | 7.2   | 11.4  | 16.5 | 21.0 | 31.5 | 40.5       | 51.0       | 60.0       | 78.0       | 97.5       | 115.5      | 144        | 186        |
| Rated Output KVA            | 1.4  | 2.7   | 4.3   | 6.0   | 9.1  | 11   | 16.7 | 21.5       | 27.1       | 31.8       | 41.4       | 51.8       | 61.4       | 76.5       | 98.8       |
| Heat Loss (Watts<br>1990    | 50   | 75    | 100   | 150   | 175  | 240  | 440  | 498        | 615        | 724        | 886        | 1012       | 1200       | 1465       |            |
| @ 6KHz)                     |      |       |       |       |      |      |      |            |            |            |            |            |            |            |            |
| Braking Torque,<br>Internal | 150% | 100%  | 70%   | 50%   | 40%  | 30%  | 20%  | Ext.<br>DB | Ext.<br>DB | Ext.<br>DB | Ext.<br>DB | Ext.<br>DB | Ext.<br>DB | Ext.<br>DB | Ext.<br>DB |
| DB Resistor                 |      |       |       |       |      |      |      |            |            |            |            |            |            |            |            |
| Input Power Factor          | 0.95 | 0.95* | 0.95* | 0.95* | 0.86 | 0.86 | 0.88 | 0.87       | 0.92       | 0.82       | 0.88       | 0.92       | 0.92       | 0.91       | 0.92       |

Type of Ventilation Internal Fan

Internal and External Fan

#### 1.7 AC Motor Operation

The synchronous speed of an AC motor is a function of the applied frequency and the number of poles in the motor according to the following formula:

Synchronous Speed = 
$$\frac{\text{Frequency x 120}}{\text{Number of Poles}}$$

Using the above formula to calculate the synchronous speed of a four pole motor operating on 60 Hz yields:

Synchronous Speed = 
$$\frac{60\text{Hz x }120}{4\text{ Poles}}$$
 = 1800 RPM

The synchronous speed is the speed of the rotating magnetic field in the air gap of the motor. The actual rotor speed of the induction motor will be slightly less than the synchronous speed due to the slip required to produce torque at the shaft of the induction motor. This reduction in speed (or slip) is typically 3 to 5% for a fully loaded NEMA Design B motor.

Here are calculations for 2, 6 and 8 pole AC induction motors.

Synchronous Speed = 
$$\frac{60\text{Hz} \times 120}{2 \text{ Poles}}$$
 = 3600 RPM  
Synchronous Speed =  $\frac{60\text{Hz} \times 120}{6 \text{ Poles}}$  = 1200 RPM  
Synchronous Speed =  $\frac{60\text{Hz} \times 120}{8 \text{ Poles}}$  = 900 RPM

<sup>\*</sup> Indicates Displacement Power Factor

#### 1.8 AC Motor Specifications

The SV3000 series requires a three phase AC induction motor.

#### 1.8.1 Mechanical Specifications

AC motors of open construction or totally enclosed construction may be used. While any AC motor may be operated at variable speeds, not all are suitable for CONTINUOUS operation at reduced speeds under load. In general, to achieve greater than a 2:1 speed range at full load, a motor must be a specially selected inverter duty motor either totally enclosed non-ventilated, or have a separately powered blower. It is the user's responsibility to determine suitability of existing motors.

Warner Electric offers a line of totally enclosed non-ventilated and blower cooled motors which offer 20:1 speed range "open loop" and 1000:1 with encoder feedback. Please contact your local distributor or sales office for further details.

If a motor with an integral brake is to be used, the brake coil must be separately excited and controlled by a suppressed contactor. The brake coil should not be connected to the output of the SV3000.

#### 1.8.2 Electrical Specifications

Motor voltage and frequency rating must match the output of the SV3000 drive. Typically, motor rating should be 460 VAC, 3 phase, 60 Hz. By parameter changes, other motors may be used.

Motors should be 2, 4, 6, 8 or 10 pole design. Refer to section 2.11 for details on operation of motors other than 4 pole.

Generally, the HP of the motor determines the HP of the drive required, but certain motor designs require higher full load current than others. Therefore, it is important to ensure that the FULL LOAD AMP rating of the motor is equal to or less than the full load amp rating of the drive to be used. See section 1.6.1 for drive data.

The motor should be of NEMA design "B" for best performance. AC motors of designs "A," "C," or "D" may also be used. The SV3000 is not suitable for use with synchronous-type AC motors.

#### 2 Installation

The SV3000 inverter is a high performance digital drive. To achieve the maximum performance of which the drive is capable, it is essential to follow the recommendations specified in the following sections. Please read all of Section 2 before installing the SV3000.

#### 2.1 Safety Precautions

#### DANGER!

DANGEROUS HIGH VOLTAGES ARE PRESENT IN THIS EQUIPMENT, PERSONAL INJURY AND/OR EQUIPMENT DAMAGE MAY RESULT IF PROPER SAFETY PROCEDURES ARE NOT FOLLOWED!

- 1. This equipment must be installed, adjusted and serviced by qualified electrical maintenance personnel familiar with the construction and operation of both electrical and mechanical equipment involved.
- 2. Circuit breakers or disconnects feeding this equipment must be locked open before wiring or servicing. If no lockout device exists, remove fuses and tag box to prevent unauthorized personnel from reapplying power.
- 3. To insure safety, all equipment, motors, controllers, etc., must be properly grounded.
- 4. The National Electrical Code requires that an approved circuit disconnecting device be installed in incoming power lines ahead of this equipment, mounted in a location readily accessible to personnel installing or working on this equipment.
- 5. The user is responsible for understanding and conforming with the National Electrical Code and other applicable local codes which govern installation of this equipment and associated motor, operator's controls, transformers, etc. External motor overload protection must be provided to comply with the National Electrical Code.

#### WARNING!

- 1. Do not connect any external circuits other than as shown on the interconnection diagram supplied with the equipment. If your installation requires the use of accessory equipment other than as shown, consult the factory for proper interconnection instructions.
- 2. Do not allow wires to ground on chassis when making connections to the terminal strip. Remove only enough insulation to make a firm connection and make certain that loose strands do not short between terminals or the chassis.
- 3. This equipment is designed to operate from 380 to 460 VAC three phase power. If the correct voltage is not available for the unit, an appropriately sized transformer must be installed.
- 4. Be certain to check that the motor is connected for the correct voltage (380, 415, or 460 VAC, three phase).
- 5. DO NOT MEGGER OR HI-POT this equipment without first consulting the factory.

#### **CAUTION!**

EQUIPMENT MALFUNCTION MAY BE CAUSED BY OTHER PLANT EQUIPMENT OPERATING IN THE VICINITY OF THIS EQUIPMENT.

- 1. The use of Power Factor Correction Capacitors on this equipment may cause erratic operation and/or nuisance tripping. If Power Factor Correction Capacitors must be used, consult the factory for proper application.
- 2. Erratic operation and/or nuisance tripping may be caused by power line disturbances from welders or other high power, high frequency equipment, or by the switching of highly inductive or capacitive devices such as brake coils or Power Factor Correction Capacitors. In this case, operation may be improved by installing isolation transformers or powering equipment from a different source.

#### 2.2 Receiving and Unpacking

This equipment is carefully packaged to protect it from damage caused by normal handling during shipment. However, extreme shocks or loads caused by dropping, mishandling or stacking may cause damage to the inverter. Unpack the equipment as soon as it is received and carefully inspect it for possible damage.

If shipping damage is found, notify the carrier and Warner Electric immediately. Since equipment is shipped by Warner Electric F.O.B. shipping point, ownership transfers when the equipment leaves the factory. Therefore, all shipping damage claims must be filed by the consignee directly with the shipping carrier. Warner Electric will assist with information necessary to file the claim.

#### 2.3 Mounting Location and Specification

Select a location for the inverter in accordance with the following considerations:

- 1. The inverter is designed for mounting upright on a vertical surface to promote air flow through the heatsinks by natural (or forced) convection. To allow adequate ventilation around the drive, be sure to provide at least four inches of free space around each side of the drive.
- 2. Do not mount the inverter on wood or other combustible surfaces. "Hot Spot" temperature of the inverter back panel may exceed 100°C (212°F) under normal operating conditions.
- 3. To insure proper cooling, the inverter requires the free circulation of clean, dry air over the heatsinks. The maximum ambient air temperature for chassis mounted units is 55°C (131°F) and 40°C (104°F) for NEMA 4/12 enclosed units. Do not locate the inverter over, on, or near a heat source, or in direct sunlight.
- 4. The inverter must not be mounted where it will experience excessive shock or vibration.
- 5. Select a dry location where the inverter will not be subjected to dripping or splashing liquids.
- 6. When mounting the inverter, take extreme care to prevent metal chips from the drilling of conduit holes or mounting holes from entering the inverter. Remove the conduit mounting plate from the unit to assist in keeping metal particles from getting into the enclosure. Either cover the inverter or remove it from the enclosure before drilling. Also, remove all metal chips from the inside of the enclosure with a brush or a vacuum cleaner.

Conduit and conduit fittings connected to the SV3000 enclosure must be UL/CSA listed or recognized and must have the same environmental type rating as the enclosure.

#### 2.4 Electrical System Considerations

#### **Output (Motor) Contactors**

If contactors are installed between the drive's output and the motors, they must be operated only when the drive is stopped.

#### **Power Factor Correcting Capacitors**

Power factor correcting capacitors must not be connected to the drive output. If they are already connected at the motor terminals, they must be disconnected.

#### 2.5 Fusing Specifications

Fuses are included on all chassis and enclosed units as listed in the following chart. **WARNING: To properly protect the inverter, the fuses supplied must be replaced with the factory specified fuses or an equivalent. Failure to do so could result in voiding the warranty.** If in doubt on the type of fuses to use, please consult the factory.

#### 2.5.1 AC Line Fuses Specifications

| Drive HP | Rating/Type   | Part Number | Drive HP | Rating/Type | Part Number |
|----------|---------------|-------------|----------|-------------|-------------|
| 1        | 6 A / KTK-6   | PFU1013-07  | 15       | 30A/KTK-30  | PFU1013-01  |
| 2        | 6 A / KTK-6   | PFU1013-07  | 20       | 40A/KBH40   | PFU2048-00  |
| 3        | 15 A / KTK-15 | PFU1013-00  | 25       | 50A/KBH50   | PFU2048-13  |
| 5        | 15 A / KTK-15 | PFU1013-00  | 30       | 70A/KBH70   | PFU2048-15  |
| 7.5      | 20 A / KTK-20 | PFU1013-06  | 40       | 70A/KBH70   | PFU2048-15  |
| 10       | 20 A / KTK-20 | PFU1013-06  | 50       | 90A/KBH90   | PFU2048-17  |
|          |               |             | 60       | 100A/KBH100 | PFU2048-01  |
|          |               |             | 75       | 150A/KBH150 | PFU2048-18  |
|          |               |             | 100      | 175A/KBH175 | PFU2048-03  |

#### 2.6 Installation Wiring

All wiring used to connect to the SV3000 should be sized to meet the regulations of local electrical codes and NEC standards. Input power wiring, motor wiring and control wiring should be run in separate conduits to avoid problems that might be caused by electrical noise on the output wires affecting operation of the drive, in addition low level control circuitry must be wired using shielded twisted pair conductor cable with the shield connected to earth ground at one end only. (Preferably at the signal source). The other end of the shielded cable must be sufficiently insulated as to maintain isolation from earth ground. This will eliminate any unwanted ground loops between different equipment grounds. The types of signals that require the use of shielded cable include analog input signals  $(0-\pm10 \text{ VDC}, 4-20 \text{ mA}, 20-4 \text{ mA}, 0-20 \text{ mA})$ , digital input signals (serial communications or digital pulse trains) and feedback signals.

The proper use of shielded cable will reduce the introduction of electrical noise to the AC inverter and prevent problems that can cause velocity irregularities, intermittent fault trips, fuse blowing and component failures. The leads going to the motor need to be totally separated from any other leads connected to the drive. The motor leads should either use shielded cable or be placed in metal conduit. In either case, both ends of the shield or conduit need to be solidly connected to a good earth ground. The AC line connections to the drive should also be in a separate conduit or shielded.

#### 2.7 Grounding Requirements

The SV3000, AC Motor and all other system components must be grounded in accordance with the National Electrical Code and all other applicable local standards. Both the motor and the drive need a good connection to earth ground to avoid drive problems particularly WDT trips. The ground connection for the motor should go directly from the motor to ground and not be connected first to the drive and then to ground.

#### 2.8 Isolation Transformers

While the AC inverter normally does not need to be used with an isolation transformer, in some applications an isolation transformer increases system performance and reliability. When the plant voltage must be stepped up or down or when the proposed AC line has a low impedance (SV3000 is connected to a large distribution transformer), an isolation transformer is required. The isolation transformer should not be more than five (5) times that recommended for the Drive HP. The KVA rating and the common transformer sizes can be found in the following chart:

|             | 460 VAC Primary – 460 VAC Secondary                            |     |             |             |                     |     |             |  |  |
|-------------|----------------------------------------------------------------|-----|-------------|-------------|---------------------|-----|-------------|--|--|
|             | Three Phase NEMA 1 Enclosed, Dry Type, ±5% Primary Taps, 60 Hz |     |             |             |                     |     |             |  |  |
| Drive<br>HP | Drive KVA<br>Rating                                            | KVA | Part Number | Drive<br>HP | Drive<br>KVA Rating | KVA | Part Number |  |  |
| 1           | 1.4                                                            | 3   | TRT44-003   | 15          | 16.7                | 20  | TRT44-020   |  |  |
| 2           | 2.7                                                            | 3   | TRT44-003   | 20          | 21.5                | 27  | TRT44-027   |  |  |
| 3           | 4.3                                                            | 6   | TRT44-006   | 25          | 27.1                | 34  | TRT44-034   |  |  |
| 5           | 6.0                                                            | 7.5 | TRT44-007   | 30          | 31.8                | 40  | TRT44-040   |  |  |
| 7.5         | 9.1                                                            | 11  | TRT44-011   | 40          | 41.4                | 51  | TRT44-051   |  |  |
| 10          | 11.0                                                           | 15  | TRT44-015   | 50          | 49.5                | 63  | TRT44-063   |  |  |
|             |                                                                |     |             | 60          | 58.7                | 63  | TRT44-063   |  |  |
|             |                                                                |     |             | 75          | 75.8                | 93  | TRT44-093   |  |  |
|             |                                                                |     |             | 100         | 94.8                | 118 | TRT44-118   |  |  |

#### 2.9 AC Line Impedance

The inverter should not be connected to a power line with a capacity of more than five (5) times the rating for the drive. Use additional line impedance (line reactors) or an isolation transformer. Check section 2.8 for the proper transformer KVA rating for the specific HP of the SV3000.

#### 2.10 Line Reactors (Input/Output)

Unusually long cable runs (in excess of 330 feet [100 meters]) between the drive and the motor may give rise to spurious drive tripping due to the capacitance of the cable. This problem can usually be eliminated by adding inductors (chokes) in series with the motor leads. The table below is a general guide to the inductance and current rating of inductors for the different HP sizes of SV3000 inverters. The PTR5013-XX series are open frame inductors intended for mounting within an enclosure and the PTR5013-2XX series are inductors in a NEMA 1 enclosure.

| HP  | Inductor<br>Value (mH) | Max. Current<br>Ratings (A) | Watts<br>Loss | Part Number<br>(Open) | Part Number (NEMA 1) |
|-----|------------------------|-----------------------------|---------------|-----------------------|----------------------|
| 1   | 12.0                   | 2                           | 11            | PTR5013-00            | PTR5013-200          |
| 2   | 6.50                   | 3                           | 11            | PTR5013-02            | PTR5013-202          |
| 3   | 6.50                   | 4                           | 19            | PTR5013-03            | PTR5013-203          |
| 5   | 2.75                   | 8                           | 38            | PTR5013-04            | PTR5013-204          |
| 7.5 | 2.50                   | 10                          | 38            | PTR5013-05            | PTR5013-205          |
| 10  | 1.50                   | 15                          | 44            | PTR5013-06            | PTR5013-206          |
| 15  | 0.90                   | 25                          | 94            | PTR5013-07            | PTR5013-207          |
| 20  | 0.75                   | 35                          | 112           | PTR5013-08            | PTR5013-208          |
| 25  | 0.75                   | 35                          | 112           | PTR5013-09            | PTR5013-209          |
| 30  | 0.50                   | 50                          | 138           | PTR5013-10            | PTR5013-210          |
| 40  | 0.50                   | 50                          | 138           | PTR5013-11            | PTR5013-211          |
| 50  | 0.375                  | 75                          | 206           | PTR5013-12            | PTR5013-212          |
| 60  | 0.375                  | 75                          | 206           | PTR5013-13            | PTR5013-213          |
| 75  | 0.275                  | 100                         | 338           | PTR5013-14            | PTR5013-214          |
| 100 | 0.200                  | 132                         | 362           | PTR5013-15            | PTR5013-215          |

#### 2.11 AC Motor Considerations

Extreme care should be exercised in the selection of the AC motor to be used with an AC inverter. The application criteria for the load to be driven should be reviewed when selecting the motor. Constant torque speed range, minimum speed, maximum speed, duty cycle, feedback requirements, accel/decel requirements, C-face or foot mount, as well as the usual HP, voltage and current requirements need to be considered when matching a motor and AC inverter to an application.

In addition to selecting the correct AC motor and control to meet the application requirements it is important to consider motor thermal protection (motor overload relay or thermostat can be connected between TB1 - 12 and TB1 - 11 to trip drive on External Fault) and to provide the correct starter and protection for a motor mounted blower if specified.

Applications that use motors larger or smaller than the inverter HP, explosion-proof motors, AC motors other than 4 pole-1800 RPM, motors with feedback devices and many others need to be addressed before the drive components are purchased. **The SV3000 can not be used with synchronous motors or on applications with more than one motor per drive.** If further questions remain, please consult the Application Engineering department at the factory for technical assistance.

#### 2.11.1 AC Motor Rating

Standard AC induction motors are designed to operate at constant speed. Their inherent self-cooling capability does not allow continuous operation at reduced speeds unless the torque rating is reduced.

Also, although the inverter produces a near-sinusoidal waveform, motor losses are somewhat increased when operated from an inverter. This produces additional heat in the motor.

For improved motor protection at low speeds, an internal motor thermal switch is recommended.

If using a motor of the next larger size (HP) than the drive HP rating, derate the drive by 10%. This must be done because of the lower power factor of the oversize motor when operated below its full load rating.

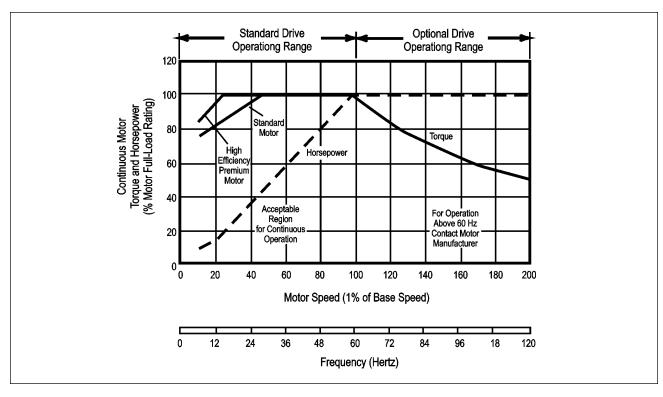

Fig. 2A Typical Motor Derating Characteristics

#### WARNING!

A contactor or switch connected between the drive and its motor must not be turned off or on while the drive and its motor are operating. Consult Warner ELectric if you require this type of operation.

#### 2.12 Control Terminal Locations/Definitions

The terminal connection on the standard SV3000 are divided into five distinct terminal strips and three telephone-type plug-in receptacles. Figure 2B illustrates the connection layout.

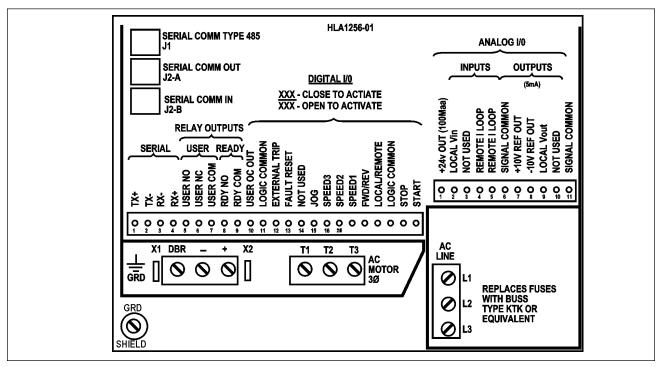

Fig. 2B SV3000 Control Board Terminal Connections

**TB 1 – Digital Inputs, Relay Outputs and Serial Communications** 

| Terminal<br>Function                 | Designation                   | Terminal<br>Number       | Description                                                                                                    |
|--------------------------------------|-------------------------------|--------------------------|----------------------------------------------------------------------------------------------------|
| Serial                               | TX+                           | TB 1 - 1                 | Serial Link Transmit +                                                                                                    |
| Condi                                | TX-                           | TB 1 - 2                 | Serial Link Transmit -                                                                                                    |
|                                      | RX-                           | TB 1 - 3                 | Serial Link Receive -                                                                                                    |
|                                      | RX+                           | TB 1 - 4                 | Serial Link Receive +                                                                                                    |
| Relays and Open<br>Collector Outputs | User N/O                      | TB 1 - 5                 | User Programmable (Pr427) Relay -<br>Normally Open                                                                                                    |
|                                      | User N/C                      | TB 1 - 6                 | User Programmable (Pr427) Relay -<br>Normally Closed                                                                                                    |
|                                      | UserCom                       | TB 1 - 7                 | User Programmable (Pr427) Relay -<br>Common                                                                                                    |
|                                      | Rdy N/O                       | TB 1 - 8                 | Ready Relay - Normally Open                                                                                                    |
|                                      | Rdy Com                       | TB 1 - 9                 | Ready Relay - Common                                                                                                    |
|                                      | User OC Out                   | TB 1 - 10<br>Output (50V | User Programmable (Pr430) Open Collector<br>, 100mA sink to Logic Common-                                                                                                    |
| Digital Inputs                       | Logic Common<br>(LCOM)        | TB 1 - 11                | Logic common connection to use with operator's inputs                                                                                                    |
|                                      | External Trip<br>Input        | TB 1 - 12                | External Trip MUST be connected to Logic Common to run. External Trip Fault will occur when this connection is open.                                                                                                    |
|                                      | (Fault Reset)<br>Input        | TB 1 - 13                | Normally open contact, momentarily connect to Logic Common to reset a fault. A STOP keypad command will also clear a fault.                                                                                                    |
|                                      | User<br>Programmable<br>Input | TB 1 - 14                | This input has four selectable functions as set by Pr426 Uin: Coast-to-Rest Disable / (Enable), Master/ (Follower), (Zero Torque), (Speed)/Torque or Forward. Connecting this input to Logic Common will force the option in parenthesis. For the default value, "Coast-to-Rest," connecting this input to Logic Common will change the method of stopping from Decel Ramp to "Coast-to-Rest" when any STOP command is initiated. |
|                                      | (Jog)                         | TB 1 - 15                | Connecting this input to Logic Common makes the drive run at Jog Speed. Direction is set by TB 1 - 19, Forward/Reverse. The jog parameters are Pr005 Jog Speed, Pr006 Jog Accel and Pr007 Jog Decel.                                                                                                    |
|                                      | (Speed 3, 2, 1)               | TB 1 - 16,<br>17, 18     | Connections to LCOM select which Preset Speed is active when LOCAL selected.  Active Preset Speed 0 1 2 3 4 5 6 7  Sp.1 (18) - 1 - 1 - 1 - 1  Sp.2 (17) 1 1 1 1  Sp.3 (16) 1 1 1  All open selects Pr000 as reference. 1 = Tied to LCOM, - = Open connection.                                                                                                    |

**TB 1 – Digital Inputs, Relay Outputs and Serial Communications (continued)** 

| Terminal<br>Function | Designation               | Terminal<br>Number | Description                                                                                                    |
|----------------------|---------------------------|--------------------|----------------------------------------------------------------------------------------------------|
|                      | Forward/<br>(Reverse)     | TB 1 - 19          | Forward/(Reverse) – When the connection is open, the motor will run in the NEMA defined Forward direction. When tied to LCOM, the motor will turn in the reverse direction.                                                                                                    |
|                      | Local/<br>(Remote)        | TB 1 - 20          | Local/(Remote) – When this input is left open, the active analog input is voltage. When tied to LCOM, the active analog input is current. (Remote input overrides Speed 3, 2, 1 Input.)                                                                                                   |
|                      | Logic<br>Common<br>(LCOM) | TB 1 - 21          | Logic common connection to use with operator's inputs.                                                                                                    |
|                      | Stop                      | TB 1 - 22          | Stop – Normal Run mode is connected to LCOM. When Open a STOP will be initiated and stop in the mode set by parameter Pr202. The Decel Ramp is set by Pr004 or by the Preset Speed Decel in the Preset Menu Parameters if Preset Speeds are used. THE DRIVE WILL NOT RUN IF THIS IS OPEN. |
|                      | (Start)                   | TB 1 - 23          | (Start) – A momentary connection to LCOM will "START" the drive and continue running until a "STOP" or Fault occurs. If in "Jog" mode (TB 1 - 15 tied to LCOM), a connection to LCOM must be maintained to Jog the motor.                                                                 |

) = The function is active when tied to LCOM (Logic common).

## **DIGITAL OUTPUT CONNECTIONS**

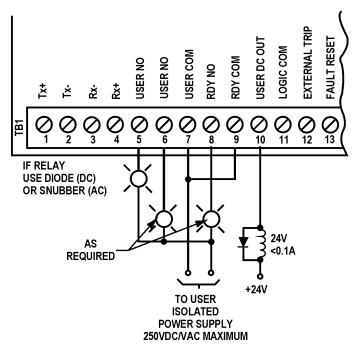

Fig. 2C Digital Output Connections

**TB 2 – Analog Inputs and Outputs, Power Supply Outputs** 

| Terminal<br>Function   | Designation                               | Terminal<br>Number | Description                                                                                                    |
|------------------------|-------------------------------------------|--------------------|----------------------------------------------------------------------------------------------------|
| Power Supply<br>Output | +24 VDC                                   | TB 2 - 1           | +24 VDC Unregulated Power Supply,<br>100 mA Max. Output                                                                                                    |
| DC Voltage<br>Input    | Local Vin                                 | TB 2 - 2-          | 0-10 VDC reference input when Pr203 Setpoint is set to analog to set speed and Local/Remote is set to Local, Pr401 Direction Control determines whether this is a unipolar or bipolar voltage input. |
|                        | User Program-<br>mable Vin                | TB 2 - 3           | Parameters Pr413 User Vin, Pr414 UVin HI, Pr415 UVin LO and Pr416 UVin Mode determine the function and scaling of this input (unipolar 0 - +10 VDC).                                                 |
| DC Current<br>Input    | Remote I Loop +,<br>and Remote I<br>Loop- | TB 2 - 4, 5        | Reference input when Local/Remote input is connected to Logic Common and a current input is used. Pr408-410 scale the current loop input. See Section 6.6 for more details.                          |
| DC Power<br>Supply     | Signal Common<br>SCOM                     | TB 2 - 6           | Analog Common                                                                                                    |
| Outputs                | +10 V Reference                           | TB 2 - 7           | +10 VDC Reference Output 5 mA Max. Output                                                                                                    |
|                        | -10 V Reference<br>Output                 | TB 2 - 8           | -10 VDC Reference Output 5 mA Max.<br>Output                                                                                                    |
| DC Voltage<br>Outputs  | Local Vout                                | TB 2 - 9           | Parameter Pr420 Local Vout selects whether this analog output is Speed or Torque. The output is bipolar ±10 VDC.                                                                                     |
|                        | User Program-<br>mable Vout               | TB 2 - 10          | Parameters Pr423 User Vout, Pr424 UVout HI and Pr425 UVout LO determine the function and scaling of this output. The output is bipolar 0 to ±10 VDC.                                                 |

TB DBR – External Dynamic Braking Resistor / Common Bus Connection

| Terminal Function                                      | Designation /<br>Terminal # | Description                                                                                                    |
|--------------------------------------------------------|-----------------------------|----------------------------------------------------------------------------------------------------|
| External DB<br>Resistor or<br>Common Bus<br>Connection | DBR<br>-                    | For 1 - 15 HP Drives, an internal DB resistor is provided, but if a larger DB resistor is required for additional braking, the DB resistor is connected to DBR "R" and "+".  The two wires connected to the internal DB resistor must be unplugged and the X2 wire plugged in to X2 and the X1 wire plugged in to X1. When the external DB |
| See Fig 4D<br>for connection<br>diagram                | +                           | resistor is used, an external thermal device is required and must be interfaced to the Stop input on the drive. For 20 - 100 HP drives, connect the DB resistor and thermal device to DBR "R" and "+." External DB kits are available from Warner Electric.                                                                                |
|                                                        |                             | When connecting two or more drives together on a "Common DC Bus" (1 - 15 HP), disconnect the wire from X2 on the internal DB resistor and plug it into X2. Leave wire X1 on the internal DB resistor. Connect " – " and " + " to the external DC bus. Consult factory before use.                                                          |

#### 2.13 Operator Connections

To insure proper operation, dry contacts or switches must be used to select functions located on Digital Input TB 1. The terminal strip input would either be left open (Logic "1" state) or connected to Digital Common (Logic "0" state) to initiate or prevent a function from occurring.

All low level signals must be shielded properly to prevent the possibility of misoperation due to the pick up of electrical noise.

#### 2.14 Remote Operator Station

The SV3000 will accept a number of remote operator stations available from Warner ELectric. Each remote station contains different combinations of functions or enclosure ratings. Some of the suitable remote stations include:

R1000 - Start/Stop, Run/Jog, Auto/Manual, Forward/Reverse, Speed Potentiometer. NEMA 4.

R1001 - Start/Stop, Run/Jog, Auto/Manual, Speed Potentiometer. NEMA 4.

R1002 - Start/Stop, Run/Jog, Forward/Reverse, Speed Potentiometer. NEMA 4.

R8005 - Start, Stop, Speed Potentiometer. NEMA 12.

R8011 - Start, Stop, Auto/Manual, Speed Potentiometer. NEMA 12.

Individual wiring diagrams are furnished with the remote stations. Using a remote operator station requires programming the SV3000 to respond to terminal strip control. See Section 3.10-4, for details. Shielded cable is required. All of the remote operator connections are isolated and are at low voltage levels.

#### 2.15 Remote Keypad and Display

A Remote Keypad (part number SV3999-02) is available for use with chassis mounting SV3000 drives. This Option Kit consists of a keypad, interface board, 5 foot cable and mounting gasket. It is designed to allow the keypad and display to be mounted up to 5 feet from the drive. This allows the Operators Controls to be mounted on the door of an enclosure containing a chassis mounting drive. Consult Seco for more details.

#### 2.16 Analog Outputs

The SV3000 provides two user-programmable analog outputs. These outputs may be used for connection to an analog (Dial and pointer) or digital voltmeter for remote indication of various functions or operating conditions of the drive. The outputs are 0 to 10 volts DC, bi-polar.

The output on terminal TB 2 - 9 is factory set to correspond to SPEED. Alternatively, it may be user set to indicate TORQUE by changing parameter Pr420 from "SPEED" to "TORQUE."

If local Vout signal TB2-9 is representing speed (default), then when drive speed = MAX, the output value on TB2-9 will be +10.0V. When drive speed = MIN, the output voltage will be 0V.

If local VouT signal TB2-9 is representing TORQUE, (Pr420 set to TORQUE) then 10V on TB2-9 corresponds to 150% of Pr 300 Motor Amps, 6.66V = 100% TORQUE and 0.0v = 0 TORQUE.

The output on terminal TB 2 - 10 is factory set to correspond to MOTOR TORQUE (Pr503), but may be user set by parameter Pr423 to relate to any of parameters Pr500 through Pr512. These could include:

SPEED (P500) MOTOR VOLTAGE (P506) TORQUE (P503)

MOTOR CURRENT (P504) DC BUS VOLTS (P510)

See Section 6.6 for an explanation of how to scale User Vout.

#### **Specifications of Analog Outputs-**

0 to 10 Volts, DC bi-polar Maximum load - 5 mA

Resolution - 12 bits

Accuracy - ±.0.5%

#### 2.17 Digital Outputs

The SV3000 has two user programmable digital outputs, relay contacts on TB1-5,-6,-7 programmed by Pr 427 (select) and Pr 428 (set) and an open collector on TB1-10 programmed by Pr 430 (select) and Pr 431 (set). Parameters Pr 500 through Pr 514 may be programmed to the digital outputs. To program the relay output, set the STATUS value to be monitored to Pr 427. Set the value at which the relay switches into Pr 428. This value is in absolute units - Amp, RPM, % etc.

To program the open collector output, set the STATUS value to be monitored into Pr430. Set the value at which the transistor will switch into Pr431. For example, if it is required to get relay actuation when CURRENT (Pr504) is > 100%, set Pr427 = 504, Pr428 = 100.0.

# 3 Power-Up Procedures

Before attempting to apply AC power to the SV3000 or installing the system wiring, please read Chapter 2, Installation, completely, for instructions on proper installation requirements.

After the drive has been physically mounted as specified in Sections 2.3, Mounting Location and Specifications, and wired per the requirements of the National Electrical Code and all applicable local regulations, read through Chapter 3, Power-Up Procedures, for proper start-up instructions.

#### 3.1 Pre-Power Checks

Before applying AC power to the SV3000, please complete the following steps.

- 1. Review Section 2.1. Safety Precautions, in this manual before applying AC power to the drive.
- 2. Visually inspect the drive to assure all boards, plugs and wires are installed correctly and there are no loose connections.
- 3. Check that the proper fuses are installed and that the voltage to be applied matches that specified on the label mounted on the drive. If necessary, open the AC line ahead of the connection to the SV3000 and measure the three phases to assure the AC voltage is correct.
- 4. Connect the input power leads and motor leads to the SV3000 as shown in Fig 3A. Wiring must be in accordance with National Electric Code and all local codes.

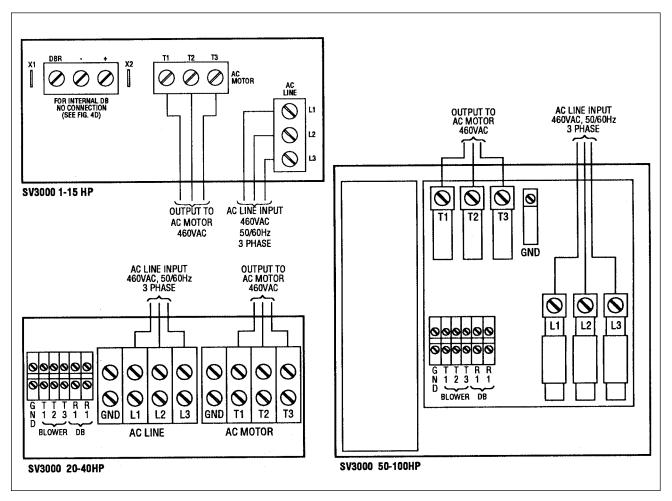

Fig. 3A Input and Output Connections 1-15 HP / 20-40HP / 50-100HP

The table on page 12 lists current requirements for each horsepower version of the SV3000.

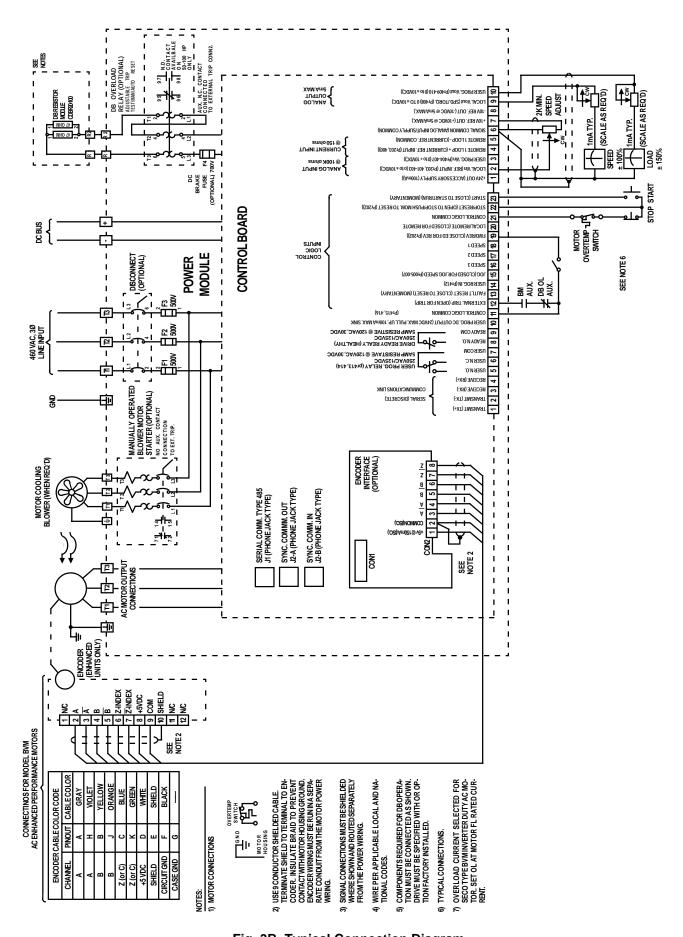

Fig. 3B Typical Connection Diagram

#### 3.2 Applying Power to the Drive

- 1. If possible, the inverter should first be started with the motor shaft uncoupled from the load. If not, be certain that the motor can turn in either direction without damaging equipment or causing personal injury.
- 2. The default value of Pr204 Keypad Enable (Enable) activates the RUN FWD and JOG Keys. Use the operators on the keypad for the initial drive/motor start-up.
- 3. When power is applied, starting the drive requires the following connections to be made to TB 1 11 or 21, Logic Common (L COM). Complete terminal connection information is provided in Section 2.12, Terminal Locations/Definitions.
  - TB 1 12 External Trip (Open to force External Trip)
  - TB 1 22 Stop (Open to Stop drive)
  - In addition to the Stop Key on the Keypad, provide some method of interrupting the Stop connection TB 1-22 (Stop) to TB 1-21 (L COM) to be able to stop the drive during start-up if the actual terminal-connected control circuitry is not yet available or operational.
- 4. Apply input power to the inverter and check that the proper voltage is applied to terminals L1, L2, and L3. If the voltage measured does not fall within the proper range (380 460 VAC ±10% 50/60 Hz), DO NOT OPERATE THE INVERTER. IMMEDIATELY SHUT OFF THE POWER! THE CORRECT VOLTAGE LEVEL MUST BE PRESENT BEFORE ATTEMPTING TO OPERATE THE INVERTER!

When shipped from the factory, each SV3000 drive is now set up to match an appropriate Warner Electric AC motor. If you are using the correct Warner Electric motor (see Appendix 1 for the list), you do not need to perform a Tune Test. If you are not using a Warner Electric motor or your motor is not on the list in Appendix 1, you will need to perform the Tune Test – see Section 3.9.

# 3.3 Keypad Operation

The operator's keypad, which is used in conjunction with the LCD alphanumeric readout, provides simple operating and programming control for the SV3000. Below is a pictorial of the keypad. The keypad "Keys" used in normal operating modes (STOP and RUN modes) are defined first and then the "Keys" as they are used in parameter viewing and programming modes of operation are defined.

Fig. 3C SV3000 Operator's Keypad

# 3.4 Keypad Operations Mode (STOP and RUN Modes) Keypad Key Function

| rteypau i                               | ney runction                                                                                                    |
|-----------------------------------------|----------------------------------------------------------------------------------------------------|
| RUN<br>FWD                              | Starts the drive in the Forward direction when pressed momentarily. If the drive is running in the Reverse direction when RUN FWD is pressed, it will decelerate to zero speed, and accelerate in the Forward direction. (If Pr213 Forward/ Reverse Mode is set to ALWAYS). If in JOG Mode, the drive will run the Forward direction only when the RUN FWD key is pressed.                                                                                            |
| RUN                                     | Starts the drive in the Reverse direction when pressed momentarily. If the drive is running in the Forward direction when RUN REV is pressed, it will decelerate to zero speed, and accelerate in the Reverse direction. (If Pr213 Forward/Reverse Mode is set to ALWAYS). When shipped from the Factory the Key is not active. Set Pr213 if Reversing is required. If in JOG mode, the drive will run in the Reverse direction only when the RUN REV key is pressed. |
| Jog                                     | Selects JOG mode when the drive is stopped. When in the JOG mode, the display will show it on the first line where the reference source is displayed. Pressing either the RUN FWD or RUN REV key will cause the drive to ramp up to the preset JOG speed (Pr005) at the preset JOG accel rate (Pr006). When the RUN FWD or RUN REV key is released, the drive will ramp down at the preset JOG decel rate (Pr007). To exit JOG mode, press the JOG key again.         |
| STOP                                    | Stops the drive when pressed momentarily. Ramp to Stop is Default mode. Parameter Pr202 (Stop Mode) can change the method of stopping. If a Fault has occurred, pressing the STOP key will reset the Fault.                                                                                                    |
|                                         | In the Stopped mode, pressing the UP key will increase the digital set speed. While running, pressing the UP key will increase the speed of the drive. The setting resolution is one unit. The setpoint cannot be incremented beyond the value set by Pr002. Its default value is 1800 RPM.                                                                                                    |
|                                         | In the Stopped mode, pressing the DOUBLE UP key will increase the digital set speed. While running, pressing the DOUBLE UP key will increase the speed of the drive. The setting resolution is one hundred units. The setpoint cannot be incremented beyond the value set by Pr002. Its default value is 1800 RPM.                                                                                                    |
|                                         | In the Stopped mode, pressing the DOWN key will decrease the digital set speed. While running, pressing the DOWN key will decrease the speed of the drive. The setting resolution is one unit. The setpoint cannot be decremented below the value set by Pr001. Its default value is 0 RPM.                                                                                                    |
| *************************************** | In the Stopped more, pressing the DOUBLE DOWN key will decrease the digital set speed. While running, pressing the DOUBLE DOWN key will decrease the current speed of the drive. The setting resolution is one hundred units. The setpoint cannot be decremented below the value set by Pr001. Its default value is 0 RPM.                                                                                                    |
| STATUS                                  | In the Run or Stopped mode, the Status key displays one of the four drive status windows. Pressing the Status key will cause the display to move to the next status window.                                                                                                    |
|                                         |                                                                                                    |

a brief description of any current fault.

Pressing the HELP key will cause the display to sequence through the following two messages, "PUSH PROGRAM TO CHANGE VALUES" and "PUSH STATUS FOR MORE INFO." It will also give

# 3.4 Keypad Operations Mode (PROGRAM Mode) (continued)

# Keypad Key Function

| PROG |
|------|
|------|

Pressing this key will enter the PROGRAM mode. Pressing this key at any time while in the PROGRAM mode will exit the PROGRAM mode and return the readout to the RUN or stopped mode at the first Status window. If PROG mode is exited while EDITing a parameter, the original value of the parameter will be retained. The drive can be started and stopped while in the PROGRAM mode.

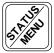

In the PROGRAM mode, pressing this key will move the display to the next menu heading. If in Menu 600, the display will "wrap-around" and Menu 000, Main, will be displayed.

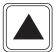

In the PROGRAM mode, pressing the UP key will scroll the display upwards through each parameter within a selected menu.

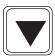

In the PROGRAM mode, pressing the DOWN key will scroll the display down through each parameter within a selected menu.

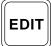

In the PROGRAM mode, pressing the EDIT key will allow the parameter displayed to have its data value changed by either the UP or DOWN Arrow keys. Pressing the EDIT key the second time will store the new data value and exit the EDIT mode. If while EDITing it is decided to keep the original value of the parameter, simply exit the PROG mode by pushing the PROG key.

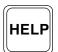

In PROGRAM mode, pressing the HELP key has two modes of operation. In PROGRAM mode but not in EDIT, pressing the HELP key will cause the display to sequence through the following two messages: "Push EDIT to change value" and "Push MENU for next MENU."

In PROGRAM and EDIT modes, pressing the HELP key will sequence through a longer explanation of the parameter on the second line of the display and then "EDIT to Accept."

#### 3.5 Keypad Display

The two (2) line by sixteen (16) character alphanumeric display on the SV3000 will display the following operational information. (Factory Default values shown.)

Display at Power On:

(With no faults)

SP0: 1800 RPM stopped

Pressing the Status key will change the display to:

Actual: 0% Set Torq: 0%

Pressing the Status key again:

Last Fault: NF

Pressing the Status key again:

Speed: 1800 RPM

Pressing the Status key once again will return the display to the Power On display. SP0: 1800 RPM stopped

Depending on the operation occurring at that moment, the second line of the Power On display will also show any of the following displays. (Other display combinations are possible):

 SP0: 1800 RPM accel fwd
 SP0: 1800 RPM run fwd
 SP0: 1800 RPM accel rev

 SP0: 1800 RPM run fwd
 SP0: 1800 RPM fault

When in the third, or Status Display with the analog speed bar indication, the second line can be changed by using the UP or DOWN Arrow keys to display various Status values. The DOWN Arrow key will change from SPEED to SET SPEED to SET TORQUE to MOTOR I and so forth as shown here. At REPAIR DATE, pressing the DOWN Arrow key again "rolls" the display around to the SPEED Status Display. The UP Arrow key will scroll back up the list of Status Display Values.

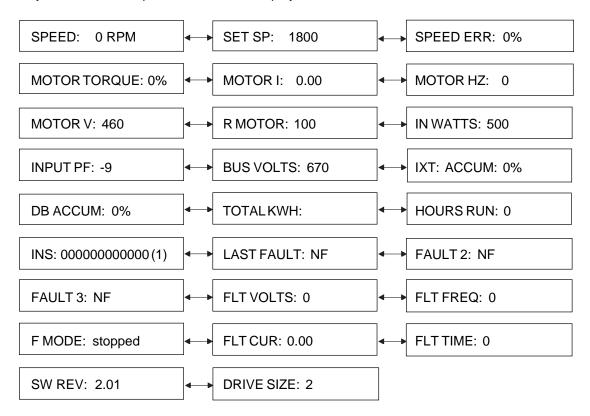

The analog bar readout will continue to display actual speed regardless of the Status information displayed on the second line of the readout.

These same Status Display values are located as read-only parameters in Menu 500, Status Parameters.

(1) Represents Status of Inputs to TB 1 - 12 (M.S.B.) through TB 1 - 23 (L.S.B.) 1 = Active and 0 = Not Active. (See Sect. 3.16.1)

#### 3.6 Keypad Parameter Viewing and Editing

The SV3000 Parameters are divided into seven separate Menus by operational groups. The most common parameters are grouped into Menu 000, Main Menu.

To enter the Main Menu, press the PROG key and a Main Menu parameter will be displayed. To view the parameters and their values in that menu, press either the UP or DOWN Arrow key.

To Edit, or change the value of a parameter, move to that parameter with the UP or DOWN Arrow Keys and then press the EDIT key. If the parameter is a programmable parameter and not protected by a Security Code, the value can be changed by the UP, DOUBLE UP, DOWN or DOUBLE DOWN Arrow keys. The single arrow keys will change the value by units of one and the double arrow keys will change by units of one hundred.

#### Steps to View/Edit Parameters

1. Press the PROG key to enter the Program Mode. This is the first display after applying AC power and entering the PROG mode.

The last Main Menu parameter to be viewed will be displayed if Program Mode has already been entered.

2. To view the other parameters in the Main Menu, press either the UP or DOWN Arrow key. UP Arrow

The UP Arrow key moves from Pr001 to Pr002 through Pr015, and the DOWN Arrow key moves the opposite direction in descending numerical order.

3. To change Parameter Menus, press the Status/Menu key. From the Main Menu, Preset Menu 100 is next.

Pressing the Status Menu key will scroll through the complete Parameter Menu headings

Drive Parameter
Menu P3XX

Status Values

Pressing the Status/Menu key again will "roll" around to the Main Menu.

Menu P5XX

Main Menu: P1
MIN: 0 RPM

Main Menu: P0

Menu P1XX

Setup Parameter

**Preset Parameter** 

Menu P2XX

Term Parameter Menu P4XX

Tune Parameter Menu P6XX

Main Parameter Menu P0XX

4. To view the parameters in any Parameter Menu, move to that Parameter Menu heading with the Status/Menu key and then press either the UP or DOWN Arrow keys. To move through that menu, press the UP Arrow key to move in a numerically ascending order (Pr100, Pr101...Pr127) or the DOWN Arrow key to move in a numerically descending order (Pr127, Pr126...Pr100).

5. To Edit a parameter value, move to the parameter that is to be changed and press the EDIT key.

6. To leave the PROGRAM Mode, press the PROG key at any time. The first Status display will be shown. NOTE: If PROGram mode is exited while EDITing (i.e., EDIT not pushed to exit the EDIT mode) the value that was being edited will be lost and the original value retained.

Edit: P2
MAX: 1800 RPM

JOG: 100 RPM
stopped

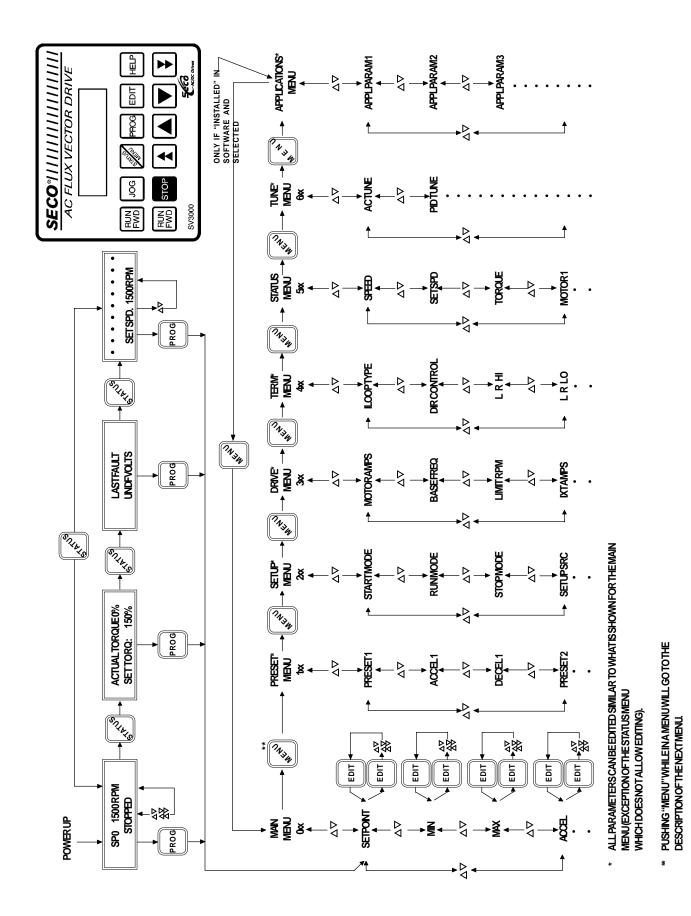

Fig. 3D SV3000 Menu System

# 3.7 Main Menu Parameter Specifications and Definitions

# 3.7.1 Main Menu Specifications

| Parameter Parameter Name Number |                                     | Default<br>Value | Minimum<br>Value  | Maximum<br>Value                    | Edit in<br>Run Mode |
|---------------------------------|-------------------------------------|------------------|-------------------|-------------------------------------|---------------------|
| Setpoint:                       | Pr000                               | 0                | Pr001             | Pr002                               | Yes                 |
| Min RPM:                        | Pr001                               | 0                | O 1               | Pr002-1                             | Yes                 |
| Max RPM:                        | x RPM: Pr002 Pr013 Pr001+1 (Note 2) |                  | (Note 2)          | Yes                                 |                     |
| Accel:                          | Accel: Pr003 3.0 0.1                |                  | 3,200             | Yes                                 |                     |
| Decel:                          | Pr004                               | 3.0              | 0.1               | 3,200                               | Yes                 |
| Jog RPM:                        | Pr005                               | 100              | 0                 | Pr013                               | Yes                 |
| Jog Accel:                      | Pr006                               | 3.0              | 0.1               | 999                                 | Yes                 |
| Jog Decel:                      | Pr007                               | 3.0              | 0.1               | 999                                 | Yes                 |
| I Limit:                        | Pr008                               | Rated Overload   | 1                 | Rated Overload                      | Yes                 |
| Eng Char (1):                   | Pr009                               | "R"              | 0x20 <sup>3</sup> | 0x20 <sup>3</sup> 0x7f <sup>3</sup> |                     |
| Eng Char (2):                   | Pr010                               | "P"              | 0x20 <sup>3</sup> | 0x7f <sup>3</sup>                   | Yes                 |
| Eng Char (3):                   | Pr011                               | "M"              | 0x20 <sup>3</sup> | 0x7f <sup>3</sup>                   | Yes                 |
| Eng Dec Point:                  | Pr012                               | 0                | 0 3               |                                     | Yes                 |
| Eng Scale:                      | Pr013                               | 1800             | 100               | 9999                                | Yes                 |
| Security:                       | Pr014                               | Off              | Off               | On                                  | Yes                 |
|                                 |                                     | On               |                   |                                     |                     |
| Deflt This Menu:                | Pr015                               | No               | No Yes            |                                     | No                  |
|                                 |                                     | Yes              |                   |                                     |                     |

- 1) See section on DIR CONTROL for the minimum allowable value of the minimum value parameter.
- 2) Twice value of Pr302 Base Frequency. in User Engineering units.
- 3) See Engineering Characters Display, Section 3.11.3.

## 3.7.2 Main Menu Definitions

| Pr000, Setpoint:                 | Programmed Digital Set Speed of motor. Programmed in RPM (factory default or in Engineering Scale Units, Pr013.                                                                                                    |
|----------------------------------|----------------------------------------------------------------------------------------------------|
| Pr001, Min. RPM:                 | Sets the Minimum Speed of the motor.                                                                                                    |
| Pr002, Max. RPM:                 | Sets the Maximum Speed of the motor. Also see Pr303.                                                                                                    |
| Pr003, Accel:                    | The time, in seconds, to accelerate the motor from zero RPM to base speed set by Pr302.                                                                                                    |
| Pr004, Decel:                    | The time, in seconds, to decelerate the motor from Base Speed to zero RPM.                                                                                                    |
| Pr005, Jog RPM:                  | Jog Speed, in RPM, that motor will run when Jog mode is used.                                                                                                    |
| Pr006, Jog Accel:<br>Base Speed. | Jog Acceleration Rate, in seconds, to accelerate the motor from zero RPM to                                                                                                    |
| Pr007, Jog Decel:                | Jog Deceleration Rate, in seconds, to decelerate the motor from Base Speed to zero RPM.                                                                                                    |
| Pr008, I Limit:                  | Current Limit value of the drive in RMS amps. Value can be changed to limit current output of the drive. Value is limited to and defaults to the rated overload current of the drive. Minimum value is I field(Pr606). If necessary, when I field is changed I limit will be changed automatically. |

(Continued on next page)

| Pr009, Eng Char (1):     | Allows user selected alphanumeric characters to be used. R for RPM is the default. (See Section 3.11.3) |                                                              |                                    |  |
|--------------------------|----------------------------------------------------------------------------------------------------|--------------------------------------------------------------|------------------------------------|--|
| Pr010, Eng Char (2):     | Allows user selected alphanumeric characters default. (See Section 3.11.3)                              | alphanumeric characters to be used. P for RPM is the 3.11.3) |                                    |  |
| Pr011, Eng Char (3):     | Allows user selected alphanumeric characters to be used. M for RPM is the default. (See Section 3.11.3) |                                                              |                                    |  |
| Pr012, Eng<br>Dec Point: | If desired, places the decimal point in display.                                                        | Pr012 Value                                                  | Display Decimal<br>Point Placement |  |
|                          |                                                                                                    | 0                                                            | 1800                               |  |
|                          |                                                                                                    | 1                                                            | 180.0                              |  |
|                          |                                                                                                    | 2                                                            | 18.00                              |  |
|                          |                                                                                                    | 3                                                            | 1.800                              |  |

| Pr013, Eng Scale:       | The value to be displayed when the motor is running at Base Speed (Pr302). Default is1800 for a 4 pole motor and displaying RPM.                                        |
|-------------------------|----------------------------------------------------------------------------------------------------|
| Pr014, Security:        | Three digit number Security Code to protect unauthorized parameter changes. First digit determines which parameter menu and above menus protected by the security code. |
| Pr015, Deflt This Menu: | This parameter will reset all of the Main Menu parameters to their original factory set values.                                                                         |

# 3.8 SV3000 Operating Tips Viewing and Storing Parameters

- When pressing the PROG key, the parameter displayed will be the last parameter used in the Main Menu, Level 0. If it is the first time the PROG key has been used since power up, the first parameter, Setpoint Pr0, will be displayed.
- To return to a lower level parameter menu heading, keep pressing the STATUS/MENU key until the desired menu heading is displayed.
- When "Editing" or changing a parameter value, always remember to press the EDIT key to store the value. If the PROG key is pressed, the drive will exit the program mode and the latest change will not be stored but revert to the previous value.

#### **Defaulting Parameter Values**

- If changes to parameters are made from their factory default values and it is desired to retain their values, set parameter Pr220 Set User Defaults to store the new values. In case of improper parameter changes, resetting parameter Pr223 Default All User will restore all the parameters to the user set values. Defaulting the parameters to Pr222 Default All Factory would restore all parameters to the original factory set values and any user changes would have to be manually re-entered.
- If only the parameters in a single menu need to be restored to their original factory values, use the Default This Menu parameter found near the end of each menu. **CAUTION:** This operation will restore only that menu's parameter values to the original factory set values and not the user set values.
- Defaulting the parameters to either factory or user defined values is also protected by the security code. If a security code is defined, entering the correct security code is required to default the parameters.
- Defaulting the parameters to Factory Default values will require the Tune Test (Section 3.9) to be performed before the motor is run.

#### **Security Codes**

- To protect parameter values from either accidental or intentional improper changes, a security code will
  allow all parameters to be viewed, but only certain menus to be programmable. The first digit of the three
  digit security code determines which level and higher that are "locked" out. For example, a security code
  of 147 will allow programming parameters in only the Main Menu, Level 0. Parameters in Menu level 100
  (147) and higher will be protected by the security code.
- If a security code protected parameter is attempted to be "Edited," the display will ask for the current security code and disallow the change if not entered correctly. If the security code is lost, contact Warner Electric Applications Engineering for the method to clear the security code.
- When using the serial link, the security code does not prevent parameter changes.

#### **Technical Support**

 For Applications Engineering and Technical After-Sales Support, call Warner Electric at (860) 787-3532 or fax to (860) 589-2136.

#### 3.9 Tuning and Set-Up — IMPORTANT

The SV3000 Flux Vector AC drive controls current in the AC motor and needs to know the value of stator resistance, motor slip and magnetizing current. The tuning procedure measures these values when the motor is connected to the drive.

If the drive is used with a different motor, the tuning procedure must be carried out before trying to run the motor. If the values in Menu 6 are changed to the Factory Default values then the tuning procedure must be carried out.

Before proceeding with the AC Tune Test the following questions should be considered.

#### Does the drive have to hold back the load when at rest?

If the load tries to move the drive when at rest (such as a crane or elevator) portions of the Tune Test will not be valid. Use the test to determine stator resistancce and slip, but skip over the field current and system gain tests. Calculate these values manually as described later.

#### Are there restrictions on how far the load can travel?

The AC Tune Test may cause the load to travel beyond its limits in either direction. Use the test to determine stator resistance and slip, but skip over the field current and system gain tests. Calculate these values manually as described later.

#### Are there restrictions on which direction the load can travel?

If the load cannot travel freely in both directions the AC Tune Test should be run initially with the load uncoupled. If an encoder is being used, the test will determine the correct phasing. If an encoder is not being used, you will have to phase the motor after the test has been run. The motor can then be coupled and the test re-run.

#### **Tuning Procedure**

The motor should preferably be at room temperature during the tuning process.

Apply power to your SV3000 drive controller. Your SV3000 is setup for a 460 VAC(Pr301), 60 Hz(Pr302), 1800 RPM(Pr303), 4 Pole motor(Pr310).

Press "PROG" then "STATUS/MENU" to get to drive Parameter Menu-P2XX.

Press the UP arrow key to Pr222 Default all Factory. Press "EDIT" and then the UP arrow key ("D" changes to "E"), press "EDIT" again. This defaults all parameters to their Factory set values. Wait until this process is complete, then proceed with the Tune Test.

#### TO RUN AC TUNE TEST

#### Have the following basic data ready.

The AC Tune test will ask you to set the following basic data, most of which can be found on the nameplate of the motor. The test will allow you to accept the default values or to edit them as required.

#### **Motor Current**

The nameplate motor current—also found under "MTR AMPS" (Pr300). This value defaults to the drive's rating for constant torque applications.

#### **Motor Voltage**

The nameplate motor voltage – also found under "MOTOR VOLTS" (Pr301). This value defaults to the drive's rated line voltage (460V) and need not be changed if your motor voltage is the same as the input supply.

#### **Motor Frequency**

The nameplate base frequency of the motor – also found under "BASE FREQ" (Pr302). Normally this is the Factory Default value, 60 Hz, so no adjustment is necessary. European motors may have a frequency of 50 Hz.

#### **Motor Speed**

The nameplate speed of the motor in RPM. The default value is 1780 RPM. Note that this is not the synchronous speed but rather the rotor speed at rated slip. If the nameplate motor speed is not known, enter the synchronous speed (1800 RPM for a four pole motor).

#### **Test Motor Speed**

The maximum motor speed that should be allowed during the AC Tune Test. This limit will protect the motor and load. The value should be the lower of the motor nameplate rating and the maximum operating speed of the load. The default value is 400 RPM.

#### **Test Acceleration Time**

The acceleration time during the AC Tune Test. The default value is 10 seconds.

#### **Test Torque Level**

The torque level during the AC Tune Test expressed as a percentage of motor torque. The default value is 40%.

Press "STATUS/MENU" several times to get to Tune Parameter Menu – P6XX.

Press the UP arrow key to:

Tune Menu: P600 AC Tune: D

Press "EDIT" and the UP arrow key (the "D" changes to "E") and press "EDIT" again. This enables the uncoupled tuning procedure. The tuning procedure starts automatically.

The Tune Test identifies the correct magnetising field current for standard performance units and also the correct phasing and encoder connections for enhanced units.

The flow of the test is outlined in the following charts. Your input is required at points indicated. Follow the screens as shown and press the appropriate keys when requested.

It is possible to do the AC Tune Test with the motor coupled to the load, but a more accurate value for Field Current will be obtained if the motor can be uncoupled during this part of the test.

Start the test, follow the procedure until the SV3000 identifies a value for Field Current, then abort the test by pressing Status key. Couple the motor, re-do the AC Tune Test and continue until the screen says "EDIT to estimate Field Current" press Down arrow key once and continue through the test.

#### NOTE:

To abort the test at any time, press the "STATUS/MENU" key.

To continue with the indicated test, press the "EDIT" key.

To skip over the indicated test, press the down arrow key.

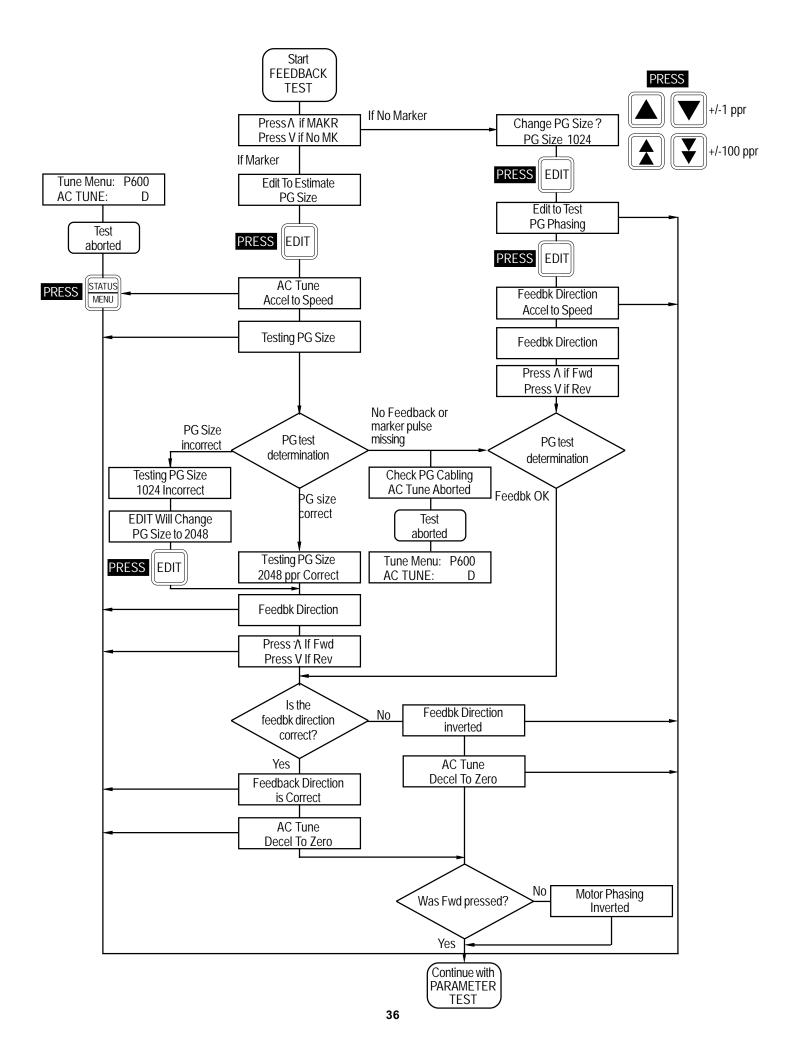

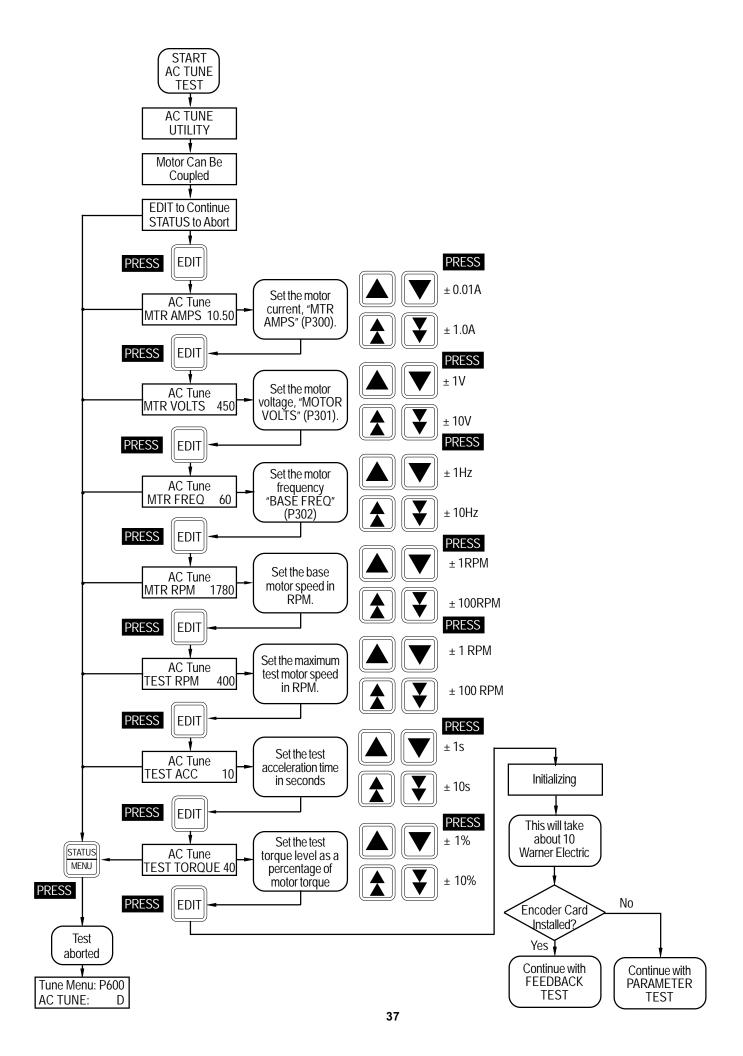

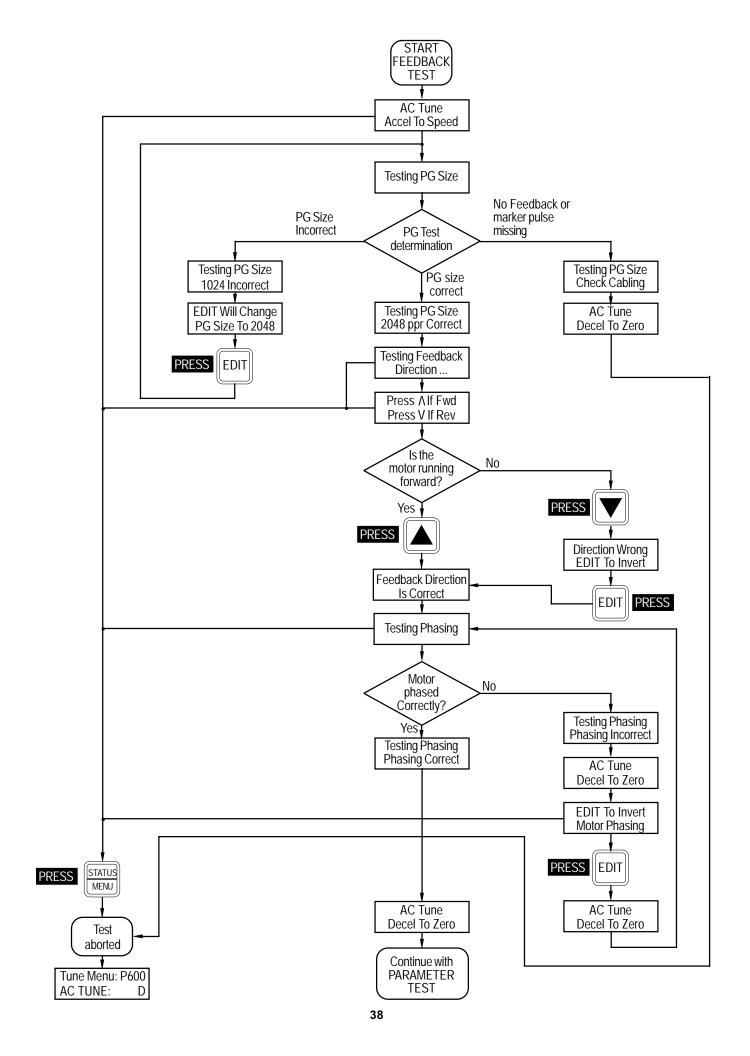

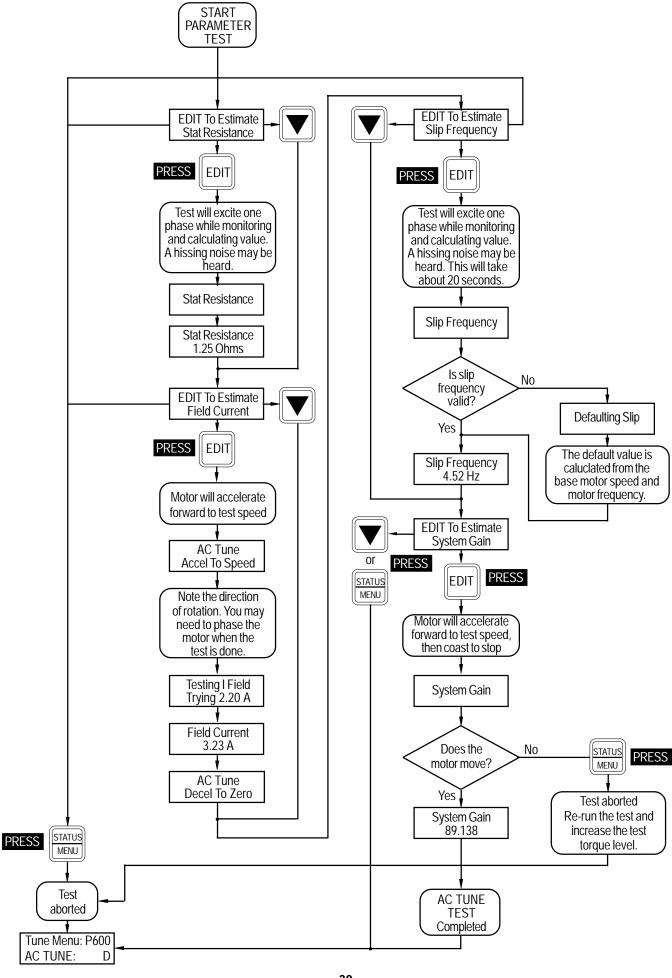

When Tuning an enhanced unit (a unit that operates with an encoder) occasionally the message "CHECK" MANUAL TUNING

While the AC Tune Test will automatically tune most applications, the procedure may not work optimally in a small number of applications. Certain installations such as those with high inertia loads or older motors may need some degree of manual tuning.

To manually tune your drive, follow the flow chart given here. Calculations and their explanations are given below.

**System Gain** The system gain calculation requires the following information.

rated motor current in amps. This value may be read from the motor nameplate and corresponds to "MTR AMPS" (Pr300).

I field motor field current in amps. This value is identified by the AC Tune test and may be read in "I FIELD" (Pr606).

I trip Trip current of the drive in amps. This value can be found in Table of Current Ratings which follows.

Rated torque – producing current of the motor. This value is calculated as follows:

 $I_{\text{grated}} = \mathbf{\check{s}} (I \text{ motor})^2 - (I_{\text{FIFLD}})^2$ 

 $\mathbf{I}_{\mathsf{qmax}}$  Maximum torque producing current of the control. This value is calculated as follows:

$$I_{\text{qmax}} = \mathbf{\check{S}} \overline{(I_{\text{trip}})^2 - (I_{\text{FIELD}})^2}$$

**Motor RPM** Rated speed of motor in RPM. This value may be read from the motor nameplate.

**Motor HP** Rated horsepower of the motor. This value may be read from the motor nameplate.

**Kt** Motor torque constant. This value is calculated as follows:

$$Kt = \underbrace{Motor HP \bullet 5252}_{Motor RPM \bullet I_{qrated}}$$

**Jr** Rotor Inertia of the motor in lb. ft. sec.<sup>2</sup>. This value may be obtained from the motor manufacturer or Warner Electric Applications Engineering may assist you in finding this value.

Inertia of the system as reflected back to the motor shaft in lb. ft. sec.<sup>2</sup>. Applications may help you to find this value.

**Jt** Total inertia in lb. ft. sec.<sup>2</sup>. This value is determined as follows:

$$Jt = Jr + Js$$

System Gain

The system gain is calculated according to the following formula. Enter the value in "SYS GAIN" (Pr602).

System Gain = 
$$\frac{I_{qmax} \cdot Kt}{8 \cdot 5 \cdot 3t}$$

Slip

**Frequency** The slip calculation requires the following information:

**Motor Frequency:** Base frequency of the motor. This value may be read from the motor nameplace and corresponds to "BASE FREQ" (Pr302).

Motor Poles: Number of motor poles

**Synchronous RPM:** Synchronous speed of the motor in RPM. This value may be calculated as follows:

Synchronous RPM = 
$$120 \cdot Motor$$
 Frequency Motor Poles

**Motor RPM:** Rated speed of the motor in RPM. This value may be read from the motor nameplate.

The slip frequency is calculated in accordance with the following formula:

# Slip Frequency = Synchronous RPM - Motor RPM • Motor Frequency Synchronous RPM

Approximate Value for Field

**Current** I Field = Motor Amps (Pr300)

3

# **Table of Current Ratings**

| HP @ 460V | Continuous<br>Current<br>(Amps) | Overload<br>Current<br>(Amps) | Trip<br>Current<br>(Amps) |
|-----------|---------------------------------|-------------------------------|---------------------------|
| 1         | 3.2                             | 4.8                           | 6.4                       |
| 2         | 4.6                             | 6.9                           | 9.2                       |
| 3         | 6.1                             | 9.1                           | 12.2                      |
| 5         | 10                              | 15                            | 20                        |
| 7.5       | 12.8                            | 19.2                          | 25.6                      |
| 10        | 20                              | 30                            | 40                        |
| 15        | 24                              | 36                            | 48                        |
| 20        | 30                              | 45                            | 60                        |
| 25        | 36                              | 54                            | 72                        |
| 30        | 48                              | 72                            | 96                        |
| 40        | 60                              | 90                            | 120                       |
| 50        | 70                              | 105                           | 140                       |
| 60        | 80                              | 120                           | 160                       |
| 75        | 108                             | 162                           | 216                       |
| 100       | 128                             | 192                           | 256                       |

#### 3.10 SV3000 Quick Start

This section will allow quick start-up of the SV3000 for many applications where the standard parameter settings and minimal terminal connections are required to meet the needs of the application. Be sure to read through 3.1 through 3.8 before continuing with the SV3000 startup.

- 1. Follow the safety and installation instructions as specified in Section 2, INSTALLATION. Before applying AC input power to the SV3000, verify that the proper voltage is available.
- Check all terminal connections for loose connectors or loose wires. Re-verify the proper motor wiring for the voltage being applied. To operate the SV3000 without feedback and the speed set through the keypad, the only required terminal connections are from TB1-12 External Trip to TB1-11 Logic Common and TB1-22 Stop to TB1-21 Logic Common (TB1-11 and TB1-21 are both Logic Common and reference the same point, so either can be used).
- 3. Keypad Operation Mode

This table defines the minimum required terminal connections for Keypad operation of the drive.

| Function            | Terminal # | Description                                                                                                    |
|---------------------|------------|----------------------------------------------------------------------------------------------------|
| Logic Common (LCOM) | TB 1 - 11  | Logic common connection to use with operator's inputs.                                                                                                    |
| External Trip Input | TB 1 - 12  | External Trip MUST be connected to Logic Common to run. External Trip Fault will occur when this connection is open.                                                                                                    |
| Logic Common (LCOM) | TB 1 - 21  | Logic common connection to use the operator's inputs.                                                                                                    |
| Stop                | TB 1 - 22  | Stop – Normal Run mode is connected to Logic Common. When Open, a STOP will be initiated and the motor will stop in the method set by Parameter Pr202. The Decel Ramp rate is set by Pr004. The Stop Key will also initiate a STOP command. THE DRIVE WILL NOT RUN IF THIS INPUT IS OPEN. |

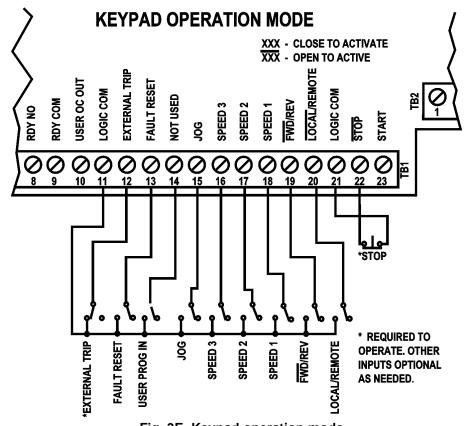

Fig. 3E Keypad operation mode

# 4. Terminal Operation Mode

This table defines the minimum required terminal connections for Terminal operation of the drive.

| Function                                         | Terminal #                                   | Description                                                                                                    |
|--------------------------------------------------|----------------------------------------------|----------------------------------------------------------------------------------------------------|
| Logic Common (LCOM)                              | TB 1 - 11                                    | Logic common connection to use with operator's inputs.                                                                                                    |
| External Trip Input                              | TB 1 - 12                                    | External Trip MUST be connected to Logic Common to run. External Trip Fault will occur when this connection is open.                                                                                                    |
| (Jog)                                            | TB 1 - 15                                    | For Jog mode, connect this input to Logic Common. The motor will only run when the Start Input, TB 1 - 23, is connected to Logic Common in the direction set by Forward/(Reverse), TB 1 - 19.                                                            |
| Forward/(Reverse)                                | TB 1 - 19                                    | When this input is open, the motor will run in the Forward direction. When connected to Logic Common, the motor will run in the Reverse direction if Pr213 is set.                                                                                       |
| Logic Common (LCOM)                              | TB 1 - 21                                    | Logic common connection to use with operator's inputs.                                                                                                    |
| mon. When Open, a                                | TB 1 - 22<br>STOP will be in                 | Stop – Normal Run mode is connected to Logic Comitiated and the motor will stop in the method set by Parameter Pr202. The Decel Ramp rate is set by Pr004. The Stop Key will also initiate a STOP command. THE DRIVE WILL NOT RUN IF THIS INPUT IS OPEN. |
| (Start)                                          | TB 1 - 23                                    | When Start is momentarily connected to Logic Common, the motor will start and continue to run until a Stop or Fault occurs. If in Jog mode (TB 1 - 15 tied to Logic Common), the motor will run only when the Start input is connected to Logic Common.  |
| Speed Potentiometer Connections                  |                                              | To set the speed of the motor with a Speed Potentiometer (2K - 10K, 2W), connect as follows:                                                                                                    |
| Local Vin<br>+10 VDC<br>-10 VDC<br>Signal Common | TB 2 - 2<br>TB 2 - 7<br>TB 2 - 8<br>TB 2 - 6 | Pot. Wiper Input Pot. CW / Forward Motor Rotation Pot. CCW / Reverse Motor Rotation Pot. Common                                                                                                    |

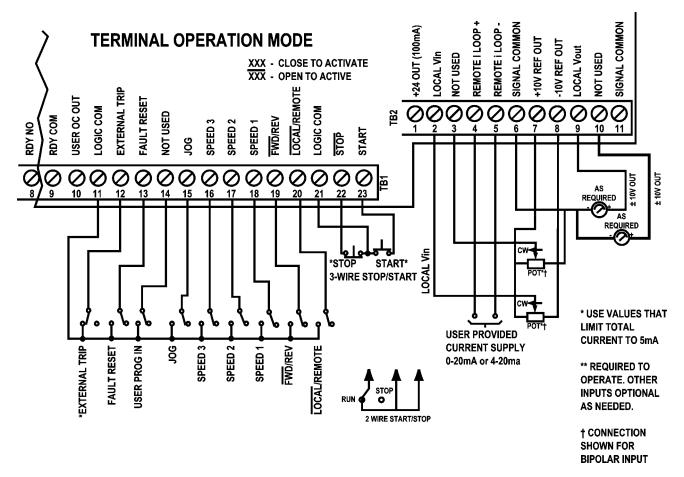

Fig. 3F Terminal Connections - Use shielded wire for all control wiring.

5. Apply AC power to the drive and the following will appear on the display if there are no faults:

SP0: 1800 RPM stopped

- 6. Perform the Tuning and Set-Up (see Section 3.9) before proceeding.
- 7. The standard default parameter settings will be sufficient for many applications and the parameters that are more commonly varied have all been located in the first parameter menu, Main Menu, Level 0. See Section 3.7 for complete details on the Main Menu (Default values for Main Menu parameters shown in Section 3.7.1 Main Menu Specifications).
- 8. To change any MAIN MENU parameters follow this procedure (or see Section 3.6).
  - · Press the PROG key.
  - Use MENU key to reach desired Menu.
  - Use the UP or DOWN Arrow key to reach the desired parameter.
  - Press the EDIT key.
  - Use the UP or DOWN Arrow keys (Single Arrow changes by units of 1, Double Arrow keys by units of 100) to change to the new value.
  - Press the EDIT key to store the new parameter.
  - Go to any other parameter to change, press the Status/Menu key to move to a new Menu (if going to a new menu heading, press any of the Arrow keys to view the parameters in that menu) or press the PROG key to exit the programming move.
- 9. Use the RUN RWD key to start the motor and increase the Setpoint with the UP Arrow key (Single increases by 1 RPM and the Double Arrow key increases by 100 RPM) and check the direction of rotation of the motor. If incorrect, stop the drive by pressing the STOP key or opening the terminal Stop connection. Remove AC input power and wait for ten minutes. Reverse any two motor phases, T1, T2 or T3.
- 10. Reapply AC input power and confirm proper motor rotation. Use the Arrow keys to set speed and the Status/Menu to view the three Status Displays (Section 3.5 Keypad Display).

# 3.11 Main Menu Parameter Specifications and Definitions

# 3.11.1 Main Menu Specifications

| Parameter<br>Name | Parameter<br>Number | Default<br>Value | Minimum<br>Value  | Maximum<br>Value  | Edit in<br>Run Mode |
|-------------------|---------------------|------------------|-------------------|-------------------|---------------------|
| Setpoint:         | Pr000               | 0                | Pr001             | Pr002             | Yes                 |
| Min RPM:          | Pr001               | 0                | 0 1               | Pr002-1           | Yes                 |
| Max RPM:          | Pr002               | Pr013            | Pr001+1           | (Note 2)          | Yes                 |
| Accel:            | Pr003               | 3.0              | 0.1               | 3,200             | Yes                 |
| Decel:            | Pr004               | 3.0              | 0.1               | 3,200             | Yes                 |
| Jog RPM:          | Pr005               | 100              | 0                 | Pr013             | Yes                 |
| Jog Accel:        | Pr006               | 3.0              | 0.1               | 999               | Yes                 |
| Jog Decel:        | Pr007               | 3.0              | 0.1               | 999               | Yes                 |
| I Limit:          | Pr008               | Rated Current    | Ifield            | Rated Current     | Yes                 |
| Eng Char (1):     | Pr009               | "R"              | 0x20 <sup>3</sup> | 0x7f <sup>3</sup> | Yes                 |
| Eng Char (2):     | Pr010               | "P"              | 0x20 <sup>3</sup> | 0x7f <sup>3</sup> | Yes                 |
| Eng Char (3):     | Pr011               | "M"              | 0x20 <sup>3</sup> | 0x7f <sup>3</sup> | Yes                 |
| Eng Dec Point:    | Pr012               | 0                | 0                 | 3                 | Yes                 |
| Eng Scale:        | Pr013               | 1800             | 100               | 9999              | No                  |
| Security:         | Pr014               | Off              | Off               | On                | No                  |
|                   |                     | On               |                   |                   |                     |
| Deflt This Menu:  | Pr015               | No               | No                | Yes               | No                  |
|                   |                     | Yes              |                   |                   |                     |

- 1) See section on DIR CONTROL for the minimum allowable value of the minimum value parameter.
- 2) Twice value of Pr302 Base Frequency. in User Engineering units.
- 3) See Eng. Characters Display, Section 3.11.3.

# 3.11.2 Main Menu Definitions

| Pr000, Setpoint:                        | Programmed Digital Set Speed of motor. Programmed in RPM (factory default) or in Engineering Scale Units, Pr013.                                                                                                    |  |  |  |
|-----------------------------------------|----------------------------------------------------------------------------------------------------|--|--|--|
| Pr001, Min. RPM:                        | Sets the Minimum Speed of the motor.                                                                                                    |  |  |  |
| Pr002, Max. RPM:                        | Sets the Maximum Speed of the motor. Also see Pr302.                                                                                                    |  |  |  |
| Pr003, Accel:                           | The time, in Warner Electric, to accelerate the motor from zero RPM to base speed set by Pr302.                                                                                                    |  |  |  |
| Pr004, Decel:<br>RPM.                   | The time, in Warner Electric, to decelerate the motor from Base Speed to zero                                                                                                    |  |  |  |
| Pr005, Jog RPM:                         | Jog Speed, in RPM, that motor will run when Jog mode is used.                                                                                                    |  |  |  |
| Pr006, Jog Accel:                       | Jog Acceleration Rate, in Warner Electric, to accelerate the motor from zero RPM to Base Speed.                                                                                                    |  |  |  |
| Pr007, Jog Decel:<br>Speed to zero RPM. | Jog Deceleration Rate, in Warner Electric, to decelerate the motor from Base                                                                                                    |  |  |  |
| Pr008, I Limit:                         | Current Limit value of the drive in RMS Amps. Value can be changed to limit current output of the drive. Value is limited to and defaults to the rated overload current of the drive. Minimum value is I field (Pr606). If necessary, when I field is changed I limit will be changed automatically. |  |  |  |

(Continued on next page)

| Pr009, Eng Char (1):     | Allows user selected alphanumeric characters to be used. R for RPM is the default. (See Section 3.11.3). |             |                                    |  |  |
|--------------------------|----------------------------------------------------------------------------------------------------|-------------|------------------------------------|--|--|
| Pr010, Eng Char (2):     | Allows user selected alphanumeric characters to be used. P for RPM is the default. (See Section 3.11.3). |             |                                    |  |  |
| Pr011, Eng Char (3):     | Allows user selected alphanumeric characters to be used. M for RPM is the default. (See Section 3.11.3)  |             |                                    |  |  |
| Pr012, Eng<br>Dec Point: | If desired, places the decimal point in display.                                                         | Pr012 Value | Display Decimal<br>Point Placement |  |  |
|                          |                                                                                                    | 0           | 1800                               |  |  |
|                          |                                                                                                    | 1           | 180.0                              |  |  |
|                          |                                                                                                    | 2           | 18.00                              |  |  |
|                          |                                                                                                    | 3           | 1.800                              |  |  |

| Pr013, Eng Scale:       | The value to be displayed when the motor is running at Base Speed (Pr302). Default is1800 for a 4 pole motor and displaying RPM.                                        |
|-------------------------|----------------------------------------------------------------------------------------------------|
| Pr014, Security:        | Three digit number Security Code to protect unauthorized parameter changes. First digit determines which parameter menu and above menus protected by the security code. |
| Pr015, Deflt This Menu: | This parameter will reset all of the Main Menu parameters to their original factory set values.                                                                         |

# 3.11.3 Engineering Unit Display

The following is a list of the available characters for Engineering Unit Display:

(space)!"#\$%&'()\*+,-./0123456789:;<=>?@ABCDEFGHIJKLMNOPQRS TUVWXYZ[/]^\_'abcdefghijkImnopqrstuvwxyz{|}~

# 3.12 Preset Menu Parameter Specifications and Definitions

# 3.12.1 Preset Menu Specifications

| Parameter<br>Name | Parameter<br>Number | Default<br>Value | Minimum<br>Value | Maximum<br>Value | Edit in<br>Run Mode |
|-------------------|---------------------|------------------|------------------|------------------|---------------------|
| PSI RPM:          | Pr100               | 0                | -Pr002           | Pr002            | Yes                 |
| PSI Accel:        | Pr101               | 3.0              | 0.1              | 3,200            | Yes                 |
| PSI Decel:        | Pr102               | 3.0              | 0.1              | 3,200            | Yes                 |
| PS2 RPM:          | Pr103               | 0                | -Pr002           | Pr002            | Yes                 |
| PS2 Accel:        | Pr104               | 3.0              | 0.1              | 3,200            | Yes                 |
| PS2 Decel:        | Pr105               | 3.0              | 0.1              | 3,200            | Yes                 |
| PS3 RPM:          | Pr106               | 0                | -Pr002           | Pr002            | Yes                 |
| PS3 Accel:        | Pr107               | 3.0              | 0.1              | 3,200            | Yes                 |
| PS3 Decel:        | Pr108               | 3.0              | 0.1              | 3,200            | Yes                 |
| PS4 RPM:          | Pr109               | 0                | -Pr002           | Pr002            | Yes                 |
| PS4 Accel:        | Pr110               | 3.0              | 0.1              | 3,200            | Yes                 |
| PS4 Decel:        | Pr111               | 3.0              | 0.1              | 3,200            | Yes                 |
| PR5 RPM:          | Pr112               | 0                | -Pr002           | Pr002            | Yes                 |
| PR5 Accel:        | Pr113               | 3.0              | 0.1              | 3,200            | Yes                 |
| PS5 Decel:        | Pr114               | 3.0              | 0.1              | 3,200            | Yes                 |
| PS6 RPM:          | Pr115               | 0                | -Pr002           | Pr002            | Yes                 |
| PS6 Accel:        | Pr116               | 3.0              | 0.1              | 3,200            | Yes                 |
| PS6 Decel:        | Pr117               | 3.0              | 0.1              | 3,200            | Yes                 |
| PS7 RPM:          | Pr118               | 0                | -Pr002           | Pr002            | Yes                 |
| PS7 Accel:        | Pr119               | 3.0              | 0.1              | 3,200            | Yes                 |
| PS7 Decel:        | Pr120               | 3.0              | 0.1              | 3,200            | Yes                 |
| Skip Freq 1:      | Pr121               | 10               | 10               | 120              | Yes                 |
| Skip 1 Band:      | Pr122               | 0                | 0                | 30               | Yes                 |
| Skip Freq 2:      | Pr123               | 10               | 10               | 120              | Yes                 |
| Skip 2 Band:      | Pr124               | 0                | 0                | 30               | Yes                 |
| Skip Freq 3:      | Pr125               | 10               | 10               | 120              | Yes                 |
| Skip 3 Band:      | Pr126               | 0                | 0                | 30               | Yes                 |
| Deflt This Menu:  | Pr127               | No               | No               | Yes              | Yes                 |
|                   |                     | Yes              |                  |                  |                     |

# 3.12.2 Preset Menu Definitions

| Pr100, PS1 RPM:<br>Pr103, PS2 RPM:<br>Pr106, PS3 RPM:<br>Pr109, PS4 RPM:<br>Pr112, PS5 RPM:<br>Pr115, PS6 RPM:<br>Pr118, PS7 RPM: | Seven digitally programmable preset speeds that are selected by connecting Logic Common, TB 1 - 21 to Speed 3, 2, and 1, TB 1 - 16, 17 and 18. See table on page 19.                                                                                          |
|----------------------------------------------------------------------------------------------------|----------------------------------------------------------------------------------------------------|
| Pr101, PS1 ACC:<br>Pr104, PS2 ACC:<br>Pr107, PS3 ACC:<br>Pr110, PS4 ACC:<br>Pr113, PS5 ACC:<br>Pr116, PS6 ACC:<br>Pr119, PS7 ACC: | Individually set acceleration rates for the seven preset speeds. Time is programmed in seconds and is the time that the motor will take to accelerate from zero RPM to base speed as set in Pr302.                                                            |
| Pr102, PS1 DEC:<br>Pr105, PS2 DEC:<br>Pr108, PS3 DEC:<br>Pr111, PS4 DEC:<br>Pr114, PS5 DEC:<br>Pr117, PS6 DEC:<br>Pr120, PS7 DEC: | Individually set deceleration rates for the seven preset speeds. Time is programmed in Warner Electric and is the time that the motor will take to decelerate from base speed to zero RPM.                                                                    |
| Pr121, SKIP FREQ 1:<br>Pr123, SKIP FREQ 2:<br>Pr125, SKIP FREQ 3:                                                                 | Three independently set frequencies that will prevent the motor from running continuously at specific frequencies. The width of the band is set by the three Skip Bands.                                                                                      |
| Pr122, SKIP 1 BAND:<br>Pr124, SKIP 2 BAND:<br>Pr126, SKIP 3 BAND:                                                                 | The width, in Hertz, of the speeds at which the motors will not be allowed to run continuously. The value programmed will determine the total Skip Band. The maximum value of 30 Hz would be ±15 Hz around the frequency set by the Skip Frequency parameter. |
| Pr127 DEFLT MENU: factory set values.                                                                                             | This parameter will reset all of the Preset Menu parameters to their original                                                                                                    |

# 3.13 Setup Menu Parameter Specifications and Definitions

# 3.13.1 Setup Menu Specifications

| Parameter<br>Name      | Parameter<br>Number | Default/Serial <sup>1</sup><br>Comm Ref        |                  | Minimum<br>Value | Maximum<br>Value | Edit in<br>Run Mode |
|------------------------|---------------------|------------------------------------------------|------------------|------------------|------------------|---------------------|
| Start Mode:            | Pr200               | MAN<br>LINE                                    | 0                | MAN              | LINE             | No                  |
| Run Mode:              | Pr201               | M SPEED<br>S SPEED<br>TORQ                     | 0<br>1<br>2      | M SPEED          | TORQ             | No                  |
| Stop Mode:             | Pr202               | DECEL<br>COAST<br>DCINJECT<br>DCHOLD           | 0<br>1<br>2<br>3 | DECEL            | DC HOLD          | No                  |
| Setpoint Source:       | Pr203               | KEYPAD<br>ANALOG                               | 0                | KEYPAD           | ANALOG           | Yes                 |
| Keypad Enable:         | Pr204               | ENA(BLE) DIS(ABLE) DAL(disable all)            | 0<br>1<br>2      | ENABLE           | DISABLE          | Yes                 |
| Synchronous<br>Serial: | Pr205               | OFF<br>SEND<br>RECEIVE                         | 0<br>1<br>2      | OFF              | RECEIVE          | No                  |
| Slave Source:          | Pr206               | ANA(log)<br>SCI                                | 0                | ANAlog           | SCI              | No                  |
| ON Delay               | Pr207               | 0.10 sec                                       |                  | 0.10 sec         | 99.99 sec        | No                  |
| AD Delay               | Pr208               | 0                                              |                  | 0.10 sec         | 99.99 sec        | Yes                 |
| Ratio: Num             | Pr209               | 1                                              |                  | 1                | 9999             | Yes                 |
| Ratio: Den             | Pr210               | 1                                              |                  | 1                | 9999             | Yes                 |
| Spinning Motor:        | Pr211               | D(isable)<br>E(nable)                          | 0                | D(isable)        | E(nable)         | Yes                 |
| S Ramp:                | Pr212               | 0                                              |                  | 0                | 100              | Yes                 |
| F R Mode:              | Pr213               | Always<br>Stopped                              | 0<br>1<br>2<br>3 | Always           | No Rev           | Yes                 |
| Inj Brake Time:        | Pr214               | 2                                              |                  | 1                | 99               | Yes                 |
| Inj Brake I:           | Pr215               | 30%                                            |                  | 0                | 100              | Yes                 |
| Trip Restarts:         | Pr216               | 0                                              |                  | 0                | 7                | Yes                 |
| Restart Time:          | Pr217               | 10                                             |                  | 1                | 99               | Yes                 |
| Bus Regulator:         | Pr218               | OFF<br>MID<br>HIGH<br>LOW                      | 0<br>1<br>2<br>3 | OFF              | LOW              | Yes                 |
| Language:              | Pr219               | ENGL(ish)<br>SPAN(ish)<br>FREN(ch)<br>GERM(an) | 0<br>1<br>2<br>3 | ENGL(ish)        | SPAN(ish)        | No                  |

(Continued on next page)

| Parameter<br>Name | Parameter<br>Number | Default/Serial <sup>1</sup><br>Comm Ref | Minimum<br>Value | Maximum<br>Value | Edit in<br>Run Mode |
|-------------------|---------------------|-----------------------------------------|------------------|------------------|---------------------|
| Set User Deflt:   | Pr220               | N(o)<br>Y(es)                           | N(o)             | Y(es)            | No                  |
| Deflt This Menu:  | Pr221               | N(o)<br>Y(es)                           | N(o)             | Y(es)            | No                  |
| Deflt All FACT:   | Pr222               | N(o)<br>Y(es)                           | N(o)             | Y(es)            | No                  |
| Deflt All USER:   | Pr223               | N(o)<br>Y(es)                           | N(o)             | Y(es)            | No                  |

<sup>&</sup>lt;sup>1</sup> When multiple values are listed in the Default Parameter column, the first value is the FACTORY default value and the other values show the optional selections.

NOTE: If a "DEFAULT ALL FACTORY" (Pr222) is performed in the SV3000, it must be followed by an "AC TUNE TEST" operation in order to fully clear out the memory of the drive. A complete Tune Test is not required, it is only necessary to Enable the Test and then to Abort by pressing the STATUS key. If TUNE enable is not performed and the drive is powered down and up, there will be a "MEMORY CRC" Fault until the Tune is enabled.

# 3.13.2 Setup Menu Definitions

| Pr200, Start Mode:                                                    | Starting the drive in Manual mode requires a Start input. In Line mode, the drive will start automatically when AC power is applied.                                                                                                    |
|-----------------------------------------------------------------------|----------------------------------------------------------------------------------------------------|
| Pr201, Run Mode: the drive is in Torque mode us                       | Selects the basic operational mode of the drive. In MSpeed drive is in Maste mode under speed control. In SSpeed the drive is in Slave mode. In Torque sing INT TORQ or analog input.                                                                                                    |
| Pr202, Stop Mode:                                                     | Stop mode determines how the drive responds to a Stop input. Choices are Decel Ramp (Default will follow the time set by the appropriate decel parameter), Coast-to-Rest, DC Injection braking (a DC current is applied to the motor for the time entered into Pr214. Time starts when the Stop input is recognized) and DC Hold will Ramp down as in "Decel" mode but then apply a DC current from the time the motor stops for as long as programmed into Injection braking, Pr215 will set the percentage |
| Pr203, Setpoint Source:                                               | Sets whether the reference input is from the keypad (default) or the analog input when LOCAL is selected.                                                                                                    |
| Pr204, Keypad Enable:                                                 | When the Keypad is disabled, the RUN FWD, RUN REV and JOG keys are non-functional. Keypad Enabled is the factory default state. DAL (disable all disables the JOG, RUN FWD, RUN REV and STOP keys. Digital inputs or serial commands must be used to control the drive.                                                                                                    |
| Pr205, Synchronous Serial:                                            | Sets the synchronous serial function to OFF, SEND or RECEIVE. Only one drive The Master can be set to SEND in a synchronous serial network.                                                                                                    |
| Pr206, Slave Source:                                                  | Source of the slave setpoint reference signal. If set to ANA(log) and the drive is a slave, the analog input signal selected by the "Remote" digital input (TB1-20) is the slave reference signal. If set to SCI and the drive is a slave, the synchronous serial input is the slave reference signal.                                                                                                    |
| Pr207 ON DEL:<br>Pr208 AD DEL:<br>more details.                       | Reads out and sets the delay time after the drive is given a start command and before the drive is commanded to change speed. See Section 6.11 for                                                                                                    |
| Pr209 Ratio NUM:<br>Pr210 Ratio DEN:                                  | These parameters set the numerator and denominator of the overall speed ratio when the drive is in the slave mode and following a master reference. If no scaling is required, both values should be set to 1. See Section 6.1 for more details.                                                                                                    |
| Pr211, Spinning Motor:                                                | When this is "Enabled," the drive will start a motor that is coasting.                                                                                                    |
| Pr212, S Ramp:                                                        | This parameter will change the accel/decel ramp from a constant linear ramp (0%) to a maximum "S-curve" type profile (100%).                                                                                                    |
| Pr213, Forward/<br>Reverse Mode:                                      | Four modes of recognizing a command for Reverse direction. "Always" will respond immediately to a "Reverse" command. "Stopped" will only recogniz a "Reverse" command when the drive is stopped and "No Reverse" (default) will ignore any request for "Reversing" and always run in the Forward direc-                                                                                                    |
| tion. "Jog" will only reverse w                                       | -                                                                                                    |
| Pr214, Injection Brake<br>Time:<br>Pr215, Injection Brake<br>Current: | These two parameters set the time in Warner Electric that the injection Braking current will be applied while stopping as set in Pr202 Stop Mode.                                                                                                    |
| Pr216, Trip Restarts:<br>Pr217, Restart Time:                         | These two parameters determine how many times the drive will automaticall try to "restart" after a fault trip and the total time in Warner Electric after the fault trip before the "restart" is attempted. (See Section 6.7)                                                                                                    |
| Pr218, Bus Reg:                                                       | This parameter reduces the drive torque setting during deceleration to prevent the bus voltage rising and the drive tripping on over voltage. See Section 6.8 for more details.                                                                                                    |

| Pr219, Language:               | The alphanumeric readout can provide information in four languages, English (Default), Spanish, German and French.                                                                                  |
|--------------------------------|----------------------------------------------------------------------------------------------------|
| Pr220, Set User Default:       | When the User has set the parameter values to suit their specific application, setting Pr220 will allow these parameters to be saved automatically. They can be recalled by Pr223 Default All User. |
| Pr221, Default This Menu:      | When set, Pr221 will reset the Setup Menu 200 parameters to their FAC-TORY default values.                                                                                                    |
| Pr222, Default All<br>FACTORY: | When set, Pr222 will reset ALL of the Parameter Menus to their FACTORY: default values. Note: Tuning and Set-Up (Section 3.9) must be performed if parameters are set to Factory Default.           |
| Pr223, Default ALL USER:       | When set, Pr223 will reset ALL of the Parameter Menus to the USER-defined default values.                                                                                                    |

# 3.14 Drive Menu Parameter Specifications and Definitions

# 3.14.1 Drive Menu Specifications

| Parameter<br>Name | Parameter<br>Number | Default/Seria<br>Comm Ref |        | Minimum<br>Value | Maximum<br>Value | Edit in<br>Run Mode |
|-------------------|---------------------|---------------------------|--------|------------------|------------------|---------------------|
| Motor Amps:       | Pr300               | (Note 1)                  |        | 30% of Max Value | (Note 1)         | No                  |
| Motor Volts:      | Pr301               | 460                       |        | 10               | 999              | No                  |
| Base Freq:        | Pr302               | 60                        |        | 10               | 120              | No                  |
| Limit RPM:        | Pr303               | 1800                      |        | 1                | 7200             | No                  |
| IxT Amps:Pr304    | 105                 | 10                        | )      | 105              | No               |                     |
| IxT Fault:        | Pr305               | TRIP                      |        | TRIP             | FOLD             | No                  |
| Max F Torq:       | Pr306               | 100                       |        | 0                | 100              | Yes                 |
| Max R Torq:       | Pr307               | 100                       |        | 0                | 100              | Yes                 |
| Max F Brake:      | Pr308               | 100                       |        | 0                | 100              | Yes                 |
| Max R Brake:      | Pr309               | 100                       |        | 0                | 100              | Yes                 |
| No. of Poles:     | Pr310               | 4                         |        | 2                | 10               | No                  |
| Torq. Source:     | Pr311               | 1                         | )<br>1 | INT              | EXT              | No                  |
| Int Torq:         | Pr312               | 10                        |        | 0                | 150              | No                  |
| Serial Baud:      | Pr313               | 96 (00)                   | )      | 96 (00)          | 12 (00)          | Yes                 |
|                   |                     | 48 (00)                   | 1      | , ,              |                  |                     |
|                   |                     | 24 (00)                   | 2      |                  |                  |                     |
|                   |                     | 12 (00)                   | 3      |                  |                  |                     |
|                   |                     | 192 (00)                  | 4      |                  |                  |                     |
| Serial Addr:      | Pr314               | 1                         |        | 1                | 99               | Yes                 |
| Ser. Parity:      | Pr315               | 8 NONE (                  | )      | EVEN             | NONE             | Yes                 |
|                   |                     | 8 EVEN 1                  | 1      |                  |                  |                     |
|                   |                     | 8 ODD 2                   | 2      |                  |                  |                     |
|                   |                     | 7ODD 3                    | 3      |                  |                  |                     |
|                   |                     | 7 EVEN 4                  | 4      |                  |                  |                     |
| Check Sum:        | Pr316               | EN CHK 1                  | 1      | ON               | OFF              | Yes                 |
|                   |                     | DISCHK (                  | )      |                  |                  |                     |
| MDROP Mode:       | Pr317               | D                         |        |                  |                  |                     |
|                   |                     | Е                         |        |                  |                  |                     |
| Deflt This Menu:  | Pr318               | NO                        |        | NO               | YES              | No                  |
|                   |                     | YES                       |        |                  |                  |                     |

<sup>&</sup>lt;sup>1</sup> Function of Drive Size (usually rated overload current).

<sup>&</sup>lt;sup>2</sup> When multiple values are listed in the Default Parameter column, the first value is the FACTORY default value and the other values show the optional selections.

# 3.14.2 Drive Menu Definitions

| Parameter value that scales current output to match the actual AC motor being used. Ranges from rated overload current for that drive rating down to 30% of nominal.                                                                                                    |
|----------------------------------------------------------------------------------------------------|
| Rated voltage of motor at Base Frequency.                                                                                                    |
| Frequency at which the motor will run at base speed.<br>Standard value in North and South America is 60 Hz and 50 Hz in<br>Europe.                                                                                                    |
| Maximum allowable speed of the motor or of application, whichever is lower. This will protect the motor/load from being operated                                                                                                    |
|                                                                                                    |
| Specifies the current level at which the I <sup>2</sup> T sustained overcurrent protection is activated. This protects the drive and motor from prolonged overcurrent conditions. When the drive's current demand exceeds the IxT limit the drive will begin accumulating I <sup>2</sup> T, an IxT WARNING will occur and the display will flash. |
| The maximum allowable torque available in each of the four quadrants of operation. Each parameter is a percentage (0-100%) of Pr008 Current Limit.                                                                                                    |
| The number of poles in the AC motor used. For an 1800 RPM base speed motor this is 4. (3600 RPM = 2, 1200 RPM = 6, 900 RPM = 8, 720 RPM = 10).                                                                                                    |
| Source of the Torque setpoint in Torque Mode. If set to INT the setpoint is Pr312. If set to EXT, the setpoint is determined by local or remote analog input and INT TORQ (Pr312).                                                                                                    |
| INT TORQ is the requested operating torque when in Torque mode and TORQ SOURCE (Pr311) set to INT. The largest value that can be entered is 100%, this sets operating torque to all the torque available given the I limit (Pr008) setting.                                                                                                    |
| With TORQ SOURCE set to EXT the requested operating torque in torque mode is                                                                                                    |
| INT TORQ x analog input<br>100 10.0 V                                                                                                    |
| Assuming Pr008 = Pr300 This value can be adjusted externally using Local Vin voltage (TB2-2).                                                                                                    |
| These parameters set up the drive to match the source of the serial communications signal.                                                                                                    |
| Enables or disables the check sum of the write command.                                                                                                    |
| When MDROP Mode is enabled (set to E) multiple SV3000 drives may be connected together to communicate with the host computer. When in this mode the SV3000 will tri-state its transmitter when it is not transmitting.                                                                                                    |
| When MDROP Mode is disabled (set to D) only one drive is allowed in the network to communicate with the host computer.                                                                                                    |
| When in this mode the SV3000 will keep its transmitter line driver on all the time.                                                                                                    |
| When set, Pr318 will reset the Drive Menu 300 parameters to their FACTORY default values.                                                                                                    |
|                                                                                                    |

# 3.15 Term Menu Parameter Specifications and Definitions

# 3.15.1 Term Menu Specifications

| Parameter<br>Name | Parameter<br>Number | Default/Serial<br>Comm Ref                               | 1                     | Minimum<br>Value | Maximum<br>Value | Edit in<br>Run Mode |
|-------------------|---------------------|----------------------------------------------------------|-----------------------|------------------|------------------|---------------------|
| Spare:            | Pr400               | DISABLE                                                  |                       | DISABLE          | ENABLE           | Not Used            |
| Dir Control:      | Pr401               | AUTO MIN >0,<br>AUTO MIN <0<br>UNIP(OLAR)<br>BIP(OLAR)   | 0<br>1<br>2<br>3      | AUTO             | BIPOLAR          | Yes                 |
| L HI:             | Pr402               | 1800 RPM                                                 |                       | 0                | 32767            | Yes                 |
| L LO:             | Pr403               | 0                                                        |                       | -32767           | 32767            | Yes                 |
| L Offset          | Pr404               | DONE<br>ZSET<br>PSET<br>MSET<br>NOMINAL                  | 0<br>1<br>2<br>3<br>4 | DONE             | NOMINAL          | Yes                 |
| L Offset V        | Pr405               | 0                                                        |                       | -4000            | +4000            | Yes                 |
| L POS X           | Pr406               | 32767                                                    |                       | 0                | 80,000           | Yes                 |
| L NEG X           | Pr407               | 32767                                                    |                       | 0                | 80,000           | Yes                 |
| R HI              | Pr408               | 1800 RPM                                                 |                       | 1                | 32767            | Yes                 |
| R LO              | Pr409               | 0 RPM                                                    |                       | 0                | 32767            | Yes                 |
| R Offset          | Pr410               | DONE<br>Z SET<br>P SET<br>NOM 4 20 (mA)<br>NOM 0 20 (mA) | 0<br>1<br>2<br>3<br>4 | DONE             | NOM 0 20(mA)     | Yes                 |
| R Offset V:       | Pr411               | 6553                                                     |                       | -40000           | 40000            | Yes                 |
| R POS X:          | Pr412               | 26213                                                    |                       | 0                | 80000            | Yes                 |
| User Vin          | Pr413               | OFF                                                      |                       | Pr000            | Pr312            | Yes                 |
| UVin HI           | Pr414               | 100%                                                     |                       | -100             | 100              | Yes                 |
| UVin LO           | Pr415               | 0%                                                       |                       | -100             | 100              | Yes                 |
| UVin Mode         | Pr416               | SCALE<br>TRIM                                            | 0                     | SCALE            |                  |                     |
| UVin OS           | Pr417               | DONE<br>ZSET<br>P SET<br>NOMINAL                         | 0<br>1<br>2<br>3      |                  |                  |                     |
| UVin OV           | Pr 418              | 0                                                        |                       | -40000           | 40000            | Yes                 |
| UVin PX           | Pr419               | 32767                                                    |                       | 0                | 80000            | Yes                 |
| LOCAL Vout        | Pr420               | SPEED<br>TORQUE<br>PTR                                   | 0<br>1<br>2           |                  |                  |                     |
| L Vout Hi         | Pr421               | 100                                                      |                       | 0                | 100              | Yes                 |
| L Vout Lo         | Pr422               | 0                                                        |                       | 0                | 100              | Yes                 |
| User Vout         | Pr423               | Pr503                                                    |                       | Pr500            | Pr512            | Yes                 |
| U Vout Hi         | Pr424               | 100                                                      |                       | 0                | 100              | Yes                 |
| U Vout Lo         | Pr425               | 0                                                        |                       | 0                | 100              | Yes                 |

<sup>&</sup>lt;sup>1</sup> When multiple values are listed in the Default Parameter column, the first value is the FACTORY default value and the other values show the optional selections.

# 3.15.1 Term Menu Specifications (Continued)

| Parameter<br>Name      | Parameter<br>Number | Default/Serial <sup>1</sup><br>Comm Ref                                         | Minimum<br>Value | Maximum<br>Value | Edit in<br>Run Mode |  |  |
|------------------------|---------------------|---------------------------------------------------------------------------------|------------------|------------------|---------------------|--|--|
| Uin                    | Pr426               | NONE 0<br>COASTCTL 1<br>SLAVE CTL 2<br>ZERO TORQ 3<br>SPEED TORQ 4<br>FORWARD 5 |                  |                  | Yes                 |  |  |
| User Relay             | Pr427               | Pr500                                                                           | Pr500            | Pr514            | Yes                 |  |  |
| URelay Set             | Pr428               | 1750                                                                            | 0                | 9999             | Yes                 |  |  |
| URelay CLR             | Pr429               | 1700                                                                            | 0                | 999999           | Yes                 |  |  |
| U Out                  | Pr430               | Pr500                                                                           | Pr500            | Pr514            |                     |  |  |
| U Out Set              | Pr431               | 1750                                                                            | 0                | 999999           | Yes                 |  |  |
| U Out CLR              | Pr432               | 1700                                                                            | 0                | 999999           | Yes                 |  |  |
| Deflt This Menu        | Pr433               | No                                                                              | No               | Yes              | Yes                 |  |  |
| LVout PTR<br>UVout PTR | Pr434<br>Pr435      | FACTORYUSEONLY                                                                  |                  |                  |                     |  |  |

<sup>&</sup>lt;sup>1</sup> When multiple values are listed in the Default Parameter column, the first value is the FACTORY default value and the other values show the optional selections.

# 3.15.2 Term Menu Definitions

| Pr400, Spare                     | No Longer Used                                                                                                    |
|----------------------------------|----------------------------------------------------------------------------------------------------|
| Pr401, Direction Control:        | When using an analog voltage or current input, this parameter determines how the direction is controlled and the minimum and maximum values are set. |
| of Parameters Pr401 to Pr433 and | See Section 6.6 for a more detailed description of the operation d the scaling and control of the analog inputs.                                     |
| Pr402, L Hi                      | Local scale Hi<br>See Section 6.6 for more details.                                                                                                  |
| Pr403, L Low                     | Local scale Lo<br>See Section 6.6 for more details.                                                                                                  |
| Pr404, L Offset                  | Set Offset + gain<br>See Section 6.6 for more details.                                                                                               |
| Pr405, L Offset                  | Local Offset<br>See Section 6.6 for more details.                                                                                                    |
| Pr406, L Pos X                   | Local Pos gain<br>See Section 6.6 for more details.                                                                                                  |
| Pr407, L Neg X                   | Local Neg gain<br>See Section 6.6 for more details.                                                                                                  |
| Pr408, R Hi                      | Remote Scale Hi<br>See Section 6.6 for more details.                                                                                                 |
| Pr409, R Lo                      | Remote Scale Lo<br>See Section 6.6 for more details.                                                                                                 |
| Pr410, R Offset                  | Set Offset + gain<br>See Section 6.6 for more details.                                                                                               |
| Pr411, User Vout Low Scaling:    | Remote offset See Section 6.6 for more details.                                                                                                    |
| Pr412, R Pos X                   | Remote Positive gain See Section 6.6 for more details.                                                                                               |
| Pr413, User Vin                  | User Vin scales<br>See Section 6.6 for more details.                                                                                                 |
| Pr414, User Vin Hi               | User Vin Hi % scale<br>See Section 6.6 for more details.                                                                                             |
| Pr415, User Vin Lo               | User Vin Lo % scale<br>See Section 6.6 for more details.                                                                                             |
| Pr416, UVin Mode                 | User Vin mode selection<br>See Section 6.6 for more details.                                                                                         |
| Pr417, UVin OS                   | User Vin set offset gain<br>See Section 6.6 for more details.                                                                                        |
| Pr418, UVin OV                   | User Vin set offset<br>See Section 6.6 for more details.                                                                                             |
| Pr419, UVin Px                   | User Vin set gain<br>See Section 6.6 for more details.                                                                                               |
| Pr420, Local Vout                | Selects the voltage output on TB2-9 Local Vout to represent Speed or Torque. PTR is for Factory Use only.                                            |
| Pr421, L Vout Hi                 | Local Vout HI % Scale<br>See Section 6.6 for more details.                                                                                           |
| Pr422, L Vout Lo                 | Local Vout % Scale<br>See Section 6.6 for more details.                                                                                              |

| Pr423, User Vout             | This specifies the parameter to be reflected in the User Vout analog output on TB2-10, the parameters that can be selected are Pr500-Pr512:                                                                                    |
|------------------------------|----------------------------------------------------------------------------------------------------|
|                              | MOTORTORQ, MOTOR I, R MOTORTOR, IN WATTS, BUS VOLTS, IxT ACCUM, DB ACCUM, SPEED, SET SP.                                                                                                    |
| Pr424, User Vout Hi scaling: | This determines the value of the parameter in Pr423 that will give a 10 VDC output signal from TB2-10.                                                                                                    |
| Pr425, User Vout Lo scaling: | This determines the value of the parameter in Pr423 that will give a 0 VDC output signal from TB2-10.                                                                                                    |
| Pr426, User Digital Input:   | A selection of operations that the digital input to TB1-14 will provide when tied to Logic common. Selections include Coast-to-Rest, Slave, Zero Torque, Speed Control in Torque Mode or Forward. See Section 6.6 for details. |
| Pr427, User Relay:           | This sets the Status Value parameter (500 level) that will control the Form-C relay contacts on TB1-5, 6 and 7.                                                                                                    |
| Pr428, User Relay Setpoint:  | This sets the value at which the User Relay will "pick-up" for the parameter set in Pr427.                                                                                                    |
| Pr429, User Relay Clear:     | This sets the value at which the User Relay will "drop-out" for the parameter set in Pr427.                                                                                                    |
| Pr430, User Output Source:   | This sets the Status Value parameter (500 level) that will control the Open collector output at TB1-10.                                                                                                    |
| Pr431, User Output Setpoint: | This sets the value at which the Open collector output will "switch" to common for the parameter set in Pr430.                                                                                                    |
| Pr432, User Output Clear:    | This sets the value at which the Open collector output will "turn-off" for the parameter set in Pr430.                                                                                                    |
| Pr433, Default This Menu:    | When set, Pr433 will reset the Term Menu 400 parameters to their FACTORY default values.                                                                                                    |

# 3.16 Status Value Parameter Definitions

| Pr500, Speed:           | Motor speed in Pr013 Engineering Units (Default is RPM).                                                                                                    |
|-------------------------|----------------------------------------------------------------------------------------------------|
| Pr501, Set Sp:          | Set speed in Pr013 Engineering Units (Default is RPM).                                                                                                    |
| Pr502, Speed Error:     | Shows the percentage error of motor speed to set speed                                                                                                    |
| Pr503, Motor Torq:      | Output motor torque in percentage (%) of rated motor torque.                                                                                                    |
| Pr504, Motor I:         | Motor current in Amps.                                                                                                    |
| Pr505, Motor Hz:        | Output frequency in Hertz (Hz).                                                                                                    |
| Pr506, Motor V          | Motor Voltage in volts.                                                                                                    |
| Pr507, RMOTORTOR        | In Torque Mode, display shows percentage of requested motor torque whether drive is on or off. When drive is on commanded torque will equal requested torque unless drive has reached speed over-ride limit. In Speed Mode a value of 100% is motor torque developed at MTR AMPS (Pr300). |
| Pr508, IN WATTS         | Estimated input power in watts.                                                                                                    |
| Pr509, INPUT PF         | Estimated input power factor.                                                                                                    |
| Pr510, BUS VOLTS        | Measured bus voltage. Under voltage trip point is set as a percentage of Pr301. Overvoltage trip point is 800V.                                                                                                    |
| Pr511, IxT ACCUM        | Shows the percentage of time leading to a Timed Overcurrent Trip when the value reaches 100%.                                                                                                    |
| Pr512, DB ACCUM         | Value of the dynamic braking duty cycle accumulator. This accumulator counts up whenever the dynamic braking duty cycle is above 7%, and it counts down whenever the duty cycle is below 7%. If dynamic braking is on continuously, the accumulator will reach 100% in 5 Warner Electric. |
| Pr513, TOTALkw-H reset. | Total power consumption in kilowatt-hours since initial installation. This counter will roll over to zero at 999,999 hrs. and cannot be                                                                                                    |
| Pr514, HOURS RUN        | Number of hours the drive has been run since its initial installation. This counter will roll over to zero at 999,999 hrs. and cannot be reset.                                                                                                    |
| Pr515, INS              | This parameter shows the present status of terminal TB 1 inputs TB1 - 12 (M.S.B.) through TB1 - 23 (L.S.B.). 1 = Active, 0 = Not Active. See Section 3.16.1                                                                                                    |
| Pr516, LAST FAULT       | Record of Last Fault (NF if no fault).                                                                                                    |
| Pr517, FAULT2           | Record of Next to Last Fault (NF if no fault).                                                                                                    |
| Pr518, FAULT 3          | Record of 2nd to Last Fault (NF if no fault).                                                                                                    |
| Pr519, FLT VOLTS        | Bus voltage at the time of the last fault as indicated by Pr510.                                                                                                    |
| Pr520, FLT FREQ         | Output Frequency at the time of the last fault.                                                                                                    |
| Pr521, F MODE           | Run/Stop status at the time of last fault.                                                                                                    |
| Pr522, F CURR           | Motor current at the time of the last fault.                                                                                                    |
| Pr523, F TIME           | Hours run at the time of the last fault.                                                                                                    |
| Pr524, SW REV           | Software Revision number                                                                                                    |
| Pr525, DRIVE SIZE       | Drive Horsepower Rating. Changes automatically with MTR AMPS.                                                                                                    |

# 3.16.1 Description of "INS: 001000010010"

The position of each digit of the INS value corresponds to a point on TB1 terminal strip. The digit that is left most in the INS value (a 0 in this example) corresponds to TB1 pin 12 and the value that is right most is TB1 pin 23. The value displayed corresponds to the active state of the input, not to whether it is connected to common. The table below gives the displayed value for each digit when connected to common and when unconnected.

| DIGIT    | TB1<br>PIN | CONNECTED                    |                  | UNCONNECTED                  |                  |
|----------|------------|------------------------------|------------------|------------------------------|------------------|
|          | PIN        | FUNCTION                     | DISPLAY<br>VALUE | FUNCTION                     | DISPLAY<br>VALUE |
| (LEFT) 0 | 12         | External Trip OK             | 1                | Fault - External Trip        | 0                |
| 1        | 13         | Fault Reset (momentary)      | 1                | none                         | 0                |
| 2        | 14         | User Prog Input (see Pr412)  | 1                | User Prog In (see Pr412)     | 0                |
| 3        | 15         | Jog Mode 1                   |                  | RUN mode                     | 0                |
| 4        | 16         | Preset #3 select=1           | 1                | Preset #3 select=0           | 0                |
|          |            | (see Section 3.13.2)         |                  | (see Section 3.13.2)         |                  |
| 5        | 17         | Preset #2 select=1           | 1                | Preset #2 select=0           | 0                |
|          |            | (see Section 3.13.2)         |                  | (see Section 3.13.2)         |                  |
| 6        | 18         | Preset #1 select=1 1         |                  | Preset #1 select=0           | 0                |
|          |            | (see Section 3.13.2)         |                  | (see Section 3.13.2)         |                  |
| 7        | 19         | Reverse Direction            | 1                | Forward Direction            | 0                |
| 8        | 20         | Remote (Iloop) select        | 1                | local (analog/digital) sel't | 0                |
| 9        | 21         | COMMON                       | х                | COMMON                       | х                |
| 10       | 22         | RUN                          | 0                | STOP                         | 1                |
| 11       | 23         | START (momentary except Jog) | 1                | none                         | 0                |

NOTE: The only one that displays a "0" when connected is the STOP input.

# 3.17 Tune Menu Parameter Specifications and Definitions

# 3.17.1 Tune Menu Specifications

| Parameter<br>Name | Parameter<br>Number | Default<br>Value  |         |           | Edit in<br>Run Mode |
|-------------------|---------------------|-------------------|---------|-----------|---------------------|
| ID<br>ACTune      | Pr600               | Disable<br>Enable | Disable | Enable    | No                  |
| Sys (√) n¹        | Pr601               | 10                | 1       | 200       | Yes                 |
| Sys Gain          | Pr602               | 0.00              | 0       | 999       | Yes                 |
| Car Freq          | Pr603               | 6                 | 6       | 8         | No                  |
| Motor<br>PPR      | Pr604               | 1024              | 0       | 2096      | No                  |
| Stator<br>Res     | Pr605               | 0.00              | 0       | 32.767    | Yes                 |
| Ifield            | Pr606               | Note 2            | 0       | 300       | Yes                 |
| Slip<br>Freq      | Pr607               | 0.00              | 0       | 32.767    | Yes                 |
| Leakage           | Pr608               | 0.000             | 0.000   | 9.0000    | Yes                 |
| KA Cmd            | Pr609               | 0.000             | 0.000   | 99999.000 | Yes                 |
| KV Cmd            | Pr610               | 0.000             | 0.000   | 99999.000 | Yes                 |
| KP FBK            | Pr611               | 0.000             | 0.000   | 99999.000 | Yes                 |
| KD FBK            | Pr612               | 0.000             | 0.000   | 99999.000 | Yes                 |
| Inv Dir           | Pr613               | PGN, MTNO         | PGNMT0  | PGNMT3    |                     |
| Set T             | Pr614               | 0.5               | 0       | 10 sec    | Yes                 |
| H MASK            | Pr615               | Factory Use       | Only    |           |                     |
| S MASK            | Pr616               | Factory Use       | Only    |           |                     |
| Lowpass Freq.     | Pr617               | Factory Use       | Only    |           |                     |
| Notch Freq.       | Pr618               | Factory Use       | Only    |           |                     |
| Open Loop         | Pr619               | Factory Use       | Only    |           |                     |
| DZ State          | Pr620               | Factory Use       | Only    |           |                     |

<sup>&</sup>lt;sup>1</sup> Sys "<sub>(,,)</sub>"n can be increased to about 30 for standard performance and about 50 for enhanced performance.

#### Standard Performance Operation

Set MOTOR PPR (Pr604) to zero for operation without an encoder. Cycle power on the drive to reset the drive when changing between operation with and without an encoder. Standard performance or transducerless operation is selected whether an encoder card is present or not.

Enhanced Performance Operation (Encoder and Encoder card present)

To select operation with an encoder (or Pulse Generator) set the value in Pr604 to the size of the pulse generator in pulses per revolution (PPR). Cycle the power on the drive to reset the operation to Enhanced Performance. If Enhanced Performance operation is selected and an encoder or encoder card is not present a Pulse Generator Fault will be indicated.

#### Note:

Watch for the LCD Display to go blank to verify power down when cycling power on and off since it takes time to discharge the power supplies.

If the encoder has a marker pulse, the AC Tune Utility will test the encoder size.

<sup>&</sup>lt;sup>2</sup> Default is 40% of Pr 300.

# 3.17.2 Tune Menu Definitions

| Parameter<br>Name | Parameter<br>Number | Description                                                                                                    |
|-------------------|---------------------|----------------------------------------------------------------------------------------------------|
| ACTune<br>Test    | Pr600               | Enables the ID Test routine for determining motor parameters and establishing the AC Vector control. This test is run with the motor uncoupled. Refer to Section 3.9 for further information.                    |
|                   | resenting incre     | System natural frequency. This value should be specified to determine the of the motor response. Normal values range from 10 to 60, with eased response. Entering a value will cause the PID to be recalculated. |
| SYS GAIN          | Pr602               | System gain, as determined by the PID Tuning test. Entering a value will cause the PID tuning gains "KP FBK" and "KV FBK" to be recalculated.                                                                    |
| CAR FREQ          | Pr603               | Carrier frequency. If this value is changed, power to the drive must be be cycled in order for the value to take effect.                                                                                         |
| MOTOR PPR         | Pr604               | The size of the pulse generator in pulses per revolution. This value is determined by the AC Tune Test if a pulse generator is being used.                                                                       |
| STATORR           | Pr605               | Stator resistance, as calculated by the AC Tune Test if operating without a transducer (encoder).                                                                                                    |
| IFIELD            | Pr606               | Field current, as calculated by the AC Tune Test. This value is reset to 40% of Pr300 when Pr300 is changed.                                                                                                    |
| SLIP FREQ         | Pr607               | Slip frequency, as calculated by the AC Tune Test.                                                                                                    |
| LEAKAGE           | Pr608               | Motor leakage inductance as identified by the AC Tune Test.                                                                                                    |
| KA Cmd            | Pr609<br>SYS GAIN   | Derivative command gain of PID control, set to zero during Tuning or when or SYS Wn are changed.                                                                                                    |
| KV Cmd            | Pr610               | Proportional command gain of PID control set by the AC Tune Test, recalculated when SYS GAIN or SYS Wn are changed.                                                                                              |
| KP Cmd            | Pr611               | Proportional feedback gain of PID control set by the AC Tune Test, recalculated when SYS GAIN or SYS Wn are changed.                                                                                             |
| KD Cmd            | Pr612               | Derivative feedback gain of PID control set by the AC Tune Test, recalculated when SYS GAIN or SYS Wn are changed.                                                                                               |
| Invert Dir        | Pr613               | Sets direction of motor rotation and encoder phasing during the AC Tune Test. May be set manually. See Section 6.9.                                                                                              |
| Set T             | Pr614               | Sets Time Delay of starting and stopping in slave mode. See Section 6.10.                                                                                                    |
| H Mask            | Pr615               | For Factory use only.                                                                                                    |
| S MASK            | Pr616               | For Factory use only.                                                                                                    |
| Low Pass Freq.    | Pr617               | For Factory use only.                                                                                                    |
| Notch Freq.       | Pr618               | For Factory use only.                                                                                                    |
| Open Loop         | Pr619               | For Factory use only.                                                                                                    |
| DZ State          | Pr620               | For Factory use only.                                                                                                    |

# 4 Dynamic Braking

## 4.1 Introduction

The Dynamic Braking feature on an AC Drive provides a method of dissipating the energy "generated" back into the AC Drive during deceleration or when the load is overhauling the motor. The electronic module monitors the DC Bus voltage in the AC Drive and when the DC voltage reaches a set level the Braking Resistor(s) are switched across the DC Bus by an IGBT to keep the DC voltage below the Overvoltage Trip level.

### 4.2 Applications Requiring Dynamic Braking

Any application that has an overhauling load or requires a deceleration faster than "Coast-to-Rest" may require the use of Dynamic Braking. Typical applications with a large inertia and low friction, such as fans and centrifuges, will require the energy dissipation feature of Dynamic Braking to meet normal deceleration requirements.

# 4.3 SV3000 Dynamic Braking Features Dynamic Braking

Dynamic Braking is a standard feature on the SV3000 for 1-15 HP drives. For severe DB applications, an external DB module is available, mounted in a NEMA 1 enclosure, that includes the DB resistor(s), AC line contactor, DB fuse and thermal device. The thermal device must be wired to drop out the AC contactor if the thermal trips. For 20-100 HP drives Dynamic Braking electronic circuitry must be factory installed and an external Dynamic braking module must be used. The external DB module, supplied in a NEMA 1 enclosure, contains the DB resistor(s), DB fuse, and a DB thermal device. The thermal trip must be wired into the External Trip input or to the optional AC contactor.

**Braking Torque:** Set by the DB resistor (see Section 4.4.1) **Braking Duty Cycle:** 5 Warner Electric every 2 minutes (Typical)

**DB Protection:** By thermal trip

DB braking on an AC drive will dissipate the energy absorbed by the drive from the AC motor during deceleration or by an overhauling load. Whenever the DC bus reaches 750 VDC, the DB electronics will begin pulsing the DB resistor(s) across the DC bus. If the DC bus reaches 800 VDC, the SV3000 will trip on an Overvoltage.

#### 4.3.1 SV3000 1 - 15 HP

The 1 - 15 HP models contain the Dynamic Braking electronics, Dynamic Braking fuse and Dynamic Braking resistor inside the standard model. For greater braking capacity an external Dynamic Braking Kit is available with a larger resistor and an external thermal device and fuse. The external Dynamic Braking Kit comes in a NEMA 1 enclosure.

#### 4.3.2 SV3000 20 - 100 HP

20 - 100 HP models require an external Dynamic Braking Kit that contains the resistors, thermal device, a fuse and the control electronics.

Later versions of SV3420-341A are available with internal braking control electronics. Figure 4E shows connections to Brake Resistor Modules.

# 4.4 SV3000 Dynamic Braking Specifications

# 4.4.1 SV3000 1 - 15 HP

| SV3000 1 - 15 HP Internal DB Ratings    |                                     |     |    |    |    |    |    |
|-----------------------------------------|-------------------------------------|-----|----|----|----|----|----|
| HP Rating 1.0 2.0 3.0 5.0 7.5 10.0 15.0 |                                     |     |    |    |    |    |    |
| Rated Brake Torque %                    | 150                                 | 100 | 70 | 50 | 40 | 30 | 20 |
| Braking Duty Cycle                      | 5 seconds every 2 minutes (Typical) |     |    |    |    |    |    |

| SV3000 1 - 15 HP External DB Ratings |         |                                     |         |         |         |         |         |  |  |  |
|--------------------------------------|---------|-------------------------------------|---------|---------|---------|---------|---------|--|--|--|
| HP Rating                            | 1.0     | 1.0 2.0 3.0 5.0 7.5 10.0 15.0       |         |         |         |         |         |  |  |  |
| DB Kit Part #                        | CDMDB03 | CDMDB03                             | CDMDB03 | CDMDB10 | CDMDB10 | CDMDB10 | CDMDB10 |  |  |  |
| Rated Brake Torque %                 | 150     | 150                                 | 150     | 150     | 150     |         |         |  |  |  |
| Braking Duty Cycle                   |         | 5 seconds every 2 minutes (Typical) |         |         |         |         |         |  |  |  |

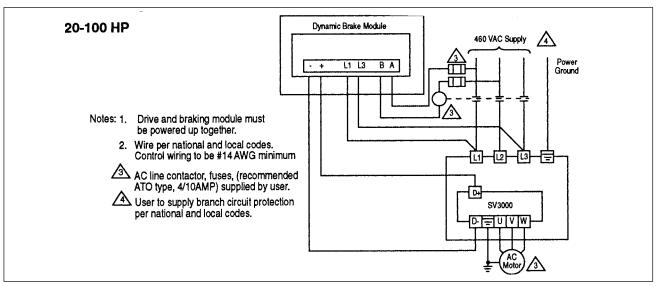

Figure 4A. Dynamic Braking, 20-100 HP

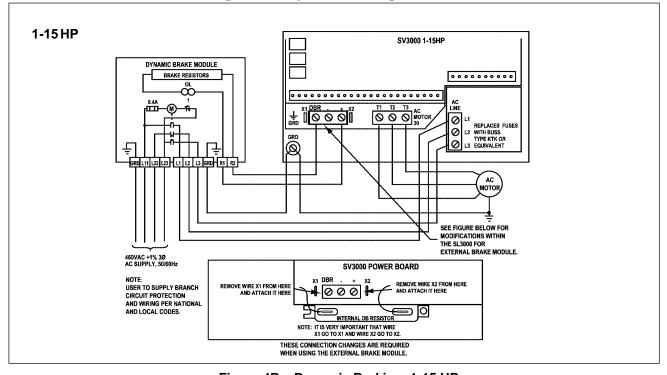

Figure 4B. Dynamic Braking, 1-15 HP

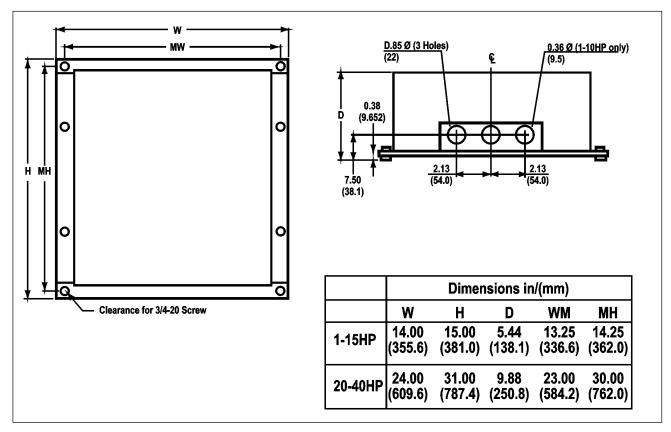

Figure 4C. Dynamic Braking Module Dimensions

| <b>Dynamic Braking Model Numbers</b> |                                                          |                         |  |  |  |  |  |  |
|--------------------------------------|----------------------------------------------------------|-------------------------|--|--|--|--|--|--|
| НР                                   | ExternalDynamic<br>Braking Module (1)<br>NEMA1 Enclosure |                         |  |  |  |  |  |  |
| 1-3                                  | CDMDB03                                                  | Included in DB Module   |  |  |  |  |  |  |
| 5-15                                 | CDMDB10                                                  | Included in DB Module   |  |  |  |  |  |  |
| 20-40                                | CDBRK40                                                  | ARE5018-XX <sup>1</sup> |  |  |  |  |  |  |

<sup>&</sup>lt;sup>1</sup> For 20 or 25 HP use ARE 5018-03 AC contactor For 30 or 40 HP use ARE 5018-06 AC contactor

The 1-15 HP SV3000 drives have an internal DB resistor that will be sufficient for most applications. For applications with high cycle rates, large inertia and quick deceleration requirements or overhauling loads for a high percentage of the machine cycle, the external DB module will provide more DB braking capability. Please consult the factory for Applications Engineering for application support.

(1) The CDMDB03 and CDMDB10 include the DB resistor(s), AC contactor and a thermal device mounted in a NEMA 1 enclosure. The CDBR20, CDBR30, AND CDBR40 include the DB resistor(s), thermal device and DB fuse mounted in a NEMA 1 enclosure. The AC contactor is available as a loose item as extra protection to disconnect the AC input from the drive in case of a DB fault.

Figure 4D shows connections for external dynamic braking and Common Bus arrangements on SV3000 1-15 HP.

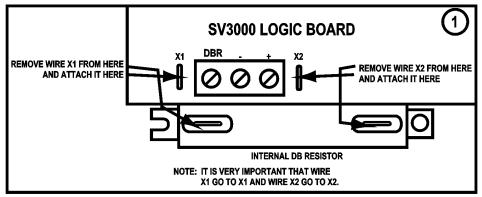

**EXTERNAL DB AND EXTERAL BUS** 

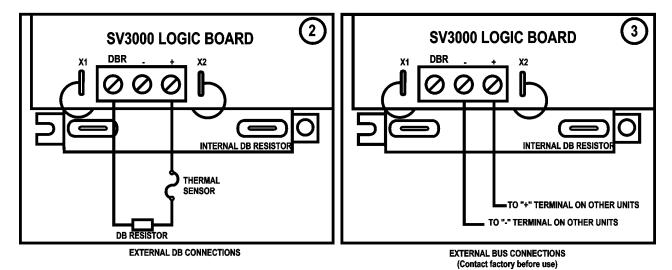

Figure 4D. External Connections

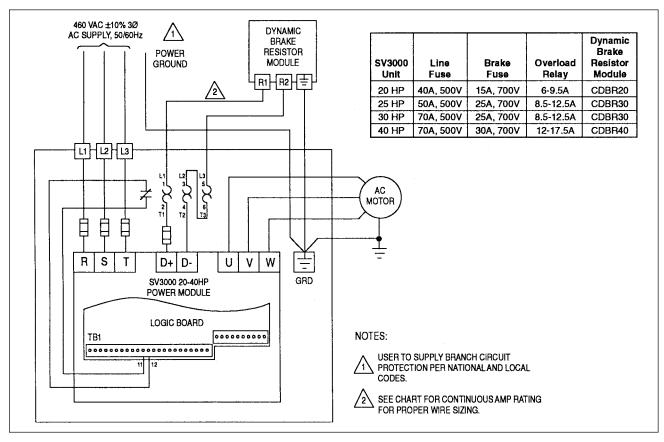

Figure 4E. External Brake Resistor Module

#### 4.4.2 SV3000 15 - 40 HP

The following table shows the ratings for the 20 - 40 HP external DB capabilities.

| SV3000 20 - 40 HP External DB Ratings |                                     |         |         |         |  |  |  |  |
|---------------------------------------|-------------------------------------|---------|---------|---------|--|--|--|--|
| HP Rating                             | 20 25 30 40                         |         |         |         |  |  |  |  |
| DB Kit Part #                         | CDBRK40                             | CDBRK40 | CDBRK40 | CDBRK40 |  |  |  |  |
| Rated Brake Torque %                  | 150 150 150 150                     |         |         |         |  |  |  |  |
| Braking Duty Cycle                    | 5 seconds every 2 minutes (Typical) |         |         |         |  |  |  |  |

### 4.5 Dynamic Braking Set-up and Operation

#### 4.5.1 Installation

#### 4.5.1.1 SV3000 1 - 15 HP

The use of the internal DB Resistor requires no customer installation or adjustments for DB operation. The type of stopping mode is determined by the value in parameter Pr202 (Stop Mode). The default value is Decel which sets a linear decel ramp as programmed into parameter Pr004 Decel (default = 3 seconds).

The external DB Kit requires the mounting of an external NEMA 1 enclosure and the connections to the drive of the DB resistor(s) and thermal trip device. Please refer to Figure 4B for proper instructions on installation. The internal DB resistor must be disconnected for proper operation. Proper installation of the DB Kit is essential for the protection of the drive and optimum performance of the AC Drive system.

#### 4.5.1.2 SV3000 20 - 100 HP

The external DB Kit requires the factory installation of the electronics module and the mounting of an external NEMA 1 enclosure and the connections to the drive of the DB resistor(s) and thermal trip device. Please refer to Figure 4A for instructions on installation. Proper installation of the DB Kit is essential for the protection of the drive and optimum performance of the AC Drive system.

### 4.5.2 DB Operation

After installation and the desired setting of parameter Pr202 (Stop Mode) (if different from default value of Decel Ramp) the DB does not require any additional customer attention.

The DB capability to maintain speed with an overhauling load or stop or decelerate the motor/load and prevent an Overvoltage Trip depends on the DB Kit used, inertia and friction of the load, motor speed, HP of the Drive, deceleration rate programmed, current limit/torque parameter settings, and duty cycle.

## 5 Serial Communications

This chapter describes serial communication capabilities of the SV3000. It will explain:

- How to connect an external computer to monitor and control the SV3000.
- How to establish a network of SV3000 drives.
- The communication protocol and how to communicate to the drive.

#### 5.1 Overview

You can use an external computer to remotely set up, monitor, and control the operation of the SV3000 connecting them serially. As many as 99 drives can be linked together in a network, permitting coordination of integrated systems by a host computer. The standard EIA RS-485 serial connections (up to 10 drives) allow reliable communication over relatively long distances. (Maximum cable length cannot exceed 1200 meters.)

Optional fiber-optic converters (up to 99 drives) can be used for superior, error-free communications over extensive distances with fiber-optic cables. The communication protocol is an industrial standard, "ANSI-x3.28-2.5-A4."

### 5.2 RS-485 Connections

The SV3000 has two EIA RS-485 serial connections: (1) four screw terminals for wires and (2) a standard RJ-11 phone connector. The connectors are tied in parallel. These differential connections provide greater noise immunity than single-ended RS-232 connections. High-speed optical isolation provides further noise protection. You can connect an RS-232 device by using an RS-485 to RS-232 adaptor.

The serial connections are shown below:

CON 3A, CON 3B AND COM PROVIDE A SINGLE ENDED ENCODER OUTPUT FOR EXTERNAL USE. RATING IS <2MA.

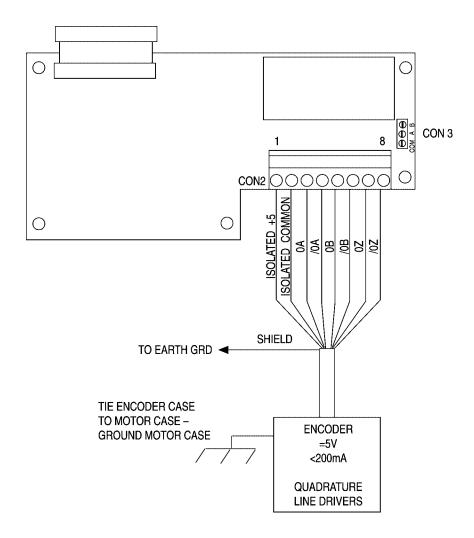

### 5.3 Networking

Multiple drives can be connected together to form a Drives network. A network allows a host computer, a monitor and control as many as 99 drives.

Each drive must have a unique address, "SERIAL ADDR" (Pr314).

Remove resistor R94 "TERM R" from all drives EXCEPT the last one (See Figure 5A).

It is recommended that communication first be tested from the host to a single drive, rather than attempting to test the entire network at once. This will permit the host software and serial connections to be tested first.

#### 5.4 Communication Protocol

The communication protocol that allows a host computer to talk to the SV3000 is the ANSI-x3.28-2.5-A4 protocol.

The protocol defines the format and syntax of commands sent to the drive by the host.

#### 5.4.1 Commands

This protocol has two basic commands:

### **Read Command:**

Allows the computer to read the value of any parameter.

#### **Write Command:**

Allows the computer to write a value to any parameter that is write accessible.

The syntax of these commands is given in detail in the next sections.

#### **Character Format**

Each character consists of 10 or 11 bits, depending upon the number of data bits and parity as set in "BITS PAR" (Pr315). The bits are defined as follows:

#### "BITS PAR"

| 8 NONE <start> <data1> <data2> <data3> <data4> <data5> <data6> <data7> <data< th=""><th></th></data<></data7></data6></data5></data4></data3></data2></data1></start>                                                                                                    |               |
|----------------------------------------------------------------------------------------------------|---------------|
| CONTROL CONTROL CONTRO | STOP>         |
| 8 ODD START> SDATA1> SDATA2> SDATA3> SDATA4> SDATA5> SDATA6> SDATA6> SDATA7> SDATA8> SPARE                                                                                                    | <stop></stop> |

#### Start bit (logic 0)

Data bits (ASCII format)

### Parity bit (even or odd):

With even parity: Set to logic 1 if the character data consist of an even number of bits with logic 1 With odd parity: Set to logic 1 if the character data consist of an odd number of bits with logic 1

With no parity: The parity bit is not transmitted

### Stop bit (logic 1)

The speed at which the character bits are transmitted is called the baud rate and is expressed in bits per second.

For communication to occur, both the host computer and the SV3000 must use the same baud rate, parity, and number of data bits. These items are selectable in the SV3000, refer to the descriptions of parameters "SERIAL BAUD" (Pr313) and "BITS PAR" (Pr315).

### 5.4.2 Read Command

The read command allows the host computer to read the value of any drive parameter.

#### To Issue a Read Command:

The read command consists of a maximum of nine characters and has the following format:

| <eot> ADD</eot> | PAR | <enq></enq> |
|-----------------|-----|-------------|
|-----------------|-----|-------------|

#### <EOT> ADD1 ADD1 ADD2 ADD2 PAR1 PAR2 PAR3 <ENQ>

#### <EOT>

#### Initialize the Communication Link (1 character)

The ASCII control character <EOT> (^D, ASCII value 0C04) is sent to initialize all the drives on the serial network.

#### **ADD**

#### Send the Drive Address (4 characters)

The address of the drive to read from. The drive address is set in the drive by "SERIAL ADDR" (Pr314) and can range from 1 to 99. For data integrity, each digit is sent twice. Four characters are always sent, even for drive addresses 1 through 9. For example, if addressing drive 3, send 0033; if addressing drive 12, send 1122.

#### PAR

### Send the Parameter Number (1 to 3 characters)

The parameter number to be read. Parameter numbers range from 000 to 999. Send only the number of digits necessary to convey the number (sending zeroes is not required, although you can if you want). For example, to read parameter Pr000, send 0; to read parameter 13, send 13; to read parameter 213, send 213.

#### <ENQ>

#### End the Message (1 character)

The ASCII control character <ENQ> (^E, ASCII value 0x05) is sent to terminate the message.

#### Successful Drive Response to Read Command

The drive will respond with the following if the read command was successful:

| <stx></stx> | PAR  |      |      |   | VAL  |      |           | <etx></etx> | <bcc></bcc> |
|-------------|------|------|------|---|------|------|-----------|-------------|-------------|
| <stx></stx> | PAR1 | PAR2 | PAR3 | ± | VAL1 | VAL2 | VAL3 VAL8 | <ext></ext> | <bcc></bcc> |

### <STX>

### Start of the Message (1 character)

The ASCII control character <STX> (^B, ASCII value 0x02) is sent to indicate the start of the reply.

#### **PAR**

#### Parameter Number (1 to 3 characters)

The requested parameter number is echoed. See above.

### **VAL**

#### Value of the Parameter (2 to 9 characters)

The value of the requested parameter. The first character is the sign of the data ('+' or ' - '). The remaining eight characters consist of from 1 to 8 value digits, including a decimal point, if necessary.

#### **ETX**

## End of the Requested Data (1 character)

The ASCII control character <ETX> ( $^{\circ}$ C, ASCII value 0x03) is sent to indicate that the drive has finished sending the requested data.

### BCC

#### Block Checksum (1 character)

The final character is a block checksum that permits the host to perform error checking on the data it receives. This checksum is always sent.

The checksum is calculated by performing a binary exclusive or of all characters in the parameter number (PAR), the parameter value (VAL), and the character <ETX>. If the resulting character is an

ASCII control character (less than 0x20), the result is added to 0x20.

#### Unsuccessful Drive Response to Read Command

The drive will respond with the following if the requested parameter number is invalid or unrecognizable.

| <stx></stx> | PAR  |      |      | <eot></eot> |
|-------------|------|------|------|-------------|
| <stx></stx> | PAR1 | PAR2 | PAR3 | <eot></eot> |

#### <STX>

### Start of the Message (1 character)

The ASCII control character <STX> (^B, ASCII value 0x02) is sent to indicate the start of the reply.

#### **PAR**

#### Parameter Number (1 to 3 characters)

The requested parameter number is echoed. See above.

#### <EOT>

### End of the Message (1character)

The ASCII control character <EOT> (^D, ASCII value 0x04) is sent to indicate the end of the message.

### **Repeated Read Command**

Once a parameter has been read, it can be re-read any number of times by sending the ASCII control character <NAK> (^U, ASCII value 0x15).

### Sequential Read Command

Once a parameter has been read, parameters can be read sequentially in either direction. To read the next parameter number (PAR + 1), send the ASCII control character <ACK> (^F, ASCII value 0x06). To read the previous parameter number (PAR-1), send the ASCII control character <BS. (^H, ASCII value 0x08).

#### 5.4.3 Write Command

The write command allows the host computer to write a value to any drive parameter that is write accessible.

The write command consists of two portions: (1) a drive log-on portion and (2) the parameter write portion. The first time a drive is addressed for writing, both portions of the command must be sent. Once a parameter has been written, it is not necessary to re-issue the log-on command. As long as no other drive has been written to in between, further data can be sent to the drive by sending only portion (2), the parameter write command.

### To Issue a Write Log-On:

The log-on command consists of five characters and has the following format:

| <eot> ADD1 ADD1 ADD2 ADD2</eot> |
|---------------------------------|
|---------------------------------|

#### <EOT>

#### Initialize the Communication Link (1 character)

The ASCII control character <EOT> (^D, ASCII value 0x04) is sent to initialize all the drives on the serial network.

#### **ADD**

#### Send the Drive Address (4 characters)

The address of the drive to write to. The drive address is set in the drive by "SERIAL ADDR" (Pr314) and can range from 1 to 99. For data integrity, each digit is sent twice. Four characters are always sent, even for drive addresses 0 through 9. For example, if addressing drive 03, send 0033; if addressing drive 12, send 1122.

Note: Address 0 is specially reserved for global write. Any data written with address 0 selected is received and used by all drives. The drives do not send any acknowledgement.

#### To Issue a Write Command:

The write command consists of a maximum of 12 characters and has the following format:

| <stx></stx> | PAR  |      |      |   | VAL  |      |      |      |      | <ext></ext> | <bcc></bcc> |
|-------------|------|------|------|---|------|------|------|------|------|-------------|-------------|
| <stx></stx> | PAR1 | PAR2 | PAR3 | ± | VAL1 | VAL2 | VAL3 | VAL4 | VAL8 | <ext></ext> | <bcc></bcc> |

#### <STX>

#### Start the Message (1 character)

The ASCII control character <STX> (^B, ASCII value 0x02) is sent to indicate the start of the message.

#### **PAR**

### Send the Parameter Number (1 to 3 characters)

The parameter number to be written to. Parameter numbers range from 000 to 999. Send only the number of digits necessary to convey the number (sending zeros is not required, although you can if you want). For example, to write parameter Pr000, send; to write parameter 13, send 13; to write parameter 213, send 213.

#### VAL

#### Send the New Value of the Parameter (2 to 9 characters)

The value of the requested parameter. The first character is the sign of the data ('+' or '-'). If the data is positive or the sign is meaningless, a space character <SP> (ASCII value 0x20) can be sent. The remaining eight characters consist of from 1 to 8 value digits, including a decimal point, if necessary. If the resolution of the value is greater than the allowable resolution of the parameter, the drive will round the value up.

**Note:** Enumerated values start from 0 (0, 1, 2, 3, ...).

Refer, for example, to "UIN" (Pr426). Its values are NONE (=0), COAST CTL (=1), SLAVE CTL (=2), ZERO TORQ (=3), SPEED TORQ (=4), and FORWARD (+5).

#### **EXT**

### Indicate the End of the Data (1 character)

The ASCII control character <ETX> (^C, ASCII value 0x03) is sent to indicate that the host has finished sending the new value data.

#### BCC

#### Block Checksum (1 character)

The final character is a block checksum that permits the drive to perform error checking on the data it receives.

The checksum is calculated by performing a binary exclusive or of all characters in the parameter number (PAR), the parameter value (VAL), and the character <ETX>. If the resulting character is an ASCII control character (less than 0x20), the result is added to 0x20.

The checksum can be disabled. If disabled, any character can be used to replace the checksum character to complete the write command.

#### Successful Drive Response to Write Command

If the write command was received and implemented successfully, the drive will respond with the ASCII control character <ACK> (^F, ASCII value 0x06).

## Unsuccessful Drive Response to Write Command

If the parameter number is invalid or unrecognizable or the data or block checksum is in error, or the value is out of range, or the parameter is not run-accessible while motor is running, the drive will respond with the ASCII control character <NAK> ( $^{\circ}$ U, ASCII value 0x15). In this case no data in the drive is changed.

#### 5.5 Drive Control Parameters

Drive motion can be controlled by a host computer over the serial communication link. The following commands are provided for drive motion control:

| Parameter<br>Number | Command   | Function    | Hard Wired Equivalent                          |
|---------------------|-----------|-------------|------------------------------------------------|
| 900                 | Write a 1 | Start       | Close "Start" input (TB1-23) momentarily       |
| 901                 | Write a 1 | Stop        | Open "Run Enable" input (TB1-22) momentarily   |
| 902                 | Write a 1 | Forward     | Open "Reverse" input (TB1-19)                  |
| 903                 | Write a 1 | Reverse     | Close "Reverse" input (TB1-19)                 |
| 904                 | Write a 1 | Remote      | Close "Remote" input (TB1-20)                  |
| 904                 | Write a 0 | Local       | Open "Remote" input (TB1-20)                   |
| 905                 | Write a 1 | User Closed | Close "USER" input (TB1-14)                    |
| 905                 | Write a 0 | User Opened | Open "USER" input (TB1-14)                     |
| 910                 | Write a 1 | Fault Reset | Close "Fault Reset" input (TB1-13) momentarily |

Note: Commands 900, 901, 902, 903, and 910 can be read to see if the command has been processed yet. When a 0 value is found the command has been processed.

Note: On power up, the initial state of Forward/Reverse, Remote/Local, and User closed/User open is determined by the state of the digital inputs.

#### 5.6 Drive Fault Status Parameters

The following commands are provided to read the present fault and to force faults for testing purposes:

| Parameter<br>Number | Command                   | Hard Wired Equivalent             |
|---------------------|---------------------------|-----------------------------------|
| 911                 | Read Hardware Fault Code  | Returns present hardware fault    |
| 912                 | Read Software Fault Code  | Returns present software fault    |
| 913                 | Write Hardware Fault Code | Momentarily forces hardware fault |
| 914                 | Write Software Fault Code | Momentarily forces software fault |

#### **Hardware Fault Code**

| 0   | No Fault                  |
|-----|---------------------------|
| 1   | PEAKILIMIT (POC)          |
| 2   | AMBIENT OVERTEMP (AOT)    |
| 4   | HEATSINKTEMP (HSOT)       |
| 8   | IOCTRIP (IOC)             |
| 16  | LOGIC PS FAULT TRIP (PSF) |
| 32  | EXTFAULTTRIP (EXT)        |
| 64  | WATCHDOG TIMER (WDT)      |
| 256 | PG CARD FAULT (PGC)       |

#### **Software Fault Code**

| 0     | NOFAULT                   |
|-------|---------------------------|
| 1     | MEMORY CRC (CRC)          |
| 2     | IXTCURRENT RUNAWAY (IXTT) |
| 8     | MOTOR RUNAWAY (RUN)       |
| 16    | MOTOR NOT WIRED (NOMO)    |
| 32    | I LOOP LOSS (ILL)         |
| 64    | OVERVOLTS REGEN (OVR)     |
| 128   | OVERVOLTAGETRIP (OVD)     |
| 256   | EXCESSIVE_DB (EXDB)       |
| 512   | FBK MARKER FAULT (MOMA)   |
| 1024  | HW FAULT XXX (LEM)        |
| 4096  | MEMORY OUT (MOUT)         |
| 8192  | UNDERVOLTTRIP (UV)        |
| 16384 | SERIAL RECEIVE (SERR)     |
| 32768 | FWD REV (DIR)             |

### 5.7 Drive Readout Parameters

The following locations are readouts that can be examined serially. They cannot be examined through the screen.

In addition, the Pr500 parameters can be examined serially.

| Pa | ra | m | et | er  |
|----|----|---|----|-----|
| ıa | ıa |   | CL | CI. |

| Number | Name       | Description                                                                                                    |
|--------|------------|----------------------------------------------------------------------------------------------------|
| 915    | Motor On   | 1 when motor on, 0 when motor off                                                                                                    |
| 916    | Stat       | See below:                                                                                                    |
| 917    | Start stop | 1 when start command is present and the drive could turn on and move at any time,                                                                          |
|        |            | 0 when drive is off or will be turning off                                                                                                    |
| 918    | Run select | 0 when forward selected, 1 when reverse is selected. The drive may run in the opposite direction depending on "FR Mode" (Pr213) and speed source selected. |
| 919    | Jog sel    | 0 when jog mode not selected, 1 when jog mode is selected                                                                                                  |
| 920    | Ana source | 0 when "Local CMD" analog input selected,                                                                                                    |
|        |            | 1 when "remote CMD" analog input selected.                                                                                                    |
| 921    | BCD in     | Shows BCD speed that is selected by 2 inputs, $1 = "PS1"$ (Pr100), $2 = "PS2"$ (Pr103), and etc.                                                           |

| Code in stat | Mooning         | Description                                                                        |
|--------------|-----------------|------------------------------------------------------------------------------------|
|              | Meaning         | Description                                                                        |
| 0            | stopped         | drive is off                                                                       |
| 1            | jog stop        | drive is off "JOG" (Pr005) is selected                                             |
| 2            | accel fwd       | accelerating in forward direction                                                  |
| 3            | accelrev        | accelerating in reverse direction                                                  |
| 4            | decelfwd        | decelerating in forward direction                                                  |
| 5            | decelrev        | decelerating in reverse direction                                                  |
| 6            | run fwd         | maintaining speed in forward direction                                             |
| 7            | run rev         | maintaining speed in reverse direction                                             |
| 8            | dc brake        | dc injection braking to stop                                                       |
| 9            | dc hold         | dc injection braking to stop                                                       |
| 10           | jog fwd         | maintaining "JOG" (Pr005) speed in forward direction                               |
| 11           | jog rev         | maintaining "JOG" (Pr005) speed in reverse direction                               |
| 12           | uv auto restart | drive faulted and will auto restart when restart under voltage condition goes away |
| 14           | run torq        | drive on and in torque mode                                                        |
| 15           | fault           | drive tripped with fault                                                           |
| 16           | fault restart   | drive faulted and will be auto restarting                                          |
| 17           | auto restarting | drive will be auto restarting                                                      |
| 18           | tuning          | drive in AC Tune Test or Open Loop Test                                            |

# 6 Applications

#### 6.1 Master-Follower

#### a. Analog

To follow an analog reference signal at a pre-set ratio the SV3000 must be configured for analog set point control as described in Section 3-13.

Set the following parameter.

#### Pr206 to ANALOG

Pr209 and Pr2010 to desired ratio in accordance with the following formula:

#### Pr201 to SSPEED

The slave drive will follow the master reference signal with the ratio and scaling selected. The ratio can be programmed to be changed by an analog voltage with the user programmable analog input Pr413 UVIN (see Section 6.6). If the drive must be switched out of the slave mode, use the programmable digital input TB1-14 and set Pr426 to slave control.

The following shows Master/Slave (Analog) connections with 2-wire start/stop and analog trim. The Master is following a line speed reference.

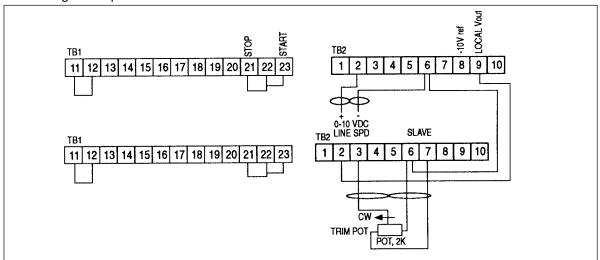

#### Parameter Setup

| Master           | Slave |                                 |
|------------------|-------|---------------------------------|
| Factory settings | Pr205 | SSPEED                          |
|                  | Pr206 | ANA(log)                        |
|                  | Pr209 | RATIONUM                        |
|                  | Pr210 | RATIODEN                        |
|                  | Pr414 | Set for trim/scale @ +10V input |
|                  | Pr415 | Set for trim/scale @ +0V input  |
|                  | Pr416 | Set either trim or scale        |
|                  | Pr413 | 209                             |
|                  |       |                                 |

The slave drive will follow the master reference signal with the ratio dialed in using the trim pot. The ratio can be changed digitally from the keypad. In this case, the trim pot would not be needed. If the slave drive must be switched out of slave mode, use the digital programmable input TB1-14 and set Pr 424 to slave control.

#### b. Digital

To set a Slave SV3000 to follow the speed of a Master SV3000, set Pr201 on the Master SV3000 to MSPEED and set Pr201 on the Slave SV3000 to SSPEED. Connect J2A-J2B on units to each other using a length of RJII phone cable, the common connections on each unit (TB1-11) must also be connected together to improve noise immunity.

Set the Slave SV3000 Pr209 and Pr210 Ratios to obtain the required overall speed ratio (value between 0.001 - 1.999). See Section 6.1.1.

The slave drive will follow speed if the master drive is using the pre-set ratio. As before, the ratio may be controlled by an analog voltage.

Up to 20 slave drives may be connected in parallel to one master drive. If multiple drives are used, resistors R15 and R16 must be removed except on the last slave.

#### 6.1.1 Setup Parameters

#### Pr205 Synchronous Serial

This parameter specifies the drive's role in a Master/Slave network using Synchronous Serial control.

#### Off

Set to Off if the drive is a stand-alone drive and is not part of a master/slave network.

#### Send

If set to Send the drive is the master in a serial master/slave network. The drive will transmit synchronous serial signals to slave drives from port J2-A. Only one master drive is permitted in a network.

#### Receive

If set to receive, the drive is a slave (follower) in a master/slave serial network. If part of a serial network, the drive will receive synchronous serial signals from a master drive through port J2-B.

#### **Pr206 Slave Source**

This parameter sets the source of the slave signal. It is only used if the drive is part of a master/slave network, and must be set for a slave drive. The slave signal is scaled by the ratio established by RATIO NUM (Pr209) and RATIO DEN (Pr210).

When in slave mode the slave drive will stop if the "Run Enable" input (TB1-22) is removed or the "Stop" key is pressed.

#### A(nalog)

If set to A(nalog) and the drive is a slave, the drive will treat the analog input signal selected by the "Remote" digital input (TB1-20) as the source.

#### SCI

If set to SCI, the synchronous serial communications interface will be the input (if the drive is a slave.)

#### RATIO NUM (Pr209)

The numerator of the overall speed ratio. The overall speed ratio scales the commanded speed of the drive. The ratio functions at all times and can be used to specify the speed of a slave drive with respect to a master. If no scaling is required, this value must be set to 1. The ratio is determined as follows:

If, for example, you want the drive to run at one third of the speed of the master, set Pr209 to 1 and set RATIO DEN (Pr210) to 3. If you want the drive to run at 80% of the speed of the master set RATIO NUM to 4 and RATIO DEN to 5.

The value of Pr209 can be set externally using the "User Vin" voltage input (TB2-3). Refer to "User Vin" (Pr413). If you are using an external voltage input, it is recommended that Pr209 and Pr210 be set to 1000 for a ratio of 1 and to Pr209 = 80 and Pr210 = 100 for a drive running at 80% of the master.

#### RATIO DEN (Pr210)

The denominator of the overall speed ratio. The overall speed ratio scales the commanded speed of the drive. The ratio functions at all times and can be used to specify the speed of a slave drive with respect to a master. If no scaling is required, this value must be set to 1. The ratio is determined as follows:

If, for example, you want the drive to run at one third of the speed of the master, set Pr209 to 1 and set RATIO DEN (Pr210) to 3. If you want the drive to run at 80% of the speed of the master set RATIO NUM to 4 and RATIO DEN to 5.

The value of Pr209 can be set externally using the "User Vin" voltage input (TB2-3). Refer to "User Vin" (Pr413).

#### 6.2 DC Drive Simulation

A non-regenerative DC drive coasts when changing from a higher to a lower speed. The SCR's are turned off when the armature or tach feedback voltage is higher than the Set Speed voltage. Deceleration rate is set by the load inertia and friction. Most AC drives continue to conduct current through the motor when decelerating from a high to a low speed. This current is taken to the bus capacitors and can cause the drive to trip on overvoltage if the deceleration time set in the drive is shorter than the natural deceleration time of the load.

DC drive operation can be simulated by setting Braking Torque parameters Pr308 and Pr309 to zero and enabling Start a Spinning Motor (Pr211). Motor will coast from a high speed to a lower speed.

#### 6.3 Start a Spinning Motor (Pr211)

The feature allows the drive to be energized onto a motor whose shaft is rotating without causing a trip. When the drive receives a Run signal, the drive scans the motor frequency and synchronizes itself to the motor frequency. On systems where there is no mechanical load on the motor when it is overrunning, a change of speed may be observed during the scanning operation. It may take up to 5 seconds to reconnect the drive depending on system and dynamic conditions.

#### 6.4 S Curve Enable (Pr212)

This function will limit the rate of change of the acceleration (jerk) of a motor/load system while accelerating or decelerating. The value programmed in parameter Pr212 represents the nonlinear percentage of the selectyed programmed accel or decel ramp. For example, if S-Curve is set at 50% and ACCEL Pr003 is set at 10 sec., then 5 sec. of the accel ramp would be nonlinear and 5 sec. would be linear.

#### 6.5 Torque with Speed override:

When running in the torque mode of operation, the speed that the motor/load will run will be either the "natural" speed provided by running the torque at its setting or the speed programmed in Pr002, "MAX:RPM", whichever is lower. In most instances, the speed will be a direct result of the application and the amount of torque selected. If, however, the load is reduced or the torque is increased too far, then the speed will naturally rise until it hits the value set by the MAX speed parameter. At this point, the drive essentially reverts back to a speed control mode until either the set torque demand is reduced or the load increased. This function can be extended to provide for an active speed override or limit set by using the user analog input UVIN. First, edit the value in the MAX parameter Pr002 to equal the highest value desired for the max speed when the analog input (potentiometer or other process signal) is at 10V. Next, set parameter Pr413 to Pr002. This will allow a MAX speed that can go from MIN+1 to the programmed MAX value by varying the analog input to the UVIN analog point

# 6.6 Analog Input/Output Parameter Description DIR CONTROL Pr401

This parameter specifies the polarity and scaling of the setpoint for both operator panel and local/remote analog input signal setpoint control. It determines how the minimum and maximum setpoint values are determined and how the drive direction is controlled.

When "DIR CONTROL" is changed, the drive may limit the values of "MIN," "MAX," "L Lo," "L Hi," "R Lo," "R Hi," to ensure their consistency with the selected mode. "MIN" is always limited to be less than "MAX." You may have to adjust these parameters.

The following table shows how the set-point is controlled:

|                     | Speed Set-Point LOCAL CMD |      |                  | Speed Set-Point REMOTE CMD |              |
|---------------------|---------------------------|------|------------------|----------------------------|--------------|
| DIRCONTROL          | Max.<br>Positive          | Zero | Max.<br>Negative | Max.<br>Positive           | Zero         |
| AUTO & Min(Pr001)>0 | Max(Pr002)                | Min  | Min(Pr001)       | Max(Pr002)                 | Min(Pr001)   |
| AUTO & Min(Pr001)<0 | Max(Pr002)                | 0    | Min(Pr001)       | Max(Pr002)                 | 0            |
| Uni(polar)          | L Hi (Pr402)              | L Lo | L Lo (Pr403)     | R Hi (Pr408)               | R Lo (Pr409) |
| BIP(olar)           | L Hi (Pr402)              | 0    | L Lo (Pr403)     | R Hi (Pr408)               | R Lo (Pr409) |

Note changing DIR CONTROL may cause parameters to be changed by the program. The following conditions are always forced to be true by the program.

- 1) MAX > = 0 and MAX > MIN
- 2) R Lo > = 0 and RHi > R Lo
- 3) In UNI(polar) L Lo > = 0 and L Hi > L Lo
- 4) In BIP(olar) L Lo < = 0 and L Hi > L Lo

This parameter is also to determine the torque command when the torque set-point source is LOCAL CMD (TB2-2) or REMOTE CMD (TB2-4 and TB2-5). See table below:

|     |                   | Torque Set-Point LOCAL CMD |      |                  | Torque Set-Point REMOTE CMD |      |
|-----|-------------------|----------------------------|------|------------------|-----------------------------|------|
|     | DIRCONTROL        | Max.<br>Positive           | Zero | Max.<br>Negative | Max.<br>Positive            | Zero |
| AU  | TO & Min(Pr001)>0 | Max Torque                 | 0    | 0                | Max Torque                  | 0    |
| AU  | TO & Min(Pr001)<0 | Max Torque                 | 0    | Max Torque       | Max Torque                  | 0    |
| Un  | i(polar)          | Max Torque                 | 0    | 0                | Max Torque                  | 0    |
| BIF | P(olar)           | Max Torque                 | 0    | Max Torque       | Max Torque                  | 0    |

Note: Max Torque = Full Torque x INT TORQ(Pr312) / 100

Note: For 10V = 100% TORQUE, ILIMIT (Pr008) = MOTOR AMPS (Pr300)

#### L Hi Pr402

Used in the local (voltage) analog input. This value corresponds to the maximum input voltage (nominally 10 VDC). It is used only in unipolar and bipolar modes ("DIR CONTROL" (P401) set to UNIP or BIP). The number of decimal places displayed is determined by "ENG DEC POINT" (P012). This value can be affected by the changing of either "DIR CONTROL" (P401) or "L LO" (P403).

#### **L LO Pr403**

Used in scaling the local (voltage) analog input. This value corresponds to the minimum input voltage (nominally 0 VDC or -10 VDC). It is used only in unipolar and bipolar modes ("DIR CONTROL" (P401) set to UNIP or BIP). The number of decimal places displayed is determined by "ENG DEC POINT" (P012). This value can be affected by changing either "DIR CONTROL" (P401) or "L HI" (P402).

#### LOFFSET P404

This parameter allows the user to calibrate the local (voltage) analog input to accommodate signals that are not 0 or + 10VDC. The user can specify the zero, maximum, and minimum points of the input signal and the drive will automatically calculate the correct offset and gains. A nominal setting is provided for easy setup when the precise calibration is not necessary. The factory default is NOMINAL, although DONE is displayed.

#### DONE / Z SET / P SET / M SET:

To calibrate the local (voltage) input, follow these steps:

- 1) Set the potentiometer or other signal source to provide what you want to call zero volts.
- 2) Change "L OFFSET" to Z(ero) SET. The drive will learn the given input voltage as its zero point. The parameter will change back to DONE.
- 3) Set the fully positive voltage you want to call maximum volts (nominally 10 V).
- 4) Change "L OFFSET" to P(lus) SET. The drive will learn the input voltage as its "plus" voltage. The parameter will change back to DONE.
- 5) If you are going to be using a negative local voltage, then set the fully negative voltage you want to call minimum volts (nominally -10V).
- 6) Change "L OFFSET" to M(inus) SET. The drive will learn the input voltage as its "minus" voltage. The parameter will change back to DONE.

#### **NOMINAL**

If set to nominal, the local analog input is scaled based on the range 0 to  $\pm$  10 VDC. The input signal is presumed to be of the same range.

#### L Offset V Pr405

The offset to the LOCAL CMD (voltage) analog input (TB2-2) based on 32767 equalling 10 VDC. This value is determined automatically when the "L Offset" routine is run with the value Z SET. It can also be entered directly.

#### L Pos X Pr406

The positive gain of the LOCAL CMD (voltage) analog input (TB2-2), based on 32767 equalling a 10 volt spread (0 to 10V). This value is determined automatically when the "L Offset" routine is run with the value P SET. It can also be entered directly.

#### L Neg X Pr407

The negative gain of the LOCAL CMD (voltage) analog input, based on 32767 equalling a 10 volt spread (0 to 10V). This value is determined automatically when the "L Offset" routine is run with the value M SET. It can also be entered directly.

#### R Hi Pr408

Used in scaling the REMOTE CMD (current) analog input (TB2-4 and 5). This value corresponds to the maximum input (nominally 20 mA). It is used only in unipolar and bipolar modes ("DIR CONTROL" [Pr401] is set to UNIP or BIP). The number of decimal places displayed is determined by "ENG DEC POINT" (Pr012). This value can be affected by the changing of either "DIR CONTROL" (Pr401) or "R Lo" (Pr409).

#### R Lo Pr409

Used in scaling the REMOTE CMD (current) analog input (TB2-4 and 5). This value corresponds to the minimum input (nominally 0 mA or 4 mA). It is used only in unipolar and bipolar modes ("DIR CONTROL" [Pr401] is set to UNIP or BIP). The number of decimal places displayed is determined by "ENG DEC POINT" (Pr012). This value can be affected by the changing of either "DIR CONTROL" (Pr401) or "R Hi" (Pr408).

#### R OFFSET Pr410

This parameter allows the user to calibrate the REMOTE CMD (current) analog input (TB2-4 and 5) to accomodate signals that are not 0 to 20 mA or 4 to 20 mA. The user can specify the zero and maximum points of the input signal and the drive will automatically calculate the correct offset gain. Nominal settings are provided for easy setup when the precise calibration is not necessary. The factory default is NOM4 20, although DONE will be displayed.

#### DONE / Z SET / P SET / NOM4 20 / NOM0 20:

To calibrate the remote (current) input, follow these steps:

- 1) Set the signal source to provide the minimum current.
- 2) Change "R OFFSET" to Z(ero) SET. The drive will learn the given input current as its "zero" point (0 mA or 4mA). The parameter will change back to DONE.
- 3) Set the fully positive current you want to call maximum current (nominally 20 mA).
- 4) Change "R OFFSET" to P(lus) SET. The drive will learn the input current as a "plus" current. The parameter will change back to DONE.

#### NOM420 (mA):

If set to NOM4 20, the remote analog input is scaled based upon the range 4 to 20 mA. The input signal is presumed to be of the same range.

#### NOM 20 (mA):

If set to NOMO 20 the remote analog input is scaled based upon the range 0 to 20 mA. The input signal is presumed to be of the same range.

#### R Offset V Pr411

The offset to the REMOTE CMD (current) analog input (TB2-4+5) is based on 32767 equalling 20 mA. This value is determined automatically when the "R OFFSET" routine is run with the value Z SET. This value can also be entered directly.

#### R POS X Pr412

The positive gain of the REMOTE CMD (current) analog input (TB2-4 and 5) based upon 32767 equalling a 20 mA spread (0 to 20 mA). This value is determined automatically when the "R OFFSET" routine is run with the value P SET. This value can also be entered directly.

#### **User Vin Pr413**

The USER VIN parameter can be used to scale/trim other internal parameters. The parameters that can be modified through the UVIN are:

OFF (default value – UVIN is non-functional)
Pr005 JOG Pr008 I Limit
Pr100 PS1 setpoint Pr103 PS2 setpoint
Pr106 PS3 setpoint Pr109 PS4 setpoint
Pr112 PS5 setpoint Pr115 PS6 setpoint

Pr118 PS7 setpoint Pr209 Ratio Num Pr002 MAX. RPM

Pr304 IxT Amps Pr306-309 Quadrant Control

Pr312 Int Torq Pr000 Setpoint

The setpoint (Pr000) parameter can not be used to scale or trim an analog voltage input (Local Vin).

#### UVin Hi Pr414

Used to scale the "User Vin" analog input signal (TB2-3). This value corresponds to a 10 VDC signal and represents a percentage of the "User Vin" parameter value.

For example, if "User Vin" is set to Pr005 ("JOG"), and the value of "JOG" is 100 RPM and the value of "UVin HI" is 55% then a 10 VDC user input will correspond to 55 RPM.

The number of decimal places displayed is automatically determined by the parameter selected in "User Vin" (Pr413).

#### UVin Lo Pr415

Used to scale the "User Vin" analog input signal (TB2-3). This value corresponds to a 0 VDC signal and represents a percentage of the "User Vin" parameter value.

For example, if "User Vin" is set to Pr005 ("JOG"), and the value of "JOG" is 100 RPM and the value of "UVin Lo" is 3% then a 0 VDC user input will correspond to 3 RPM.

The number of decimal places displayed is automatically determined by the parameter selected in "User Vin" (Pr413).

#### **UVin Mode Pr416**

Selects the user input mode to determine how to use the "User Vin" analog input signal (TB2-3). In both modes the input voltage is scaled according to "UVin Hi" (Pr414) and "UVin Lo" (Pr415) to determine a scaled result.

If, for example, "User Vin" is set to Pr005 ("JOG") the value of "JOG" is 100 RPM, the value of "UVin Lo" is 5% and the value of "UVin Hi" is 100% then a 0 VDC user input corresponds to 5 RPM and a 10 VDC signal corresponds to 100 RPM.

#### **SCALE**

If set to SCALE the user input is treated as a scaling multiplication signal. The scaled result, obtained as above, is used directly as the current operating value for the specified parameter. This scaled value does not overwrite the value already set up for the parameter specified in "User Vin."

For example, if "User Vin" is set to Pr005 ("JOG"), the value of "JOG" is 100 RPM, and the value of "UVin Lo" is 0%, and the value "UVin Hi is 100%, then a 0 VDC user input will correspond to 10 RPM. If the signal is set to 7 VDC then the Jog speed "JOG" will be used as 70 RPM, although the parameter "JOG" will still display 100 RPM.

#### **TRIM**

If set to TRIM, the user input is treated as a trimming scale addition. The scaled result, obtained as above, is used as an offset to the current operating value for the specified parameter. This scaled value does not overwrite the value already set up for the parameter specified in "User Vin."

For example, if "User Vin" is set to Pr005 ("JOG"), the value of "JOG" is 100 RPM, and the value of "UVin Lo" is -10%, and the value "UVin Hi" is 10%, then a 0 VDC user input will correspond to -10 RPM and a 10 VDC signal will correspond to 10 RPM plus the offset of 100 RPM. If the signal voltage is 10 VDC then the Jog speed "JOG" will be used as 110 RPM (100 RPM plus the offset of 100 RPM x 10%). Similarily, if the signal voltage is -10 VDC, the jog speed will be 90 RPM. The parameter "JOG" will still display 100 RPM.

#### UVin OS Pr417

This parameter allows the user to calibrate the "User Vin" analog input signal (TB2-3) to accommodate signals that are not 0 to 10 VDC. The user can specify the zero and maximum points of the input signal and the drive will automatically calculate the correct offset and gain. A nominal setting is provided for easy setup when precise calibration is not necessary. The factory default is "NOMINAL" although "DONE" is displayed.

#### DONE / Z SET / P SET / NOMINAL

To calibrate the user analog input, follow these steps:

- 1) Set the signal source to provide what you want to call zero reference.
- 2) Change "UVin OS" to Z(ero) SET. Push EDIT key. The drive will learn the given input voltage as its zero point. The parameter will change back to "DONE."
- 3) Set the fully positive voltage you want to call maximum reference (Nominally 10 VDC).
- 4) Change "L OFFset" to "P(lus) SET." Push EDIT key. The drive will learn the input voltage as its "plus" voltage. The parameter will change back to "DONE."

#### **NOMINAL**

If set to NOMINAL, the user analog input is scaled based on the range 0 to 10 VDC. The input signal is presumed to be of the same range.

#### UVin OV Pr418

The offset to the user analog input, based on 32767 equalling 10 VDC. This value is determined automatically when the "UVin OS" routine is run with the value Z SET. It can also be entered directly.

#### UVin PX Pr419

The positive gain of the user analog input, based on 32767 equalling a 10 VDC spread (o to 10 V). This value is determined automatically when the "UVin OS" routine is run with the value P SET. It can also be entered directly.

#### Local V Out Pr420

Selects the signal to be reflected in the "Local Vout" analog output (TB2-9). "Local Vout" may be set to "SPEED" (Pr500), "TORQ" (Pr503), or PTR (Factory Use only).

#### LV Out Hi Pr421

#### LV Out Lo Pr422

Used to adjust the scale of the analog output.

If "Local Vout" is set to Speed (Pr500) the analog output is scaled as follows:

```
10 volts = "MAX" (Pr002) x "LVOut Hi" / 100
0 volts = "MAX" (Pr002) x "LVOut Lo" / 100
-10 volts = - "MAX" (Pr002) x "LVOut Hi" / 100 + ("MAX" (Pr002) x "LVOut Lo" / 50)
Normally "LVOut Hi" is set to 100 and "LVOut Lo" is set to zero, in this case.
10 volts = "MAX" (Pr002)
0 volts = 0
-10 volts = -"MAX" (Pr002)
If "Local Vout" is set to "TORQ" (Pr503) the analog voltage is scaled as follows:
10 volts = 200% x "LVOut Hi" / 100
0 volts = 200% x "LVOut Lo" / 100
-10 volts = -200% x "LVOut Hi" / 100 + (200% x "LVOut Lo" / 50)
```

-10 volts = -200%

#### USER VOUT (Pr423) USER VOUT HI (Pr424) USER VOUT LO (Pr425)

USER VOUT specifies the parameter to be reflected in the "User Vout" analog output (TB2-10). The parameters that can be selected are shown below in the order in which they appear in the menu.

```
MOTORTORQ (PR503)
MOTORI(Pr504)
RMOTORTOR (Pr507)
INWATTS (Pr508)
INPUT PF (Pr509)
BUS VOLTS (Pr510)
IxTACCUM (Pr511)
DB ACCUM (Pr512)
  Pr599 Factory Use Only
SPEED (Pr500)
SET SP (Pr501)
For MOTTORQ and RMOTORTOR the analog output is scaled as follows:
      10 volts = 200% x "LVOut Lo" / 100
       0 volts = 200% x "LVOut Lo" / 100
      -10 volts = -200% x "LVOut Hi" / 100 + (200% x "LVOut Lo" / 50)
      Normally "LVOut Hi" is set to 100 and "LVOut Lo" is set to zero, in this case:
      10 \text{ volts} = 200\%
       0 \text{ volts} = 0
      -10 \text{ volts} = -200\%
For all other parameters:
      10 volts = "LVOut Hi"
       0 volts = "LVOut Lo"
      -10 volts = "LVout Hi" + "LVOut Lo x 2
```

The number of decimal places of "UVOut Hi" and "UVOut Lo" are the same as the parameter selected.

#### UIN Pr426

Specifies the action to be taken when the User digital input (TB1-14) is set.

NONE

User Digital input is not used

COASTCTL

When User Digital input (TB1-14) is set, the drive will coast to rest when a "Stop" command is issued.

SLAVE CTL

When User Digital input (TB1-14) is set the drive will be in Slave Mode regardless of the "RUN MODE" setting, when clear the drive will be in the Master Mode regardless of the "RUN MODE" setting.

**ZEROTORQ** 

If in the torque mode and the User Digital input (TB1-14) is set, the drive torque will go to zero. SPEED TORQ

When the User Digital input (TB1-14) is set, the drive will enter the torque mode. If clear, the drive will enter the speed mode. This is an alternate method of setting "RUN MODE" (Pr201). FORWARD

When "FORWARD" is selected, the "User" digital input (TB1-14) becomes a forward input and the forward/reverse fault is enabled. The Reverse digital input (TB1-19) is used for reverse.

#### USER RELAY Pr427 UR SET Pr428 UR CLR Pr429

"User Relay" specifies the function or parameter that will control the "User" relay output (TB1-5, TB1-6, TB1-7). "UR SET" controls the turn-on point and "UR CLR" controls the turn-off point. The function or parameters that can be chosen are shown below in the order in which they appear in the menu.

SPEED (Pr500) SET SP (Pr501) SPEED ERR (Pr502) MOTORTORQ (Pr503) MOTOR I (Pr504) MOTOR HZ (Pr505) MOTOR V (Pr506) RMOTORTOR (Pr507) INWATTS (Pr508) INPUT PF (Pr509) BUS VOLTS (Pr510) IxTACCUM (Pr511) DB ACCUM (Pr512) TOTALKW-H (Pr513) HOURS RUN (Pr514) MTRON

The only function setting is MTRON. When set to MTRON, the User Relay energizes immediately when the drive is given a start command and current is established in the motor windings. It opens when the drive is stopped.

"UR SET" and "UR CLR" do nothing when MTRON is selected.

When a parameter setting is chosen, the User Relay goes on and off when the value of the parameter is as shown below.

Energizes

Value> = "URSET" or Value < = -"URSET"

De-energizes

Value < "UR CLR" or Value > = -"UR CLR"

If the value is between "UR SET" and "UR CLR" the relay stays in its last state. If the value is between - "UR SET" and -"UR CLR", the relay stays in its last state. The number of decimal places displayed is automatically determined by the parameter selected in "User Relay."

The program forces "UR SET" to be greater than or equal to "UR CLR." When changing "UR SET", the program may automatically change "UR CLR." When changing "UR CLR", the program may automatically change "UR SET."

#### USER OUT Pr430 UO SET Pr431 UO CLR Pr432

"User Output" specifies the function or parameter that will control the "User O.C." open collector output (TB1-10). "UO SET" controls the turn-on point (open collector output low) and "UO CLR" controls the turn-off point (open collector output open). The function or parameters that can be chosen are shown below in the order in which they appear in the menu.

SPEED (Pr500)
SET SP (Pr501)
SPEED ERR (Pr502)
MOTORTORQ (Pr503)
MOTOR I (Pr504)
MOTOR HZ (Pr505)
MOTOR V (Pr506)
RMOTORTOR (Pr507)
IN WATTS (Pr508)
INPUT PF (Pr509)
BUS VOLTS (Pr510)
IxT ACCUM (Pr511)
DB ACCUM (Pr512)
TOTAL KW-H (Pr513)

HOURS RUN (Pr514)

**MTRON** 

The only function setting is MTRON. When set to MTRON, the open collector output will turn on (open collector output low) immediately when the drive is given a start command and current is established in the motor windings. It turns off (open collector output high) when the drive is turned off.

"UO SET" and "UO CLR" do nothing when MTRON is selected.

When a parameter setting is chosen, the User O.C. open collector output goes on and off when the value of the parameter is as shown below.

On

Value > = "UOSET" or Value < = -"UOSET"

Off

Value < = "UO CLR" or Value > = -"UO CLR"

If the value is between "UO SET" and "UO CLR" the open collector output stays in its last state. If the value is between -"UO SET" and -"UO CLR", the output stays in its last state. The number of decimal places displayed is automatically determined by the parameter selected in "USER OUT."

The program forces "UO SET" to be greater than or equal to "UO CLR." When changing "UO SET", the program may automatically change "UO CLR." When changing "UO CLR", the program may automatically change "UO SET."

#### **DEFLT MENU Pr433**

Enables the loading of factory defaults for this menu only. To restore parameters in this menu to their factory default values, set this value to "YES." After the defaults have been loaded, the value will automatically revert to "NO."

#### 6.7 Trip Restart

The Trip Restart feature works as follows:

If the SV3000 experiences a fault and the drive trips, and if the Trip Restart (Pr216) is set to any number between one and seven, the drive will attempt to restart after a time period set by Restart Time (Pr217).

When the drive attempts to restart and the fault is still present, the drive cannot start successfully. The number of Restart attempts is set by Pr216.

If the drive starts and runs correctly but a fault occurs within 10 minutes of the restart, the Trip Restart counter is still active.

If the drive starts correctly and no other faults occur within 10 minutes, the Restart counter is reset to zero. The Ready Relay only de-energizes after all the Restart attempts (Pr216) have failed and the drive does not start successfully.

#### 6.8 Bus Regulator Pr218

Parameter Pr218 "BUS REG" enables the bus voltage regulator when set to LOW, MID, or HIGH. Whenever the bus voltage rises above the levels shown below, for example while decelerating, the drive will reduce its torque limit to prevent an overvoltage trip. Set this value to "OFF" to disable the bus voltage regulator.

|      | 230 V Unit | 460 V Unit |
|------|------------|------------|
| HIGH | 375 VDC    | 750 VDC    |
| MID  | 362 VDC    | 725 VDC    |
| LOW  | 350 VDC    | 700 VDC    |

#### 6.9 Invert Direction Pr613

INVERT is used to set the encoder (or pulse generator) phasing and motor direction. INVERT is set automatically by the AC Tune Utility. It can also be set manually to invert the motor encoder or motor direction as shown below.

| INVERTsetting | Means |
|---------------|-------|
|---------------|-------|

PGN MTN 0 pulse generator not inverted and motor not inverted PGN MTI 1 pulse generator not inverted and motor inverted PGI MTN 2 pulse generator inverted and motor not inverted PGI MTI 3 pulse generator inverted and motor inverted

To invert motor direction manually:

Change PGN MTN 0 to PGI MTI 3

٥r

Change PGI MTI 1 to PGN MTN 0

٥r

Change PGN MTI 1 to PGI MTN 2

or

Change PGI MTN 2 to PGN MTI 1

If the pulse generator is phased wrongly, the motor will rotate slowly and draw full current.

To correct a pulse generator phasing error manually:

- 1) Watch the direction of rotation when the drive rotates slowly. Then turn it off.
- 2) If the motor rotates in the right direction, invert the pulse generator only as shown below.

Change PGN MTN 0 to PGN MTN 2

OI

Change PGI MTN 2 to PGN MTN 0

or

Change PGN MTI 1 to PGI MTI 3

or

Change PGI MTI 3 to PGN MTI 1

2) If the motor rotates in the wrong direction, invert the motor only as shown below:

Change PGN MTN 0 to PGI MTI 1

or

Change PGN MTI 1 to PGN MTN 0

or

Change PTI MTN 2 to PGI MTI 3

or

Change PGI MTI 3 to PGI MTN 2

#### 6.10 SET T Pr614

SETT is used when "STOP MODE" (Pr202) = DECEL and when jogging or using preset speeds in slave mode.

"STOP MODE" (Pr202) = DECEL

SET T sets the time delay after the drive has been commanded to stop and before it is turned off.

"SLAVE MODE"

After jogging or running at a preset speed, the drive is brought to a stop before switching to following the "SLAVE\_SOURCE" (Pr206). After the drive is commanded to a stop, the program waits "SET T" before switching to "SLAVE\_SOURCE: (Pr206).

#### 6.11 ON DEL Pr207

#### **AD DEL Pr208**

ON DEL is a readout of the minimum delay after the drive is given a start command and before the drive is commanded to change speed. This delay is necessary to give the field flux in the motor time to build up before the motor is commanded to change speed. This value is read-out only and cannot be changed. ON DEL varies with MTR AMPS (Pr300), I field (Pr606), SLIP FREQ (Pr607) and whether or not an encoder is being used.

AD DEL is a set-up that allows additional time delay to be added after the drive is given a start command and before the drive is commanded to change speed. The total delay after the drive is started and before the drive is commanded to move is ON DEL + AD DEL.

AD DEL is useful when there is a synchronous serial master and slave(s) and all drives are given a start command simultaneously. The master should not move until all the slaves are ready. To ensure this:

- 1) Set AD DEL in slaves to zero
- 2) Check ON DEL in all slaves and find the largest value.
- 3) Set AD DEL in master so that:

ON DEL(in master) + AD DEL(in master) = largest ON DEL(in slaves)
Do not set AD DEL in master < 0

#### 7 Enhanced Performance Drive

To achieve higher performance with a wide band width and torque at low speed, the SV3000 must be operated with an encoder on the AC motor to provide speed and position feedback.

#### 7.1 Encoder Specification

Type: Incremental, 1024 ppr preferred

Programmable for 60 to 2048 ppr

2 channel quadrature 5 VDC differential

Power supply, +5 VDC, 200 mA max

Max frequency 200 kHz

#### 7.2 Connection

Connect the encoder as shown in Figure 7A

CON 3A, CON 3B AND COM PROVIDE A SINGLE ENDED ENCODER OUTPUT FOR EXTERNAL USE. RATING IS <2MA.

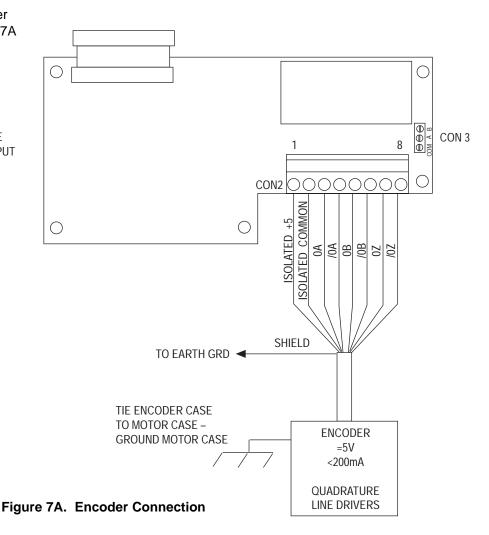

#### 7.3 Tuning and Set-Up - IMPORTANT

The SV3000 Flux Vector AC drive controls current in the AC motor and needs to know the value of stator resistance, motor slip and magnetizing current. The tuning procedure measures these values when the motor is connected to the drive.

If the drive is used with a different motor, the tuning procedure must be carried out before trying to run the motor.

To set the SV3000 for enhanced performance (encoder feedback), put the jumper J1 on the encoder board, on the top two pins. To set the SV3000 for standard performance, put jumper J1 on the bottom two pins. The drive can also be set for standard performance by setting Pr604 to zero. For enhanced performance, set Pr604 to the correct number of encoder pulses.

#### Tuning Procedure – See Section 3.9 for full details

# 8 Diagnostics/Troubleshooting

#### **DANGER!**

# DANGEROUS HIGH VOLTAGES ARE PRESENT IN THIS EQUIPMENT! PERSONAL INJURY AND/OR EQUIPMENT DAMAGE MAY RESULT IF PROPER SAFETY PROCEDURES ARE NOT FOLLOWED!

- 1. This equipment must be installed, adjusted and serviced by qualified electrical maintenance personnel familiar with the construction and operation of both electrical and mechanical equipment involved.
- Circuit breakers or disconnects feeding this equipment must be locked open before wiring or servicing. If no lockout device exists, remove the fuses and tag the box to prevent unauthorized personnel from reapplying power.
- 3. Dangerous high voltages may be present in this equipment even after power has been removed. Before attempting to service this equipment, connect a 1000 VDC voltmeter across the Bus. Do not attempt to service any components until this voltage has completely discharged to zero. This may take several minutes.
- 4. When using an oscilloscope or other AC line powered test equipment, an isolation transformer must be used to isolate test equipment ground from earth and the power line.
- 5. Exercise extreme caution when using oscilloscopes and other test equipment as the instrument case may be at high potential with respect to ground. Set the instrument on an insulated surface only. Keep one hand behind your back while adjusting the equipment. Do not make instrument connections or touch the instrument case while power is applied to the drive or voltage is present across the Bus.
- 6. When making voltage checks or adjustments to the drive, keep one hand behind your back. Do not use your other hand to brace yourself against the controller, panel, or enclosure. Personal injury could result if you accidentally touch a component at line potential.

#### **WARNING!**

DO NOT MEGGER OR HI-POT this equipment without first consulting Warner Electric.

#### **CAUTION!**

# EQUIPMENT MALFUNCTION MAY BE CAUSED BY OTHER PLANT EQUIPMENT OPERATED IN THE VICINITY OF THIS EQUIPMENT!

- 1. The use of Power Factor Correction Capacitors on this equipment may cause erratic operation and/or nuisance tripping. If Power Factor Correction Capacitors must be used, consult Warner Electric Application Engineering.
- 2. Erratic operation and/or nuisance tripping may be caused by power line disturbances from welders or other high power, high frequency equipment or by the switching of highly inductive or capacitive devices such as brake coils or Power Factor Correction Capacitors. In this case, operation may be improved by installing isolation transformers or powering the equipment from a different power source.
- 3. Erratic operation and/or nuisance tripping may be caused by radio transmitters operated in the vicinity of this equipment. Exercise caution when using portable transmitters while adjusting or troubleshooting this equipment.

# 8.1 Definitions of Fault Messages

The following is a list of the diagnostic fault messages that will be displayed on the alphanumeric display when a fault condition occurs. The "Ready" relay will drop out and the form-A contact on TB 1 - 8 and 9 will open.

| Fault Message<br>on Readout          | Status<br>Screen<br>Code | Description of Fault                                                                                                    |  |
|--------------------------------------|--------------------------|----------------------------------------------------------------------------------------------------|--|
| Ext. Fault Trip<br>Input Open        | EXT                      | When the External Trip input, TB 1 - 12 is open, not connected to Logic Common, TB 1 - 11, this fault Trip will occur.                                                                                            |  |
| Excessive DB                         | EXDB                     | Dynamic Braking has been above 7% duty cycle for an accumulated time of more than 5 seconds.                                                                                                    |  |
| IxTWarning<br>Excessive Load         | IxTW                     | When the output current exceeds the Pr303 Timed Overcurrent Start Point, this Warning message will occur.                                                                                                    |  |
| FWD REV<br>Check FR Inputs           | DIR                      | This fault is only checked when "UIN" is set to FORWARD. It is designed to stop the drive if the proper direction to run is not set. Fault occurs if both For and Rev inputs are both open or closed.             |  |
| IxT Current Trip<br>Excessive Load   | lxTT                     | This fault Trip occurs when 100% of the drive's IxT limit is reached.                                                                                                    |  |
| IOC Trip Check<br>for Shorts         | IOC                      | Instantaneous Overcurrent Trip caused by excessive current flowing in the IGBT inverter output bridge. Probable causes include short circuit, low impedance ground fault or excessive shock load.                 |  |
| Peak I Limit<br>Stalled Motor?       | POC                      | This trip occurs when any motor phase exceeds 200% of rated current.                                                                                                    |  |
| Overvoltage Trip<br>Load Overhauling | OVR                      | Indicates that BUS VOLTAGE has exceeded safe limit while regenerating.                                                                                                    |  |
| Overvoltage Trip<br>Load Decel       | OVD                      | Indicates that BUS VOLTAGE has exceeded safe limit while DECELERATING.                                                                                                    |  |
| Undervolt Trip<br>Check AC Input     | UV                       | DC Bus voltage is too low, usually indicating that the AC input is too low.                                                                                                    |  |
| Watchdog Timer<br>Program Problem    | WDT                      | Microprocessor has detected an internal problem and has tripped the drive to prevent further operation. See Section 2.6 and 2.7.                                                                                  |  |
| Heatsink Overtemp<br>Check Fan       | HSOT                     | If heatsink temperature exceeds safe operating point, this fault will occur. Possible causes are clogged or non-operational cooling fan.                                                                          |  |
| Ambient Overtemp                     | AOT                      | Internal enclosure temperature has exceeded safe operating point. Possible causes are ambient temperature too high, or lack of clearance around enclosure for proper ventilation. See Section 2.3.                |  |
| HW Fault<br>Consult Manual           | LEM                      | If POWER-UP SELF TEST procedure detects excessive current, the drive will display this fault.                                                                                                    |  |
| I Loop Loss<br>I Out of Range        | ILL                      | Drive is programmed for 4-20 mA speed reference and that reference has dropped more than 1 ma below its minimum value. Fault only occurs when Remote Command input is used.                                       |  |
| Logic PS Fault<br>Consult Manual     | PSF                      | Internal drive power supply has been overloaded or has failed.<br>Check for incorrect connections to user terminals.                                                                                              |  |
| Motor Not Wired<br>Check Wiring      | NOMO                     | The SV3000 has detected an open circuit on the Motor terminals when attempting to run. Check for loose or absent connections, open phase in motor, or incorrect placement of a contactor between drive and motor. |  |

# 8.1 **Definitions of Fault Messages** (Continued)

| Fault Message<br>on Readout         | Status<br>Screen<br>Code | Description of Fault                                                                                                    |
|-------------------------------------|--------------------------|----------------------------------------------------------------------------------------------------|
| FBK Marker Fault                    | MOMA                     | In "Encoder Feedback" mode, the number of encoder pulses detected is not correct. Check Encoder. Check for loose connections or poor shielding from electrical noise.                                                                                                    |
| Serial Receive<br>Check Ser. Cable  | SERR                     | In serial communications mode of operation, a problem has occurred on the receive (RX) lines. Check for loose connections or incorrect cable or connector.                                                                                                    |
| Serial Transmit<br>Check Ser. Cable | SERT                     | In serial communications mode of operation, a problem has occurred on the transmit (TX) lines. Check for loose connections or incorrect cable or connector.                                                                                                    |
| Memory Fault<br>Consult Manual      | CRC                      | Microprocessor has detected an error in its internal memory and has tripped the drive to prevent further operation. Contact factory for instructions.                                                                                                    |
| Motor Runaway                       | RUN                      | Indicates drive was running at 1.5 times "LIMIT RPM" (Pr303).                                                                                                    |
| Memory Out<br>CRC See Manual        | MOUT                     | Indicates nonvolatile memory checksum was OK at power up, but that one or more parameters were out of the acceptable range. The parameters are set in range automatically by the program so this fault indicates that the non-volatile memory has been corrupted. Check all setups against a hard copy. Run AC Tune Utility at least through initialization. If AC Tune Utility is not run, the MEMORY OUT fault can not be permanently cleared. On power up or when the drive is started, it will be back. This fault may occur if the program chips are changed. |
| PG Card Fault                       | PGC                      | Fault occurs if transducer (encoder) operation is selected ("MOTOR PPR" (Pr604) is nonzero) and the encoder card is not detected.                                                                                                    |

# 9 Replacement Parts

# 9.1 Part Numbers

| Description / Qty.                      | Part Number / HP                |                                      |        |            |           |            |  |
|-----------------------------------------|---------------------------------|--------------------------------------|--------|------------|-----------|------------|--|
|                                         | 1                               | 2                                    | 3      | 5          | 7.5       | 10         |  |
| Fuse, Power Supply / 1                  | PFU2040-12                      |                                      |        |            |           |            |  |
| Fuse, Line / 3                          | PFU1013-                        | -07                                  | PSU101 | PSU1013-00 |           | PSU1013-06 |  |
| Power Supply Board / 1                  | C37112-00                       | C37112-00 C37112-01 C37112-02 C37112 |        | C37112-03  | C37112-04 | C37112-05  |  |
| Logic Board / 1                         | C37114-00                       |                                      |        |            |           |            |  |
| IGBT Power Device / 1                   | ATR5001-00 ATR5001-01 ATR5      |                                      |        | ATR50      | 01-02     | ATR5001-03 |  |
| Bridge Diode / 1                        | PSI5016-01                      |                                      |        | PSI5016-00 |           |            |  |
| Digital Display / 1                     | ALI3003-01                      |                                      |        |            |           |            |  |
| Keypad / 1                              |                                 | ASW2044-00                           |        |            |           |            |  |
| Choke / 2                               | NOT USED ON 1 - 5 HP PTR50      |                                      |        | 6-00       |           |            |  |
| Fuse Board / 1                          | A37136-00                       |                                      |        |            |           |            |  |
| Fan, Internal/<br>1-1.5HP, 2-7.5 & 10HP | AFA1027-00                      |                                      |        |            |           |            |  |
| Fan, External / 1                       | NOT USED ON 1 - 2 HP AFA1028-00 |                                      |        |            |           |            |  |
| DB Resistor / 1                         | PRE2025-02                      |                                      |        |            |           |            |  |
| Conduit Plate / 1                       | FBR1234-00                      |                                      |        |            |           |            |  |
| Front Cover / 1                         | FFP1063-00                      |                                      |        |            |           |            |  |

# Appendix 1

SV3000 AC drives are now set up at the factory to match an appropriate Warner Electric AC motor. The following table shows which motor each drive is tuned for.

| Drive<br>Model Number | Motor<br>Model Number | НР  | RPM  | Frame<br>Size | Enclosure |
|-----------------------|-----------------------|-----|------|---------------|-----------|
| SV3401-xxxxx          | BVM01 & -01           | 1   | 1800 | 143TC         | TENV      |
| SV3402-xxxxx          | BVM02 & -01           | 2   | 1800 | 182TC         | TENV      |
| SV3403-xxxxx          | BVM03 & -01           | 3   | 1800 | 184TC         | TENV      |
| SV3405-xxxxx          | BVM05 & -01           | 5   | 1800 | 213TC         | TENV      |
| SV3407-xxxxx          | BVM07 & -01           | 7.5 | 1800 | 254TC         | TENV      |
| SV3410-xxxxx          | BVM10 & -01           | 10  | 1800 | 256TC         | TENV      |
| SV3415-xxxxx          | BVM15 & -01           | 15  | 1800 | 256TC         | TEBC      |
| SV3420-xxxxx          | BVM20 & -01           | 20  | 1800 | 256TC         | TEBC      |
| SV3425-xxxxx          | BVM25 & -01           | 25  | 1800 | 284TC         | TEBC      |
| SV3430-xxxxx          | BVM30 & -01           | 30  | 1800 | 286TC         | TEBC      |
| SV3440-xxxxx          | BVM40 & -01           | 40  | 1800 | 324TC         | TEBC      |
| SV3450-xxxxx          | BVM50 & -01           | 50  | 1800 | 326TC         | TEBC      |
| SV3460-xxxxx          | BVM60 & -01           | 60  | 1800 | 364TC         | TEBC      |
| SV3475-xxxxx          | BVM75 & -01           | 75  | 1800 | 365TC         | TEBC      |
| SV341A-xxxxx          | BVM100 & -01          | 100 | 1800 | 405TS         | TEBC      |

# **Distribution Coast-To-Coast**

Seco AC/DC drive products are available nationally through an extensive authorized distributor network. These distributors offer literature, technical assistance and a wide range of models off the shelf for the fastest possible delivery and service.

In addition, Seco AC/DC drive sales and application engineers are conveniently located to provide prompt attention to customers' needs. Call Seco AC/DC drives customer service for ordering and application information or for the address of the closest authorized distributor for Seco AC/DC drive products.

## In U.S.A. and Canada

#### DANAHER MOTION ENGINEERED SYSTEMS CENTER

- Customer Service, Product Application, Product Support: 704-588-5693
- Fax: 704-588-5695

13500J South Point Blvd. Charlotte, NC 28273

| Seco AC/DC Drives                                | BRONCO® AC and DC Drives<br>SE2000 DC Drives with options<br>Q7000 Regenerative DC Drives with options                     | M4000 DC Adjustable Speed Drives<br>SV3000 Flux Vector AC Drives<br>SL3000 V/Hz AC Drives                                      |
|--------------------------------------------------|----------------------------------------------------------------------------------------------------|----------------------------------------------------------------------------------------------------|
| Danaher Motion -<br>Engineered Systems<br>Center | Rapidtrak Rod-less linear actuators E2000 Linear actuators Servo Motion Control Systems CUSTOM ENGINEERED SYSTEMS - Linear | EMP Engineered Motion Products Stepper Motion control systems Fusion® Vector/Servo/Motion Controller and Rotary Motion Control |

Web Site: www.danahermotionesc.com

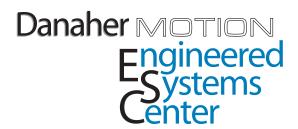